**RI-SE** 2008-2010 RI-SE ENTERPRISE, Germany WWW.notesanwendungen.de

LIKS

π

# **UKS-Der Abwesenheitsmanager**

VERSIONSHISTORIE AB VERSION 6.10B

In dieser Zusammenfassung finden Sie die wichtigsten Informationen zu den Änderungen der jeweils aktuellen Programmversion zur Vorgängerversion.

**© RI-SE Enterprise GmbH, Germany**

# **Release 6.10b, 28.01.2008**

#### **Aktualisierung <heute anwesend / abwesend>**

Die Schaltfläche für die manuelle Aktualisierung der Ordner war nicht sichtbar bzw. ohne Funktion. Das Problem wurde bereinigt.

#### **Agent <heute anwesend / abwesend> nun stündlich**

Der Agent für die automatisierte Aktualisierung der beiden Ordner läuft nun zwischen 06.00 und 20.00 Uhr jede Stunde. Ferner können Sie nun einstellen, ab welcher Uhrzeit der Tagesreport gesendet werden soll.

#### **inaktive Personen <heute anwesend / abwesend> werden ignoriert**

Sofern ein Mitarbeiter als ,inaktiv' gekennzeichnet wurde, wird er bei der Aktualisierung der beiden Ordner ignoriert.

## **Release 6.10c, 29.01.2008**

#### **Bug im Springerplaner 'Grafikauswertung'**

Wenn bei der Grafikauswertung der Springereinsätze angekreuzt wurde, dass die Abwesenheiten der Springer in die Grafik aufgenommen werden sollen, kam es sporadisch zu einem , Collection'-Fehler.

#### **Schriftart UKS-Handlet geändert**

Die Schriftart des UKS-Handlets wurde in Verdana geändert. Hier-durch ist eine bessere Lesbarkeit gegeben.

## **Release 6.10d, 31.01.2008**

#### **Stornierung von Abwesenheiten**

Es war unter bestimmten Leserechtskonstellationen möglich, Abwesenheitsdokumente der Kollegen zu stornieren, auch wenn man nicht Inhaber der Rolle [Personalchef] war. Das Problem wurde behoben.

## **Release 6.10h, 14.02.2008**

#### **Ausnahmetage wurden falsch berücksichtigt**

Unter bestimmten Systemkonfigurationen konnte es vorkommen, dass die beim Mitarbeiter hinterlegten Ausnahmetage nicht bei neuen Urlaubsanträgen berücksichtigt wurden. Das Problem wurde behoben.

#### **Werteweitergabe bei Leiterwechsel in Abteilungen**

Sofern im Abteilungsdokument nun der eingetragene Leiter geändert wird, können Sie differenziert entscheiden, ob der neue Leiter in die bereits angelegten Abwesenheitsdokumente und / oder in die bereits angelegten Stammdokumente eingetragen werden soll. Bisher war eine Unterscheidung nicht möglich. Individualisierungen im Stammdokument bleiben auf diese Weise erhalten.

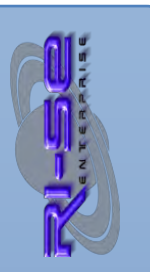

### **Kenntnisnahme bei Krankheit**

Das Feld "Kenntnisnahme" steht nun auch bei Krankmeldungen zur Verfügung. Sofern es gefüllt ist, erhalten die eingetragenen Personen eine Nachricht über die neue Krankmeldung des Kollegen.

### Vertreterbenachrichtigung bei Krankmeldungen

Nun erhält der Vertreter eines Mitarbeiters auch eine Nachricht bei neuen Krankmeldungen seines Kollegen, analog normaler Abwesenheitsdokumente. Bisher wurde diese Nachricht unterdrückt.

# **Release 6.10j, 25.02.2008**

## **Minussaldo bei Überstundenkonto zulässig**

Sie können nun festlegen, dass das Überstundenkonto ähnlich dem Urlaubskonto auch in Soll rutschen darf. Der Mitarbeiter kann somit mehr Überstunden in Anspruch nehmen, als er tatsächlich angesammelt hat.

## **Doppelnamen als Zunamen**

Bisher wurden Mitarbeiternamen wir "Frank Uwe von Beyer" in UKS als "Beyer, Frank Uwe von" dargestellt. In solchen Fällen können Sie nun im Stammdokument das Feld "ZunameAb" mit einem numerischen Wert pflegen, der angibt ab welchem Zeichen der eigentliche Zuname beginnt. In unserm Beispiel also ab dem 11. Zeichen.

## **Release 6.10n, 04.03.2008**

## **Ferientermine werden als Erinnerung eingetragen**

Bisher wurden bei der Benutzerfunktion "Ferientermine und Feiertage in pers. Kalender eintragen" die Ferientermine als "ganztägige Veranstaltung" eingetragen. Dies wurde geändert. Die Termine werden jetzt als "Erinnerung" in der Zeit von "01:01:00 bis 01:02:00" eingetragen.

## **Mailinformation bei Fremderfassung**

In Einzelfällen kam es vor, dass bei der Fremderfassung von Abwesenheiten die Informationsmail an den betreffenden Mitarbeiter nicht versendet bzw. zugestellt wurde. Durch eine neue Adressierungsroutine ist die zukünftig ausgeschlossen.

#### **Excel-Export selektierbar**

Beim Export der Abwesenheitsdokumente können Sie nun einstellen, welches Jahr Sie exportieren möchten. Alternativ steht eine Einstellung für "alle Jahre" zur Verfügung.

## **Excel-Export neues Feld**

Das Feld "Status" des Abwesenheitsdokumentes kann nun für den Export mit ausgewählt werden.

## **Release 6.10o, 19.03.2008**

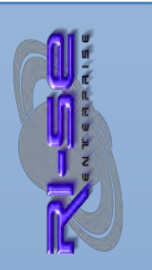

#### **Mails des Geburtstagsbutlers werden doppelt gesendet**

In bestimmten Konstellationen kamen die Erinnerungsmails des Geburtstagsbutlers doppelt. Das Problem wurde behoben.

## **Release 6.10p, 23.04.2008**

#### **Mails des Geburtstagsbutlers mit DocLink**

Sie können nun in der Konfiguration einstellen, dass die Mails des Geburtstagsbutlers mit einem DocLink zum eigentlichen Stammdokument versehen werden sollen.

## **Release 6.10q, 07.07.2008**

#### **Leserechte neues Konzept**

Ab sofort gelten die folgenden Personen / Rolleninhaber immer als leseberechtigt für Abwesenheits- und Krankendokumente in der Datenbank: "Mitarbeiter selbst", "Vertreter", "Vorgesetzter", "Personen zur Kenntnis" und Inhaber der Rolle [Peronalchef], [Server] sowie [AbwesAlleMitarb]. Alle darüber hinausgehenden Personen / Gruppen müssen Sie in einem neuen Feld des Stammdokumentes des jeweiligen Mitarbeiters angeben. Zusätzlich gibt es auch die Möglichkeit, weitere leseberechtigte Personen in die Abteilungsdokumente ("Stammdaten => Abteilungen") einzutragen-gen. Beispielsweise die Mitarbeiter der gleichen Abteilung, damit sich diese untereinander abstimmen können. Bisher galten diese Steuerungen nicht als "echte" Leserfelder. Dies wurde geändert.

Um den vorhandenen Bestand anzupassen, empfehlen wir die Ansicht "Abwesenheiten alle Mitarbeiter => nach Mitarbeiternamen" aufzurufen und anschließend den Wartungsagenten zu starten.

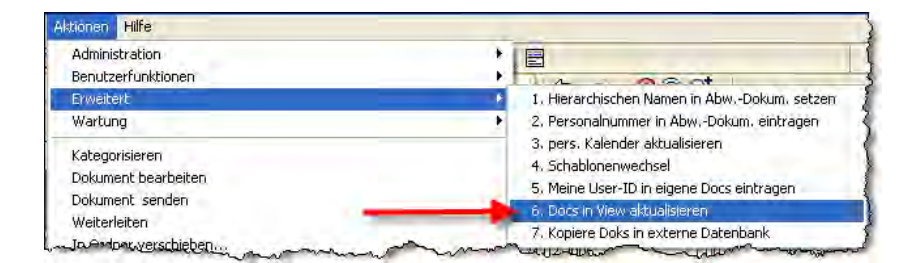

# **Release 6.10r, 15.08.2008**

### **User-ID in Abwesenheitsdokumente**

Ab sofort wird die User-ID aus dem Stammdokument mit in neue Abwesenheitsdokumente in ein momentan unsichtbares Feld übernommen. Ferner steht dieses Feld auch für den Excel-Export der Abwesenheitsdokumente zur Verfügung. Um den vorhandenen Bestand mit der User-ID zu versehen, steht im Menü "Aktionen – Erweitert – UserID in Abw.Docs eintragen" ein Agent zur Verfügung. Somit steht bei Datenexporten ein eindeutiger Schlüssel zur Verfügung.

## **Release 6.10s, 18.10.2008**

#### **Summen in Auswertungen**

Ab sofort werden in den Auswertungen "Resturlaub einfach", "Resturlaub Plausibilitätscheck" und "unverbrauchte Resturlaube aus dem Vorjahr" Summen unter die entsprechenden Spalten gesetzt. Manuelles aufaddieren kann somit entfallen.

### **Keine Personalnummern mehr in Springerplan**

Die Ansichten des Springerplanes werden ohne Personalnummern dargestellt. Hier kam es sporadisch zu einer Mischdarstellung.

## **Release 6.10t, 25.11.2008**

#### **Mehrfachgenehmigungen**

Sporadisch kam es zu Unplausibilitäten bei der Überprüfung der Kompetenzen in Bezug auf die Benutzung der Funktion "Mehrfachgenehmigung".

## **Release 6.10u, 16.12.2008**

#### **Überstundensaldo Ansicht**

Um die Salden der Überstunden schnell einsehen zu können, wurden 2 neue Ansichten in das Überstundenmodul integriert. Eine Ansicht zeigt alle Mitarbeiter für Inhaber der Rolle [Personalchef]. Die 2. zeigt lediglich die Mitarbeiterdokumente in der die Ansicht aufrufende Person als ein Entscheider steht, also in der Regel die Mitarbeiter der eigenen Abteilung.

## **Release 6.10v, 21.04.2009**

#### **Überstunden-Buchungen**

Sporadisch kam es vor, dass bei Doppelbuchungen beziehungsweise Doppelspeicherungen von Überstundenbuchungen der Saldo mehrfach im Stammdokument erhöht wurde. Das Problem wurde bereinigt.

#### **Überstunden-Ansichten**

Es wurden neue Ansichten in das Modul Überstunden implementiert. Nun können sie per Knopfdruck erkennen, wie hoch der jeweilige Überstundensaldo Ihrer Mitarbeiter ist. Selbstverständlich gibt es auch in dieser Ansicht einer Funktionstrennung nach Kompetenz.

#### **Von-Feld Korrektur**

Sofern ein Mitarbeiter bisher lediglich an einem halben Tag eine Abwesenheit buchen wollte, stand ihm hierfür sowohl am ersten als auch am letzten Tag die Option "halber Tag" zur Verfügung. Dies wurde geändert, da unter Umständen eine Null-Buchungen zu Stande kam.

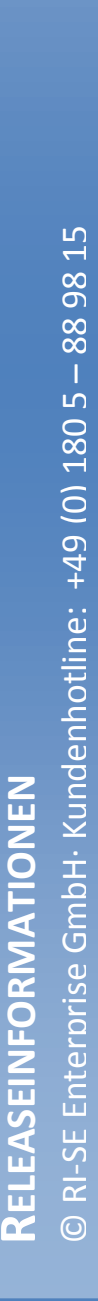

## **Release 7.00, 16.03.2010**

### **Abwesenheitsgründe kompetenzgesteuert**

Sie haben nun die in der Konfiguration der Anwendung die Möglichkeit, pro Abwesenheitsgrund zu definieren, ob die Anlage neuer Abwesenheitsdokumente auf Basis des gewählten Grundes nur für Inhaber der Rolle [Personalchef], der Rolle [AbtLeiter] oder für alle Mitarbeiter möglich ist. Somit können ab sofort sensible Abwesenheitsdokumente, beispielsweise Überstundenausgleich, ausschließlich durch höher berechtigte Personen anlegen lassen.

## **Kalendereinträge für Ferientermine**

Bisher wurden die Erinnerungen für die Ferientermine, welche sich jeder Mitarbeiter aus UKS in den persönlichen Kalender übertragen konnte, auf 1:00 Uhr in der Nacht gestellt. Aufgrund zahlreicher Benutzernachfragen werden ab sofort diese Erinnerungen mit der Uhrzeit 8:00 Uhr im Kalender gespeichert.

## **Internet-E-Mails werden nun weitergeleitet**

Bisher konnten Sie lediglich einstellen, dass der Abwesenheitsagent des Programmes E-Mails aus dem Internet grundsätzlich nicht verarbeitet. Das hieß, dass er weder Antworten an die Absender der E-Mails schickte noch dass die eingehenden Mails an die definierten Vertreter weitergeleitet wurden. Zukünftig bezieht sich die Steuerung ausschließlich auf die Beantwortung der E-Mails. Die Weiterleitung erfolgt losgelöst hiervon grundsätzlich entsprechend der Steuerungen im Stammdokument des Mitarbeiters.

#### **Internet E-Mail Absenderadresse**

Wenn Sie es bisher versäumt hatten, im Stammdokument des Mitarbeiters die Internet "E-Mail Adresse dienstlich" zu hinterlegen, verwendete der UKS-Abwesenheitsagent grundsätzlich die Adress[e keineadresse@keineadresse.de.](mailto:keineadresse@keineadresse.de) Da diese Domäne "@keineadresse.de" inzwischen tatsächlich existiert, wurde der Agent dahingehend geändert, dass das Feld "InetFrom" einen Leerstring erhält. Auf diese Weise ist sichergestellt, dass auch bei nicht vollständiger Konfiguration des Programmes keine E-Mails im Namen einer fremden Domäne ihr Haus verlassen.

## **Ordner heute abwesend wird bereits 3:00 Uhr gefüllt**

Bisher wurde der Ordner "heute abwesend" durch einen periodischen Agenten automatisch täglich erstmals um 6:00 Uhr füllt. Das hatte zur Folge, dass Banken die den Exportagenten "COSMOS" verwendeten, welcher regulär erst um 6:00 Uhr startete, unter Umständen falsche beziehungsweise die Daten des Vortages exportierte. Aus diesem Grund wurde der Agent für die Beflüglung des Ordners "heute abwesend" bezüglich seiner Startzeit auf 3:00 Uhr vorverlegt. Somit ist sichergestellt, dass der Cosmos-Export, welcher nun um 3:30 Uhr startet auf die korrekten Tagesdaten zugreift.

## **Information an Abteilungsleiter bei Springerplanung**

Sofern ein Springereinsatz für einen Mitarbeiter gespeichert wurde, gab es lediglich bisher die Möglichkeit, den Springer selbst per E-Mail über diesen neuen Einsatz zu informieren. Zukünftig fragt das Programm außerdem nach, ob der

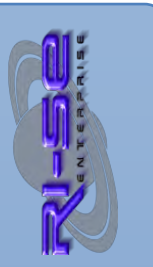

Abteilungsleiter des gewählten Einsatzort zusätzlich eine Mailinformation erhalten soll. Wird diese Rückfrage mit ja beantwortet, erhält der Abteilungsleiter automatisch eine E-Mail mit der Information welcher Springer innerhalb welchen Zeitfensters in seiner Abteilung eingeplant wurde.

### **Änderung der Personalnummer wird weitergegeben**

Wenn eine Änderung an der Personalnummer im Mitarbeiter-Stammdokument vorgenommen wird, erfolgt nun analog der Namensweitergabe auch eine Rückfrage, ob die geänderte Nummer auch in die bereits angelegten Abwesenheitsdokumente dieses Mitarbeiters eingetragen werden soll. Eine manuelle Übertragung kann somit zukünftig entfallen.

## **Geburtstagsbutler**

Unter bestimmten Systemkonfigurationen konnte es geschehen, dass der Geburtstagsbutler Erinnerungen an den Geburtstag eines Mitarbeiters verschickt hat, obwohl im Mitarbeiter-Stammdokument das Kennzeichen für die Verwendung des Butlers nicht gesetzt war. Die Erinnerungen gingen dann ausschließlich an die in der Konfiguration hinterlegten "Kopie"-Personen. Die Agentenprogrammierung wurde geändert und das Problem damit behoben.

## **Mailbeantwortung innerhalb eines Tages nur einmal**

Unter bestimmten Konstellationen konnte es vorkommen, dass die Steuerung, dass eine Beantwortung eingehender E-Mails durch den Abwesenheitsagenten nur einmal innerhalb eines Tages erfolgt, nicht ordnungsgemäß funktionierte. Das Programm versendete trotz der gemachten Einstellung mehrere Abwesenheitsmeldungen pro Tag an den gleichen Absender. Das Problem konnte nachgestellt und behoben werden.

#### **Stornierung von Abwesenheiten**

Wenn Sie in der Konfiguration nicht hinterlegt hatten, wer vergangene Abwesenheiten eines Mitarbeiters stornieren darf, brach die Stornierungsroutine ohne jeden Kommentar ab. Zukünftig wird ein Hinweis darauf gegeben, dass Sie das Programm noch nicht vollständig konfiguriert haben.

## **Mehrere Arbeitszeitmodelle pro Person**

Häufig wurde der Wunsch an uns herangetragen, dass es durchaus sinnvoll wäre, einem einzelnen Mitarbeiter mehr als nur ein Arbeitszeitmodell zuzuordnen. Dies kann beispielsweise dann sinnvoll sein, wenn ein Mitarbeiter in einer Woche drei Tage und in der darauf folgenden Woche nur zwei Tage arbeitet. Eine solche Konstellation ließe sich dann über zwei verschiedene Arbeitszeitmodelle realisieren. Bei der Erfassung neuer Abwesenheiten muss der Mitarbeiter auswählen, welches Arbeitszeitmodell für die aktuelle Berechnung herangezogen werden soll.

## **Mehrfachanmeldungen zu Seminaren**

Zukünftig ist es möglich, beliebig viele Personen gleichzeitig zu einem Seminar, welches im Seminarmodul von UKS angelegt wurde, anzumelden. Die mühsame Einzelanmeldung der verschiedenen Mitarbeiter kann somit ab sofort entfallen.

#### **Erweiterung des COSMOS-Exportagenten**

Bisher wurden von dem COSMOS-Exportagenten ausschließlich Abwesenheiten exportiert, für die auch ein Abwesenheitsdokument existierte. Zukünftig werden außerdem die Personen in die Exportdatei aufgenommen, für die der aktuelle

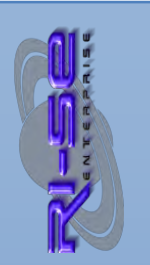

## **Überprüfung der Verfügbarkeit bei Springereinsätzen**

Sporadisch kam es zu Problemen bei der Überprüfung der Verfügbarkeit der einzelnen Mitarbeiter, sofern vorhandene Abwesenheiten oder Springereinsätze lediglich einen Vormittag oder einen Nachmittag betrafen. In diesem Fall wurde der Mitarbeiter nicht als verfügbar gelistet, obwohl er lediglich zu der jeweils anderen Tageshälfte eingeteilt war. Das Problem wurde behoben. Darüber hinaus werden zukünftig bei der Verfügbarkeitsüberprüfung auch die im Stammdokument des Mitarbeiters definierten Tage überprüft, die für diesen Mitarbeiter nicht als Arbeitstage gelten. Eine Fehlplanung eines Mitarbeiters ist somit zukünftig vollständig ausgeschlossen.

## **Umgestaltung der Springereinsätze und Anhänge**

Die Maske für die Erfassung der Springer-Einsatzpläne wurde vollständig neu entwickelt und ist nun deutlich angenehmer in der Bedienung. Darüber hinaus ist es nun möglich, auch Anhänge in einen Springereinsatz-Dokument einzutragen.

## **Änderung der Kalenderansichten**

Die Mitarbeiter werden in den verschiedenen Kalenderansichten nunmehr auch so dargestellt wie in den tabellarischen Ansichten, nämlich in Form von **Zuname, Vorname - 140**. Ferner erfolgt innerhalb des Kalenders eine Sortierung nach dem Zunamen.

## **Springereinsätze in Ansicht "heute anwesend"**

Alle Personen für die für den aktuellen Tag ein Springereinsatz angelegt wurde, erscheinen in der Ansicht "heute anwesend" mit einer entsprechenden Deklaration und der zusätzlichen Angabe von wann bis wann der Springereinsatz andauert. Dies ist sehr hilfreich, damit zentrale Bearbeitungsplätze wie beispielsweise die Telefonzentrale nicht zusätzlich weitere Ansichten in UKS öffnen müssen, um Informationen darüber zu erhalten, wo sich die entsprechende Person am heutigen Tag befindet.

#### **Halbtägige Abwesenheiten im Tagesreport**

Im Tagesreport, welcher beliebigen Personen täglich automatisiert zugesendet werden kann, gibt es nun neben dem Abwesenheitsdatum eine zusätzliche Information darüber, ob die Person am ersten und/oder am letzten Tag nur halbtägig und wenn ja ob diese nur vormittags oder nur nachmittags abwesend ist. Ein zusätzlicher Blick in das Abwesenheitsdokument kann somit ab sofort entfallen.

#### **Neue Auswertung für rückstellungsrelevante Resturlaube**

Gerade zum Jahresende ist es notwendig per Knopfdruck auf einfachem Wege herauszubekommen wie viele Resturlaube derzeit noch im gesamten Unternehmen vorhanden sind. Um die entsprechenden Rückstellungen bilden zu können, war es bisher notwendig, mindestens zwei oder mehr Auswertungen zu erstellen, um an die benötigten Zahlen zu gelangen. Nunmehr wurde eine neue Auswertung mit der Bezeichnung "Resturlaube (Rückstellungsliste)" implementiert, mit der es innerhalb von Sekunden möglich ist, sämtliche Resturlaubsbestände der Mitarbeiter abzufragen. Hierbei ist es nun auch völlig irrelevant, ob der Mitarbeiter sich gemäß Stammdokument noch im aktuellen Gültigkeitsjahr befindet oder bereits einen Jahreswechsel durchgeführt hat. Die

Auswertung berücksichtigt diese Individualitäten und stellt den benötigten Wert in jedem Fall richtig zur Verfügung.

### **Stornierung von zukünftigen Abwesenheiten**

Bisher war es lediglich möglich kompetenzmäßig einzuschränken, wer vergangene Abwesenheiten stornieren darf. Nun können diese Detailsteuerungen auch auf zukünftige Abwesenheiten angewendet werden. Die Kompetenzsteuerungen zu diesen beiden Abwesenheitstypen können sich unterscheiden.

## **Wochentage werden vor den Datumswerten eingeblendet**

Bisher wurden vor den Datumswerten der Abwesenheit keine Wochentagangaben eingeblendet. Da dies das Handling allerdings visuell erleichtert, wurde die Funktion entsprechend erweitert.

## **Laufzeiten des Abwesenheitsagenten einstellbar**

Bisher war die Laufzeit des Abwesenheitsagenten grundsätzlich identisch mit den Tagen der Abwesenheit. Dies führte allerdings dazu, dass beispielsweise E-Mails, die an dem Wochenende vor der Abwesenheit an den Mitarbeiter gesendet wurden, weder beantwortet noch weitergeleitet wurden. Nunmehr ist es möglich, pro Abwesenheitsdokument individuell festzulegen, innerhalb welchen Zeitfensters der Abwesenheitsagent arbeiten soll. Durch eine intelligente Routine werden sinnvolle Zeiten vorgeschlagen, die allerdings durch den Mitarbeiter bei Anlage des Abwesenheitsdokumentes geändert werden können. Nimmt ein Mitarbeiter beispielsweise von Montag bis Freitag Urlaub, schlägt der Abwesenheitsagent eine Laufzeit von dem davor liegenden Freitag 18:00 Uhr bis zum Freitag (Ende der Abwesenheit) ebenfalls 18:00 Uhr vor. Auf diese Weise werden keine E-Mails übersehen. Auch bei halbtägigen Abwesenheiten schlägt der Agent entsprechende Laufzeitfenster vor, beispielsweise bis 12:00 Uhr beziehungsweise von 12:00 Uhr bis 18:00 Uhr des jeweiligen Tages. Bei Seminaranmeldungen werden zunächst die Zeiten der Seminars vorgeschlagen.

## **Informationsmail an Vorgesetzten bei Krankheit**

Sofern ein Krankendokument erfasst wird und der Autor des Dokumentes nicht der Vorgesetzte selbst ist, stellt UKS zukünftig die Rückfrage, ob der Vorgesetzte über diese neue Krankheit informiert werden soll. Wird die Rückfrage mit ja beantwortet, erhalten alle eingetragenen Vorgesetzten eine Information per E-Mail.

## **Intelligenter Platzhalter für Folgetag**

Für den Abwesenheitsagenten gab es neben zahlreichen weiteren Platzhaltern bisher lediglich einen Platzhalter der den Folgetag nach der Abwesenheit ansprach (%bis\_folgetag%). Dieser wird ersetzt durch den Datumswert des Tages, der der Abwesenheit folgte. Wenn die Abwesenheit aber an einem Freitag endete, wurde der Platzhalter natürlich durch den Datumswert des Samstags ersetzt. Dies ist in den meisten Fällen und für die meisten Textformulierungen nicht sinnvoll. Insofern wurde ein neuer Platzhalter entwickelt, mit der Bezeichnung "%bis\_folgetag\_clever%. Dieser Platzhalter überprüft nun, ob der letzte Tag der Abwesenheit ein Freitag ist. Sofern dies zutrifft, wird der Platzhalter durch das Datum des darauf folgenden Montags ersetzt, andernfalls wird der Folgetag wie beim alten Platzhalter angenommen.

#### **Bereits vorhandene Anträge im Antragsdokument sichtbar**

Zukünftig gibt es in der Erfassungsmaske für neue Abwesenheiten eine eigene Registerkarte hinter der eine tabellarische Darstellung sämtlicher bereits beantragter Abwesenheiten dieses Mitarbeiters gelistet werden. Somit hat der Mitarbeiter bei der neuen Anlage eines Antrages immer aktuell einen Überblick darüber, welche Abwesenheiten er bereits zu welchen Terminen genommen hat. Ein zusätzlicher abgleichender Blick in die Ansichten der eigenen Abwesenheiten ist somit nicht mehr notwendig.

#### **Variabler Entscheider**

Mit dieser neuen Funktionen sind Sie in der Lage, einzelnen Mitarbeitern nicht statische Entscheider zuzuordnen. Bisher war es lediglich möglich, maximal 2 Genehmigende beim Mitarbeiter zu hinterlegen. Darüber hinaus konnte ausschließlich die Personalabteilung Entscheidungen über neue Abwesenheitsanträge treffen. Diese neue Funktion ist im wesentlichen für die Person interessant, die ständig wechselnde Entscheidungsträger für ihre Abwesenheitsanträge haben, wie beispielsweise Springer und Auszubildende. Neben der Angabe der variablen Entscheider im Stammdokument des Mitarbeiters, haben Sie zusätzlich die Möglichkeit, dem Antragsteller sämtliche Abteilungsleiter des Gesamtunternehmens temporär zwecks Auswahl für die Entscheidung des aktuellen Antrages einzublenden. Der manuelle Pflegeaufwand wird somit minimiert. Selbstverständlich werden die variablen Entscheider auch bei der Beantragung von Überstunden abgefragt und zwecks Auswahl eingeblendet.

#### **Stammdokument aus Abwesenheitsantrag aufrufbar**

Bisher war es immer notwendig das Stammdokument eines Mitarbeiters über die Navigation zu suchen und dort zu öffnen. Häufig ist es jedoch notwendig, aus einem geöffneten Abwesenheitsdokument Zusatzinformationen aus dem Stammdokument abzufragen. In solchen Fällen war es sehr störend, dass man immer über die Navigation zunächst zum Stammdokument wechseln musste. Zukünftig haben entsprechend hoch berechtigte Personen die Möglichkeit, über eine neue Schaltfläche direkt aus dem Abwesenheitsdokument eines Mitarbeiters in das zugehörige Stammdokument zu verzweigen um beispielsweise Zusatzinformationen abzufragen oder Änderungen am Stammdokument vorzunehmen.

#### **Abwesenheitsanträge änderbar**

Eine der wichtigsten und umfänglichsten Neuerungen in UKS 7 ist die Möglichkeit, bestehende Abwesenheitsanträge inhaltlich zu ändern, nachdem sie bereits gespeichert wurden. Bisher war es notwendig, einen bestehenden Antrag zunächst zu stornieren und anschließend einen neuen anzulegen. Der Weg der Stornierung kann nun in der Regel umgangen werden. Im Stammdokument jedes Mitarbeiters können Sie nun einstellen, ob die Abwesenheitsanträge dieses Mitarbeiters grundsätzlich geändert werden dürfen, nur dann geändert werden dürfen wenn sie noch nicht im Status "genehmigt" stehen oder grundsätzlich nicht geändert werden dürfen. Eine weitere deutliche Erleichterung stellt diese neue Funktion für die Erfassung von Krankendokumenten dar. In der Praxis kam es häufig vor, dass vorhandene Krankmeldungen verlängert werden mussten. In diesem Fall war es notwendig, ein weiteres Krankendokument zu erzeugen. Zukünftig können Sie die vorhandene Krankmeldung bearbeiten und das Endedatum der Krankheit einfach eintragen. Dies stellt eine deutliche Prozessoptimierung dar. Von dem Änderungsmechanismus ausgeschlossen sind

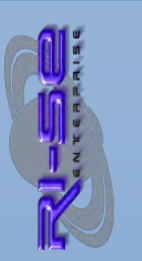

nach wie vor Seminaranmeldungen und Inanspruchnahmen des Überstundenkontos.

### **Definition persönlicher Auswertungsprofile**

Bisher waren bei der Definition von persönlichen Auswertungsprofilen grundsätzlich immer alle auszuwertenden Mitarbeiter neu anzugeben. Die bereits definierten Personen wurden aus der Profilliste entfernt. Dies führte häufig zu Rückfragen beziehungsweise zu unvollständigen Listen. Die Funktionen wurde dahingehend geändert, dass neue Personen grundsätzlich der Liste bereits definierter Personen hinzugefügt werden. Ferner wurde eine zweite Aktion implementiert, welche die Löschung bereits eingetragener Personen ermöglicht. Die Pflege persönlicher Auswertungsprofile gestaltet sich somit erheblich komfortabler als bisher.

## **Seminaranmeldungen direkt aus Seminardokument aufrufbar**

Bisher gab es in Seminar-Stammdokument lediglich eine Information darüber, welche Mitarbeiter sich bereits zu diesem Seminar angemeldet hatten. Zukünftig besteht die Möglichkeit, aus dem Seminardokument direkt in die einzelnen Anmeldedokumente der Mitarbeiter zu verzweigen.

## **Abwesenheiten im Stammdokument**

In das Mitarbeiter-Stammdokument wurde eine neue Registerkarte eingefügt, in der der sämtliche Abwesenheiten des jeweiligen Mitarbeiters gelistet sind. Ferner besteht die Möglichkeit, direkt aus dem Stammdokument in die einzelnen Abwesenheitsdokumente zu verzweigen.

## **Abwesenheitstermine in Vertreterkalender**

Im Stammdokument jedes Mitarbeiters kann nun gesteuert werden, dass die Abwesenheitsdokumente mit den entsprechenden Terminen auch in den persönlichen Noteskalender des Vertreters als Erinnerungen eingetragen werden.

## **Abwesenheitstermine erneut übertragen**

Im Stammdokument jedes Mitarbeiters können Sie nun einstellen, dass die Abwesenheitsdokumente des jeweiligen Mitarbeiters erneut in den persönlichen Noteskalender übertragen werden. Dies ist immer dann sinnvoll, wenn ein Mitarbeiter gegebenenfalls versehentlich die Termine gelöscht hat.

## **Mindestbesetzung Abteilungen/Geschäftsstellen**

Sie haben nun die Möglichkeit, im Abteilungsdokument festzulegen, an welchen Tagen der Woche die Abteilung beziehungsweise die Geschäftsstelle mit mindestens wie vielen Personen besetzt sein muss. Diese leistungsfähige neue Funktion überprüft bei der Neuanlage und auch bei der Entscheidung einzelner Abwesenheitsdokumente vollautomatisch, ob die definierten Besetzungszahlen unterschritten werden und reagiert entsprechend Ihrer Steuerungen, die auf Wunsch zum Abbruch der Routine oder lediglich zu einem Hinweis diesbezüglich führen.

## **Schnellinformation Urlaubskonto**

Wenn ein Mitarbeiter UKS öffnet, wird ihm unten rechts sofort der aktuelle Saldo seines Urlaubskontos, der Saldo seines Überstundenkontos (wenn vorhanden) sowie das aktuelle Gültigkeitsjahr angezeigt.

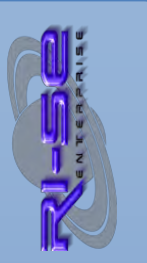

#### **QuickStart-Fenster manuell aufrufbar**

Bisher wurde das QuickStart-Fenster bei jedem Öffnen der Datenbank eingeblendet. Dies empfanden viele Benutzer als störend. Insofern wurde diese Automatikeinblendung deaktiviert. Auf Wunsch kann jeder Mitarbeiter den Aktionen Dialog des QuickStart-Fensters nun über einen separaten Menüpunkt aus dem Aktionenmenü\Benutzerfunktionen aufrufen.

#### **Personen für Kenntnisnahme erweiterbar**

Bei der Anlage des Abwesenheitsantrages kann nun vom Antragsteller selbst das Feld für die Personen, die über den neuen Antrag in Kenntnis gesetzt werden sollen, erweitert werden. Es steht der reguläre Adressbuchdialog für die Personenauswahl zur Verfügung.

#### **Zahlreiche Designänderungen**

Um unseren Kunden die Arbeit mit dem Produkt noch einfacher und angenehmer zu gestalten, wurden zahlreiche Designänderungen an verschiedenen Masken, Ansichten und Dialogfenstern vorgenommen. Das Arbeiten mit dieser Applikation geht den Anwendern somit noch leichter von der Hand.

#### **Inhalt des Tagesreportes nach Abwesenheitsgründen filterbar**

Bisher wurden grundsätzlich sämtliche Abwesenheitsdokumente in den Tagesreport aufgenommen. Zukünftig können Sie in der Konfiguration einstellen, das bestimmte Abwesenheitsgründe nicht im Tagesreport enthalten sein sollen. Dies macht insbesondere dann Sinn, wenn langfristige Abwesenheiten von den Mitarbeitern geplant wurden wie beispielsweise Elternzeit oder eine länger andauernde Krankheit die die Übersichtlichkeit des Tagesreportes negativ beeinflussen und für die Kollegen, beispielsweise an den Informationsplätzen, keinen Mehrwert bedeuten.

#### **Persönliche Auswertung optimiert**

Die persönliche Auswertung für den einzelnen Mitarbeiter wurde optisch deutlich aufbereitet. Nun hat der Mitarbeiter mit einer Registerkartendarstellung sehr komfortabel die Möglichkeit, die komplette Auswertung auch per E-Mail, beispielsweise an Familienmitglieder weiterzuleiten. Sämtliche relevanten Daten wie beantragte und genehmigte Abwesenheiten, alle Krankmeldungen sowie abgelehnte und stornierte Abwesenheiten sind in der Auswertung enthalten.

#### **Wiedervorlagefunktion implementiert**

Eine lange geforderte Funktionen wurde in die Anwendung implementiert. Sie haben ab sofort die Möglichkeit, Dokumente vom Typ Abwesenheit, Mitarbeiter, Seminar, Springereinsatz und Abteilung mit einer oder beliebig vielen Wiedervorlageterminen zu versehen. Sobald einer der genannten Termine erreicht ist, erhält der definierte Empfängerkreis automatisiert eine E-Mail-Benachrichtigung inklusive einer Dokumentenverlinkung zum betreffenden Dokument. Für die Inhaber der Rolle [Personalchef] stehen zusätzlich eine Ansicht in tabellarischer als auch in kalenderarischer Form für alle existierenden Wiedervorlagen zur Verfügung.

#### **Optionales Modul für die Zeiterfassung**

Mit der UKS Version 7 stellen wir erstmals ein separat erhältliches Modul für die Zeiterfassung zur Verfügung. Mit dieser separaten Datenbank sind Sie und Ihre Mitarbeiter auf sehr komfortable Art und Weise in der Lage, die Arbeitszeiten per

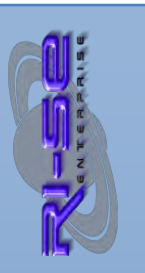

Mausklick zu erfassen. Selbstverständlich greift die Zeiterfassung auf die bereits vorhandenen Stamminformationen in UKS zu. Zusätzliche Dateneingaben sind nicht notwendig. Die Zeiterfassung ermöglicht es Ihnen, jedes beliebige Arbeitszeitmodell zu konfigurieren.

Anschließend sind Sie theoretisch in der Lage, jedem Mitarbeiter ein eigenes Arbeitszeitmodell zuzuordnen. Per Knopfdruck sehen Ihre Mitarbeiter den aktuellen Saldo des eigenen Überstundenkontos. Vorgesetzte erhalten einen Überblick über die Überstundensalden und sämtliche Buchungsdokumente aller Mitarbeiter ihrer Abteilung. Noch höher berechtigte Personen, wie beispielsweise Inhaber der Rolle [Personalchef], sehen in entsprechenden Ansichten den Komplettbestand sämtlicher Buchungsdokumente sowie alle Überstundensalden der gesamten Belegschaft.

Das Modul Zeiterfassung wird separat angeboten und ist für die grundlegende Funktionsweise von UKS nicht notwendig. Lediglich Unternehmen die sich mit der Zeiterfassung auseinandersetzen müssen, finden in diesem neuen Modul ein Werkzeug für die optimale Realisierung der Arbeitszeiterfassung ihrer Mitarbeiter.

#### **Optionales Modul für die Personaleinsatzplanung**

Mit der Version 7 von UKS stellen wir erstmals ein separat zu erwerbendes Modul für die Personaleinsatzplanung zur Verfügung. Diese neue Applikation ermöglicht es den verantwortlichen Mitarbeitern auf sehr komfortable Art und Weise, die variablen Personaleinsätze zu definieren und zu verwalten. Mit einfachen Drag-and-Drop - Funktionen ordnen Sie die gewünschten Mitarbeiter den entsprechenden Abteilungen bzw. Bereichen zu.

Selbstverständlich werden bei jeder Personaleinsatzplanung vorhandene Abwesenheitsdokumente, Krankmeldungen, Springereinsätze und Seminarteilnahmen vollautomatisch berücksichtigt. Die Anzahl der Personaleinsatzpläne ist nicht begrenzt. Jeder Personaleinsatzplan kann auf Wunsch durch einen frei definierbaren Genehmigungsworkflow freigegeben werden.

Sofern Sie ein flexibles und dennoch extrem leistungsfähiges Tool für die Einsatzplanung Ihrer Mitarbeiter mit variablen Einsatzorten suchen, ist der Personaleinsatzplan von UKS für Sie das Werkzeug der Wahl.

#### **Neuer Freischaltcode notwendig**

Bei dieser Version handelt es sich um ein neues Hauptrelease. Insofern ist es notwendig, einen neuen Freischaltcode anzufordern. Wartungs- und Supportkunden erhalten für das Basismodul von UKS diesen Freischaltcode kostenfrei im Supportbereich unserer Homepage. Alle anderen Kunden können das Update über unsere Onlineshop unter der folgenden Adresse ordern: http://www.software.ri-se.de

## **Release 7.0.2, 22.03.2010**

**Krankmeldungen nun auch änderbar** 

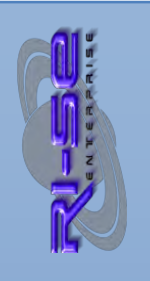

Die Datumswerte einer Krankmeldung können nun analog der von regulären Abwesenheitsdokumenten ebenfalls geändert werden. Somit ist es nicht mehr notwendig die Krankmeldung zunächst zu stornieren und anschließend ein neues Dokument anzulegen. Diese Funktion bietet insbesondere Mitarbeitern der Personalabteilung eine große Erleichterung.

## **Eingebettete Ansichten unter Notes 8.5 aktualisierten sich nicht**

Auf einigen Lotus Notes Klienten der Version 8.5 und höher kam es bei der Darstellung der eingebetteten Ansichten, wie zum Beispiel im Seminardokument oder im Mitarbeiter-Stammdokument zu Problemen. Es war notwendig die eingebettete Ansicht zunächst anzuklicken und dann über F9 zu aktualisieren um die entsprechenden Dokumente darstellen zu können. Das Problem konnte nachgestellt und behoben werden.

## **Globale Leseberechtigungen für Seminaranmeldungen**

In der Konfiguration können Sie nun einstellen, dass für Seminaranmeldungen andere Leseberechtigungen gelten als für reguläre Abwesenheitsdokumente. Dies hat den Vorteil, dass Mitarbeiter der gleichen Abteilung sich beispielsweise untereinander abstimmen können da gegenseitig die Anmeldungen im Seminardokument eingesehen werden können. Die Funktion kann selbstverständlich in der Konfiguration ein oder abgeschaltet werden.

## **Anmeldehistorie im Seminardokument**

Neben den tatsächlichen Anmeldedokumenten in Form einer eingebetteten Ansicht können Sie im Seminardokument nun in einer eigenen Registerkarte eine Anmeldehistorie für die einzelnen Seminaranmeldungen einsehen.

## **Maximaler Anzahlteilnehmer wurde ignoriert**

Durch einen Zahlendreher kam es zu der Situation, dass bei Neuanmeldungen von Seminarteilnehmern zu Seminaren die Anzahl der maximalen Teilnehmer nicht berücksichtigt wurde. Somit konnte es passieren, dass sich mehr Mitarbeiter zu einem Seminar angemeldet haben als Plätze zur Verfügung standen. Das Problem konnte nachgestellt und behoben werden.

#### **Fehler im Abwesenheitsagenten bei Teilzeit**

Der neue Platzhalter "%Folgetag\_bis\_clever%" erzeugte bei Mitarbeitern die als Teilzeitkräfte deklariert waren einen Fehler in der Protokolldatei des Servers. Der Fehler konnte nachgestellt und behoben werden.

## **Release 7.0.3, 23.03.2010**

## **Fehler bei Verfügbarkeitsprüfung im Springerplaner behoben**

Die Verfügbarkeitsprüfung im Springer und Azubiplaner wurde überarbeitet, da es bei verschiedensten Konstellationen zu Problemen kam. Springer und Auszubildende wurden als verfügbar angezeigt obwohl für die überprüften Zeiträume Springereinsätze und oder Abwesenheiten existent waren. Das Problem konnte nachgestellt und behoben werden.

## **Release 7.0.4, 24.03.2010**

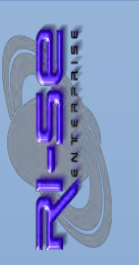

#### **Neue Ansichten im Springerplaner**

Für die Ansichten Springerplan nach Ort und Springerplan nach Name wurden zwei zusätzliche Ansichten mit Zwischenkategorisierungsmöglichkeiten zur Verfügung gestellt.

#### **Eintragsagent persönliche Kalender**

Die Fehlerbehandlung und Protokollierung in der Protokolldatei des Servers für den Agenten der Übertragung der Abwesenheiten in die Mitarbeiterkalender (EditUserKalender) wurde optimiert. Somit wird eine Fehlerbehebung bei Problemen erleichtert.

## **Release 7.0.5, 29.03.2010**

#### **Eintragungen in persönlichen Kalender**

In Ausnahmefällen konnte es bei der Übertragung der Abwesenheitsdokumente in den persönlichen Kalender zu Fehlermeldungen kommen, die im ungünstigsten Fall zu einem Überlauf der Protokolldatei (log.nsf) führen konnte. Die Übertragungsroutine wurde diesbezüglich geändert. Sofern der Fehler durch ein defektes Abwesenheitsdokument in UKS erneut auftreten sollte, wird er von einer Fehlerbehandlungsroutine abgefangen. Ferner wird der Administrator darauf aufmerksam gemacht um welches Dokument als Verursacher des Fehlers es sich in UKS handelte.

## **Release 7.0.8a, 19.04.2010**

#### **Diverse interne Aktualisierungen**

Es wurden verschiedene weitere Optimierungen an internen Skriptbibliotheken und Funktionen vorgenommen, um eine reibungslose Funktion der Datenbank in allen Systemumgebungen sicherzustellen.

#### **Änderungen an Zeiterfassung**

Am Modul Zeiterfassung gab es verschiedene Änderungen. Insofern wurden auch in UKS als Trägerdatenbank für die Zeiterfassung Modifizierungen notwendig.

#### **Änderungen an Personaleinsatzplanung**

Am Modul Personaleinsatzplanung gab es verschiedene Änderungen. Insofern wurden auch in UKS als Trägerdatenbank für die Personaleinsatzplanung Modifizierungen notwendig.

#### **Personaleinsatzplanung halbtägig möglich**

Eine neue Version der Personaleinsatzplanung steht zur Verfügung. Mit dieser ist es nun möglich, auch Halbtagsplanungen vorzunehmen. Hierbei kann unterschieden werden, ob ein Mitarbeiter vormittags und oder nachmittags eingeplant werden soll. Um die neue Version der Personaleinsatzplanung nutzen zu können, ist der Einsatz der Version 7.0.8a von UKS notwendig.

## **Release 7.1.0, 29.04.2010**

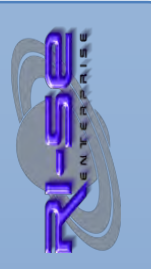

#### **Weiterleitung von Telefonnotizen**

Bei der Weiterleitung von Telefonnotizen kam es zu Problemen. Nicht alle Felder wurden weitergeleitet.

#### **Berechnung Laufzeiten des Abwesenheitsagenten**

In Ausnahmefällen wurden die Start- und Endezeiten des Abwesenheitsagenten nicht ordnungsgemäß berechnet. Das System setzte die Werte auf jeweils 00:00 Uhr. Das Problem konnte behoben werden.

## **Release 7.1.1, 05.05.2010**

#### **Halbtagsplanungen im Personaleinsatzplan**

Sofern Sie das optionale Modul "Personaleinsatzplan" einsetzen, ist es mit der Version nunmehr möglich, auch Teilzeitkräfte die lediglich an einem Vormittag oder an einem Nachmittag tätig sind vollautomatisiert über die Einsatzplanung zu verarbeiten.

#### **Mailsteuerungen im Personaleinsatzplan**

Sofern Sie das optionale Modul "Personaleinsatzplan" einsetzen, ist es mit der Version nunmehr möglich, in der Konfiguration der Personaleinsatzplanung festzulegen, ob verschiedene Mailinformationen versendet werden sollen oder nicht.

## **Release 7.2.0, 25.05.2010**

#### **Überstundenplaner <Fremde Überstunden erfassen>**

Im Modul Überstundenplaner ist es zukünftig möglich, wie bereits heute auch schon bei den Abwesenheitsdokumenten, fremde Überstundenbuchungen zu erfassen. Voraussetzung hierfür ist die Zuordnung der Kompetenzrolle "Fremderfasser" in der Zugriffskontrollliste (ACL) der Datenbank.

#### **Saldensummen der Überstundenbuchungen**

Die Zwischensummen für die Überstundenbuchungen wurden aus den Ansichten entfernt, da diese bei manuellen Eingriffen in das Überstundenkonto zu Missverständnissen führen könnten.

#### **Bemerkungen bei mehrstufigen Genehmigungsverfahren**

Bisher wurden die Bemerkungen von workflowbeteiligten Personen während des Genehmigungsverfahrens für einen Abwesenheitsantrag nicht per E-Mail an den nächsten Workflowteilnehmer weitergegeben. Das Problem könnte nachgestellt und behoben werden.

#### **Tagewerte bei Überstunden in Auswertungen**

Bei den Individualauswertungen für einen einzelnen Mitarbeiter wurden bisher die Inanspruchnahmen von Überstunden immer mit einem ganzen Tag beziehungsweise mit dem Wert aus dem Arbeitszeitmodell vorgelebt. Dies wurde geändert.

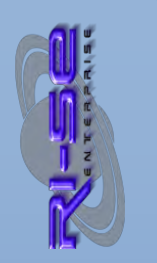

#### **Variable Entscheider bei Überstundenanträgen**

Die im Stammdokument des Mitarbeiters hinterlegten möglichen variablen Entscheider sind nun auch bei Überstundenbuchungen möglich.

#### **Info-E-Mail bei Springereinsätzen auch an Leiter 'Quellabteilung'**

Bei der Erstellung neuer Springereinsätze erscheint mit der Speicherung des Springereinsatzes nun ein übersichtlicher Dialog, in dem der Autor des Dokumentes angeben kann, welche Personen automatisch per E-Mail über diesen neuen Springereinsatzes informiert werden sollen. Zur Verfügung stehen der Springer selbst, der Abteilungsleiter der Abteilung in der der Springer eingesetzt wird und der Abteilungsleiter der Abteilung aus der der Springer entnommen wurde.

#### **Sporadische Probleme bei Kalendereinträgen**

Es kam sporadisch zu Problemen bei der Übertragung von Kalendereinträgen in den persönlichen Kalender des Mitarbeiters. Eine alternative Programmierung des Eintragsagenten konnte diese Probleme beheben.

## **Release 7.2.2a, 14.06.2010**

#### **Indexfehler in UKS bei Server 8.5.1**

Sofern Sie UKS in einer Server 8.5.1-Umgebung einsetzen möchten, benötigen Sie mindestens die UKS Version 7.22a, andernfalls treten durch eine geänderte Funktionsweise des Servers Probleme mit dem Datenbankindex ("Serverfehler: Eintrag im Index nicht gefunden.") auf. Aktualisieren Sie bitte bei Bedarf Ihre Installation durch einen [Schablonenwechsel.](http://www.notesanwendungen.de/schablonenwechsel-lotus-notes-datenbank.html) Selbstverständlich ist das Wartungsrelease für Wartungs- und Supportkunden kostenfrei und kann im Supportbereich heruntergeladen werden. Allen anderen steht die Bestellung des Updates über unseren [Onlineshop](http://remboy.de.server669-han.de-nserver.de/shops/UKS-Urlaubsplaner-Update-auf-aktuellste-Version_detail_50_170.html) zur Verfügung.

## **Release 7.3.0a, 25.06.2010**

#### **Agentenlaufzeit Abwesenheitsagent 20 Min.**

Der Abwesenheitsagent arbeitet nun statt bisher alle 10 Min. nur noch alle 20 Min.. Es hat sich gezeigt, das gerade bei größeren Häusern die Laufzeit von 10 Minuten nicht für die Abarbeitung des gesamten Mitarbeiterbestandes ausgereicht hat.

#### **IBO NetProject Schnittstelle**

Es wurde eine Schnittstelle zur Software NetProject der Firma IBO in die Anwendung implementiert. Über einen periodischen Agenten können die Abwesenheiten der Mitarbeiter in eine XML-Datei exportiert und dann mit der IBO Software importiert werden.

## **Release 7.3.6, 01.12.2010**

ELEASEINFORMATIONEN

 $\odot$ 

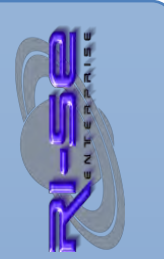

#### **RI-SE ENTERPRISE GmbH**  Fon: +49 (0) 180 5 – 88 98 15 | Fax: +49 (0) 388 27 – 50 85 6 | E-Mail: info@notesanwendungen.de

#### **Dynamisches Genehmigungsverfahren Überstunden**

Sie können in der Konfiguration der Anwendung nun einstellen, dass Überstundenbuchungen im Überstundenplaner nur dann durch ein Genehmigungsverfahren laufen müssen, wenn der gebuchte Minutenwert größer ist, als der den Sie in der Konfiguration vorgegeben haben.

#### **Abwesenheitsagent bei Nichtarbeitstag**

In Ausnahmefällen kam es beim Durchlauf des Abwesenheitsagenten zu einem Fehler, wenn bei dem entsprechenden Mitarbeiter im Stammdokument der Tag als "nicht gültige Arbeitstag" deklariert war. Das Problem konnte nachgestellt und behoben werden.

#### **Terminübertragung Springereinsätze als Erinnerung**

Springer haben die Möglichkeit die für sie festgelegten Springereinsätze per Schaltfläche in den persönlichen Kalender zu übertragen. Bisher wurden diese Einträge als "Termine" im Kalender gespeichert. Dies führte dazu, dass der Mitarbeiter als "ganztägig abwesend" galt und entsprechende Vertreterregelungen in Drittsystemen aktiviert wurden. Dies ist so natürlich nicht gewünscht. Insofern wurde die Routine dahingehend geändert, dass die Springereinsätze nunmehr lediglich als Erinnerungen in den persönlichen Kalender des Springers eingetragen werden.

#### **Abweichende Einsatzorte für Springereinsätze**

Bisher war es nicht möglich, andere Einsatzorte für Springereinsätze zu definieren, als die die über die Abteilungssteuerungen verfügbar waren. Nunmehr können Sie über einen neuen Menüeintrag einen "anderen Einsatzort" auch völlig fei festlegen. Es ist nicht mehr notwendig, das diese Einsatzort in den Abteilungsübersichten enthalten ist.

## **Release 7.4.0, 12.09.2011**

#### **Kontoauszugfunktion für Überstundenbuchungen**

Zukünftig wird vom Programm automatisch bei der Buchung bzw. manuellen Veränderung des Überstundensaldos im Stammdokument des Mitarbeiters ein Kontoauszug erstellt. In diesem Kontoauszug sind der Saldo vor der Buchung, sämtliche Buchungen des aktuellen Tages sowie der abschließende Tagessaldo enthalten. Auf diese Weise kann zukünftig lückenlos nachvollzogen werden, wie sich der Saldo des Überstundenkontos eines Mitarbeiters entwickelt hat. Die hierzu gehörenden Ansichten "Kontoauszüge nach Name" bzw. "Kontoauszüge nach Datum" finden Sie über die Aktionenschaltfläche in der Ansicht "Mitarbeiter des Gesamthauses". Eine Anbindung an die Zeiterfassung, welche als optionales Modul zum UKS Hauptprogramm verfügbar, ist wird in den nächsten Wochen ebenfalls erfolgen. Dann werden die Buchungen der Zeiterfassung auch in den Kontoauszügen ersichtlich sein.

#### **Abwesenheitsgründe für Zeiterfassung unsichtbar**

Zukünftig können Sie über die Konfiguration der Abwesenheitsgründe festlegen, ob die Zeiterfassung von UKS Abwesenheitsdokumente bestimmter Abwesenheitsgründe ignorieren soll. Diese Funktionalität ist immer dann sinnvoll, wenn Mitarbeiter ein Abwesenheitsdokument in UKS erstellt haben, sich aber dennoch über die Zeiterfassung einbuchen möchten. Dies ist beispielsweise bei internen Seminaren häufig der Fall. Bisher erkannte UKS solche

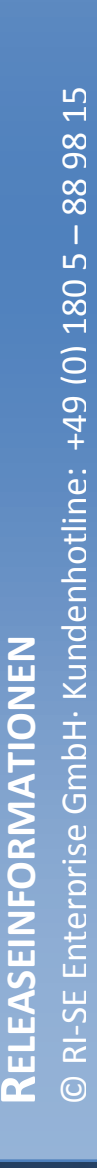

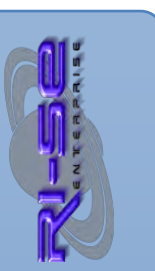

Konstellationen als Überschneidungen der Buchungen mit vorhandenen Abwesenheitsdokumenten und informierte verschiedene Kompetenzträger hierüber. Zukünftig können Sie solche Abwesenheitsdokumente von vornherein für die Zeiterfassung unsichtbar machen. Entsprechend werden den Mitarbeitern dann auch nicht zusätzliche Minuten für die Einbuchung des gleichen Tages gutgeschrieben. Manuelle Korrekturen des Überstundenkontos können somit zukünftig entfallen wenn derartige Überschneidungen festgestellt werden.

## **Release 7.5x, 29.11.2011**

## **Anspruchskorrektur | Mehrurlaub-/Minderurlaub**

Zukünftig ist es möglich, für einzelne Mitarbeiter so genannte Urlaubsanspruchskorrekturen zu buchen. Hiermit wird ein seit vielen Jahren gefordertes Feature eingeführt. Mithilfe dieser Funktion ist es zukünftig möglich, zusätzlich vom Mitarbeiter erwirtschafteten Urlaub ordnungsgemäß im Stammdokument zu verbuchen und zu dokumentieren. Entgegengesetzt können natürlich auch Anspruchsreduzierungen verbucht werden, beispielsweise wenn Mitarbeiter unterjährig in das Unternehmen eintreten und für das laufende Jahr nur noch einen anteiligen Urlaubsanspruch haben. Eine weitere Möglichkeit für eine Anspruchsreduzierung ist die Teilnahme an Seminaren, die sich reduzierend auf den Resturlaub auswirkt. Positive Anspruchskorrekturen entstehen zum Beispiel durch das Erbringen von Überstunden. Selbstverständlich berücksichtigt die Plausibilitätsprüfung die durchgeführten Korrekturbuchungen in vollem Umfang. Darüber hinaus wurden in die entsprechenden Mitarbeiterübersichten neue Spalten eingefügt, die die Anspruchskorrektur des laufenden Gültigkeitsjahres darstellen. Somit ist zukünftig nicht mehr notwendig, den Wert im Feld "Urlaubsanspruch" ebenfalls anzupassen, damit die Plausibilitätsprüfungen das Dokument nicht listen.

## **Kappung von Urlaubstagen | Resturlaubsübernahmen**

Bereits seit der Version 6 von UKS ist es möglich, per Knopfdruck einen Bericht zur erzeugen, der per selbst gewähltem Stichtag auswertet, wie viele Urlaubstage, die aus dem Vorjahr übernommen wurden, noch nicht vom Mitarbeiter in Anspruch genommen wurden. Beispielsweise zum 31.03. des Jahres ist dies wichtig. Zukünftig ist es im Rahmen dieser neuen Funktion auch möglich, die unverbrauchten Resturlaubsübernahmen automatisch im Stammdokument des Mitarbeiters zu kappen. Selbstverständlich wird diese Aktion pro Mitarbeiter lückenlos im Stammdokument protokolliert. Darüber hinaus erhält jeder Mitarbeiter abschließend eine E-Mail mit einer Information darüber, wie viele Tage gekappt wurden und wie hoch der neue Resturlaub nach der Aktion ist. Eine manuelle Korrektur in den einzelnen Stammdokumenten kann somit ab sofort entfallen.

## **Zustelloption "Keine Rückmeldung vom Out of Office Agenten"**

Bereits seit einigen Jahren gibt es in den Zustelloptionen der Mail-Datenbank die Möglichkeit zu kennzeichnen, ob eine E-Mail, die man selbst verfasst hat, durch den Abwesenheitsagenten beantwortet werden soll, wenn dieser beim Empfänger aktiv ist. Diese Option wurde bisher allerdings ausschließlich durch den Lotus Notes eigenen "Out of Office" Agenten berücksichtigt. Der Abwesenheitsagent von UKS interpretiert diese Zustelloption nunmehr auch korrekt und antwortet nicht auf E-Mails, die diese Zustelloption enthalten.

ELEASEINFORMATIONEN

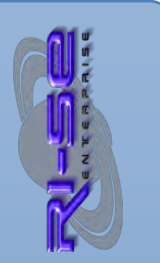

Losgelöst hiervon erfolgt allerdings nach wie vor eine Weiterleitung an den Vertreter, sofern dies entsprechend konfiguriert ist.

#### **Grafikanzeige optimiert**

Das Java Applet welches für die grafische Darstellung von Abwesenheiten zuständig ist, wurde vollständig ausgetauscht und gegen ein versionsneueres Modul ersetzt. Damit wird die Übersichtlichkeit der grafischen Darstellungen noch besser und das Modul arbeitet um ein Vielfaches schneller als die Vorversion. Darüber hinaus haben Sie in der neuen Grafikauswertung die Möglichkeit den Zeitstrahl in verschiedenen Zoom Stufen zu verändern. Es stehen die Zeitfenster 1 Monat, 3 Monate, 6 Monate und 1 Jahr zur Verfügung. Außerdem besteht die Möglichkeit bei der Erstellung einer Grafik festzulegen, ob diese für die Bildschirmansicht optimiert oder für den Ausdruck optimiert sein soll. Insofern haben Sie zu jedem Zeitpunkt unmittelbar Einfluss auf die optimale Darstellung des GANTT-Diagrammes.

## **Aktion notwendig:**

*Damit die neue grafische Auswertung verwendet werden kann, ist es notwendig, dass Ihre Mitarbeiter in der Zugriffskontrollliste (ACL) der Datenbank die Berichtigung "persönliche Ordner und Ansichten erstellen" bekommen. Darüber hinaus muss nach dem Schablonenwechsel auf die neue UKS Version einmal die Datenbank-Kachel von der Arbeitsoberfläche entfernt und alle persönlichen Ansichten gelöscht werden. Erst im Anschluss wird die neue Grafikauswertung einwandfrei und ohne Fehlermeldung funktionieren. Um den Mitarbeitern den Austausch der Datenbank-Kachel sowie des Löschen der persönlichen Ansichten möglichst einfach zu gestalten, finden Sie in der Hilfe der Datenbank im Abschnitt "Wichtige Hinweise" → "persönlich Ansichten / Update der Datenbank" einen Beispielcode, den Sie in die Schaltfläche einer neuen E-Mail hineinkopieren können. Sofern Ihre Mitarbeiter dann auf diese Schaltfläche klicken, wird die Datenbank-Kachel von der Arbeitsoberfläche gelöscht und wieder hinzugefügt.* 

#### **Ansicht "meine Kollegen" nun noch flexibler | pro Mitarbeiter steuerbar**

Die Ansicht "meine Kollegen" in UKS ermöglicht es Mitarbeitern einer Abteilung sich untereinander abzustimmen und die Abwesenheitsdokumente der Kollegen gegeneinander abzugleichen. Bisher war es allerdings lediglich möglich, die Ansicht "meine Kollegen" so zu konfigurieren, dass die Abwesenheiten **aller** Mitarbeiter einer Abteilung sichtbar waren. Es ist bisher nicht möglich gewesen, einzelne Kollegen aus anderen Abteilungen/Bereichen in diese Ansicht aufzunehmen.

Zukünftig können Sie im Stammdokument jedes Mitarbeiters festlegen, welche Personen die zugehörigen Abwesenheitsdokumente in der Ansicht "meine Kollegen" sehen können sollen. Auf diese Weise ist es nun sehr einfach möglich, die Abwesenheitsdokumente einzelner Mitarbeiter, egal aus welchen Bereich oder welcher Abteilung des Unternehmens diese stammen, in die Ansicht "meine Kollegen" aufzunehmen. Selbstverständlich wird auch die zugehörige grafische Auswertung die zusätzlichen Abwesenheitsdokumente berücksichtigen.

## **Nachträgliche Änderung von Abwesenheitsdokumenten nur 1 x möglich**  Seit der Version 7 ist es möglich, Abwesenheitsdokumente beliebig oft zu verändern (Abwesenheitszeitraum). Zahlreiche Anwender kamen allerdings auf

ELEASEINFORMATIONEN

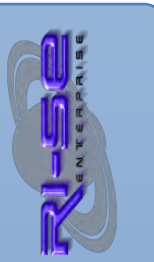

uns zu, mit dem Hinweis, dass die Nachvollziehbarkeit des Resturlaubes für Dritte bei mehrfacher Änderungen eines einzelnen **resturlaubsrelevanten** Abwesenheitsdokumentes nur noch sehr schwer gegeben ist. Aus diesem Grund haben wir die Routine dahingehend geändert, dass resturlaubsrelevante Abwesenheitsdokumente lediglich *noch einmal* in Bezug auf ihren Abwesenheitszeitraum geändert werden können. Diese Funktionsänderung bezieht sich ausschließlich auf *resturlaubsrelevante* Abwesenheitsdokumente. Alle anderen Abwesenheitsdokumente/Krankendokumente können nach wie vor beliebig oft bezüglich ihres Zeitraumes verändert werden.

## **Aktion notwendig:**

*Damit Änderungen an Abwesenheitsdokumenten die den Resturlaub tangieren möglich sind, ist dies zunächst im Mitarbeiter-Stammdokument zu kennzeichnen. Darüber hinaus ist es dort möglich festzulegen, dass ausschließlich Inhaber der Rolle [Personalchef] Änderungen an derartigen Dokumenten vornehmen dürfen. Selbstverständlich können die entsprechenden Felder im Rahmen einer Massenänderung für den gesamten Mitarbeiterbestand geändert werden.* 

*Feld: AenderungAntraege Gültige Werte: nicht zulassen → "0"* 

 *nur wenn bisher nicht genehmigt → "1" immer zulassen → "2"* 

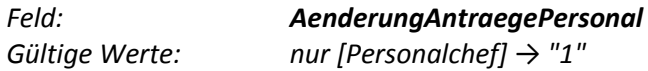

#### **Änderung von Abwesenheitsdokumenten [kompetenzgesteuert]**

Bisher können Sie in den Stammdokumenten der Mitarbeiter festlegen, ob diese ihre eigenen Abwesenheitsdokumente in Bezug auf den Abwesenheitszeitraum im Nachhinein noch verändern dürfen. Zukünftig gibt es eine weitere Steuerungsoption, mit der Sie festlegen können, dass ausschließlich die Inhaber der Rolle [Personalchef] diese Änderungen durchführen können. Auf diese Weise können Sie zukünftig als Inhaber der Rolle [Personalchef] das Feature der nachträglichen Änderung von Abwesenheitszeiten weiterhin nutzen, den Mitarbeitern allerdings diese Möglichkeit selektiv entziehen.

#### **Überprüfung auf angelegte Feiertage**

In der Vergangenheit kam es immer wieder vor, dass die zuständigen Mitarbeiter des Unternehmens es versäumt haben, die Feiertage für das aktuelle bzw. für das Folgejahr anzulegen. Dies hatte zur Folge, dass bei der Anlage neuer Abwesenheitsdokumente die Feiertage natürlich nicht für die Berechnung herangezogen und berücksichtigt wurden. Insofern war die Berechnung fehlerhaft. Die Dokumente mussten storniert und neu angelegt werden, nachdem die Feiertage erfasst wurden.

Zukünftig überprüft die Applikation beim Start, ob für das aktuelle und für das Folgejahr Feiertage angelegt wurden. Ist dies nicht der Fall, erhalten die Inhaber der Rolle [Personalchef] und [Admin] einen entsprechenden Hinweis.

#### **Importmöglichkeit für Feiertage**

Wir haben eine Importroutine implementiert, die es Ihnen ermöglicht, die Feiertage aus einer Textdatei zu importieren. Basis für die Entwicklung bildete die auf der Internetpräsenz http://www.feiertage.net verfügbare CSV-Datei. Von

#### **Plausibilitätsüberprüfung 'Resturlaub' in Echtzeit**

Bekanntermaßen ist Lotus Notes aufgrund seiner Architektur nach wie vor nicht in der Lage, relationale Verknüpfungen zu verwalten. Insofern kann es, wenn auch äußerst selten, durchaus zu Differenzen in Bezug auf die Plausibilität des Resturlaubes kommen. Damit diese Differenzen sehr schnell gefunden werden können, haben wir schon vor vielen Jahren eine Funktion implementiert, die den Gesamtbestand auf derartige Resturlaubsdifferenzen durchsucht und diese in einem Bericht zusammenfasst. Leider wird der 'Plausibilitätsscheck Resturlaub' verhältnismäßig selten in den Firmen genutzt, was dazu führt, dass gegebenenfalls aufgetretene Differenzen im Urlaubkonto des Mitarbeiters erst spät gefunden und bereinigt werden. Aus diesem Grund wurde nunmehr eine weitere Sicherheitsüberprüfung in die Anwendung implementiert, unter deren Verwendung die Plausibilität des Resturlaubes des einzelnen Mitarbeiters sofort mit der Speicherung jedes neuen Abwesenheitsdokumentes vorgenommen wird. Errechnet das System eine Differenz, werden die Personen/Gruppen der Personalabteilung (in der Konfiguration genannt) per E-Mail hierüber informiert. Auf diese Weise ist es den zuständigen Kollegen möglich, sofort einzugreifen und gegebenenfalls Korrekturbuchungen im Stammdokument vorzunehmen.

## **Aktion notwendig:**

*Damit diese neue Plausibilitätsprüfung in Echtzeit verwendet werden kann, ist es notwendig, sie in der Konfiguration der Datenbank im Abschnitt 'Mailflow und Personalabteilung' zu aktivieren.* 

#### **Änderung von Krankmeldungen [kompetenzgesteuert]**

Zukünftig ist die Änderung von Krankendokumenten ausschließlich durch die Inhaber der Kompetenzrolle [Krankerfasser] möglich.

#### **Verfügbarkeitsprüfung von Springern nur wenn nicht 'inaktiv'**

Sofern ein Mitarbeiter in seinem Stammdokument als 'inaktiv' gekennzeichnet wurde, wird er für die Verfügbarkeitsprüfung von Springereinsätzen auch nicht mehr herangezogen.

#### **DocLink im Kalenderdokument**

UKS überträgt auf Wunsch schon seit Jahren die Abwesenheitsdokumente aus der Anwendung in die persönlichen Notes-Kalender der Mitarbeiter. Zukünftig enthält dieses Kalenderdokument eine Verlinkung zum Original-Abwesenheitsdokument in UKS.

## **Namensänderungen von Mitarbeitern**

Relativ häufig kommt es vor, dass Namen von Mitarbeitern sich verändern, beispielsweise durch Heirat, Scheidung oder sonstige Ereignisse. Da Lotus Notes nach wie vor nicht als relationales Datenbanksystem zu verstehen ist, ist es notwendig, über alternative Routinen eine Art 'künstliche Relationalität' herzustellen. Die Änderung eines Mitarbeiternamens wurde bisher lediglich in die bereits angelegten Abwesenheitsdokumente übernommen. Im Laufe der vergangenen Jahre wurden allerdings verschiedenste Mechanismen in UKS implementiert, die auch die Änderung weiterer Dokumente/Felder wie beispielsweise andere Stammdokumente, Felder für Leseberechtigungen, Springereinsätze, Abteilungsdokumente usw. erfordern.

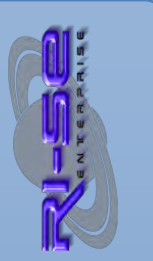

Mit dieser Version überprüft das Programm nunmehr nach der Speicherung des geänderten Mitarbeiter-Stammdokumentes, ob eine Änderung des Namens des Mitarbeiters durchgeführt wurde und startet im Hintergrund die notwendigen Routinen, um alle abhängigen und notwendigen Dokumente bzw. Felder mit dem neuen Namen zu versorgen.

#### **Protokoll resturlaubsrelevante Vorgänge wird Pflicht**

Aus revisionstechnischen Gründen schreibt UKS bei der Neuanlage, Ablehnung, Änderung oder Stornierung eines resturlaubsrelevanten Abwesenheitsdokumentes im Hintergrund ein so genanntes 'Protokolldokument'. Bisher bestand in der Konfiguration die Möglichkeit, diese Protokollerstellung abzuschalten. Diese Option wurde entfernt. Das Programm erzeugt nunmehr grundsätzlich bei den oben genannten Transaktionen ein Protokoll um die Aktion jederzeit besser nachvollziehen zu können.

#### **Verlinkungen Seminardokument im Abwesenheitsdokument**

Zukünftig ist es möglich, direkt aus dem Abwesenheitsdokument für eine Seminaranmeldung direkt in das Seminardokument hinein zu springen, um beispielsweise weitere Details abzufragen. Ein Klick auf die Seminarbezeichnung im Anmeldedokument ist hierfür ausreichend.

#### **Bei 'Stornierung' Info an alle eingetragenen Vorgesetzten**

Sofern ein Abwesenheitsdokument storniert wird, erhalten zukünftig alle eingetragenen Vorgesetzten eine Information darüber, wenn diese Funktion in der Konfiguration aktiviert wurde. Bisher erhielt lediglich der erste eingetragen Vorgesetzte eine Information über die Stornierung.

#### **Jahreswechsel kann trotz Freigabe des Folgejahres verhindert werden**

UKS ist in der Lage, grundsätzlich zwei Urlaubsjahre völlig unabhängig voneinander zu verwalten. Bisher verhielt sich das Programm allerdings so, dass automatisch ein Jahreswechsel durchgeführt wurde, wenn der Resturlaub im laufenden Jahr aufgebraucht war. Dies wiederum führte dazu, dass im Nachhinein doch noch benötigte Änderungen im aktuellen Jahr (Stornierungen, Änderungen, Neuanlagen) für das aktuelle Jahr nicht mehr möglich waren. Es war notwendig, dass die Personalabteilung das Gültigkeitsjahr im Stammdokument des Mitarbeiters auf das aktuelle Jahr zurückstellt.

Zukünftig können Sie in der Konfiguration festlegen, dass der Mitarbeiter zwar seinen Jahresurlaub für das Folgejahr bereits planen kann, dennoch aber kein Jahreswechsel durchgeführt wird. Das Programm verwendet in diesem Fall grundsätzlich den Urlaubsanspruch des Folgejahres. Erst wenn der Jahreswechsel endgültig - beispielsweise durch die Personalabteilung - durchgeführt wird, erfolgt eine Verrechnung der bereits für das Folgejahr geplanten Tage mit dem aktuellen Urlaubsanspruch, natürlich auch unter Berücksichtigung der gegebenenfalls vorhandenen und übernommenen Resturlaubstage aus dem aktuellen Gültigkeitsjahr.

Eine ausführliche Hilfebeschreibung wie die neuen Steuerungsmöglichkeiten sich auswirken, auch in Bezug auf Resturlaubsübernahmen und Jahreswechsel, finden Sie direkt im Konfigurationsdokument neben dem entsprechenden Feld.

## **Aktion notwendig:**

*Damit diese neue Funktion verwendet werden kann, ist es notwendig, sie in der Konfiguration der Datenbank im Abschnitt 'Sonstige Steuerungen' zu aktivieren. Eine weitere Hilfebeschreibung finden Sie ebenfalls dort.* 

#### **Geburtstagsübernahme in persönlichen Kalender**

Es ist nun über eine neue Funktion "*Aktionen → Benutzerfunktionen → Geburtstage Mitarbeiter in eigenen Kalender übernehmen*" möglich, die Geburtstage der gespeicherten Mitarbeiter in den persönlichen Kalender zu importieren. Die Funktion kann in der Konfiguration abgeschaltet werden. Einzelne Mitarbeiter-Stammdokumente können vor dieser Routine im Abschnitt "Diverses" 'geschützt' werden. Somit kann bei einzelnen Kollegen das Geburtsdatum auf Wunsch '*geheim*' bleiben.

#### **E-Mail-Benachrichtigung des Vorgesetzten bei Krankenänderung**

Bisher erhielt der Vorgesetzte nur bei der Neuerfassung eines Krankendokumentes eine Benachrichtigung per E-Mail. Änderungen bzw. Verlängerungen des Krankendokumentes wurden dem Vorgesetzten nicht automatisch mitgeteilt. Zukünftig erkennt das System, ob eine Krankmeldung geändert wurde und fragt erneut nach, ob der Vorgesetzte über diese Verlängerung ebenfalls informiert werden soll. Alle im Stammdokument des Mitarbeiters eingetragenen Vorgesetzten erhalten diese E-Mail.

#### **Betreffzeile der Abwesenheitsnachricht des Abwesenheitsagenten**

Sie können jetzt die Betreffzeile der Abwesenheitsnachricht des Abwesenheitsagenten individualisieren. Als Platzhalter steht darüber hinaus *#Mitarbeiter#* zur Verfügung, welcher durch den Namen des Mitarbeiters ersetzt wird.

#### **Eigene, individuelle Felder im Mitarbeiter-Stammdokument**

Eine seit vielen Jahren in weiteren Applikationen von uns verwendete Technik steht nun endlich auch in UKS zur Verfügung. Sie haben in der Konfiguration der Anwendung nunmehr die Möglichkeit, bis zu 9 eigene Felder für die Maske mit den Mitarbeiter-Stammdaten zu definieren. Hierbei können Sie drei Textfelder, drei Datumsfelder und bis zu drei 'Select'-Felder, welches wiederum jedes für sich beliebig viele Werte aufnehmen kann, festlegen. Nachdem Sie die Felder in der Konfiguration benannt haben, stehen diese in den Mitarbeiterstamm-Dokumente hinter der neuen Registerkarte "Erweitert" zur Verfügung. Die Routine für den Datenexport nach Excel wurde ebenfalls um die 9 neuen Felder erweitert. Somit stehen die hinterlegten Informationen auch auswertungstechnisch zur Verfügung.

#### **Neue Felder im Stammdokument**

Auf Grund zahlreicher Benutzeranforderungen haben wir die folgenden Felder neu in die Maske "Mitarbeiterstamm" aufgenommen:

- *Tarifgruppe*
- *Eintrittsdatum*
- *Austrittsdatum*

Natürlich wurde auch die Excel-Exportroutine um diese Felder erweitert, damit Sie jederzeit aktuelle Auswertungen unter Verwendung dieser neuen Felder erstellen können.

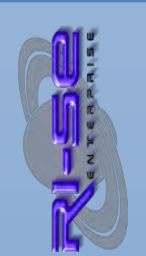

#### **Tagesreport wurde verfeinert**

Der täglich neu generierte Tagesreport stellt nun auch stundenweise Abwesenheiten ordnungsgemäß dar. Zukünftig enthält der Tagesreport für solche Abwesenheiten nicht nur den Tag der Abwesenheit, sondern auch die entsprechenden Urzeiten.

## **Überarbeitete Ansichten**

Insbesondere bei stundenweisen Abwesenheiten war aus den Ansichten heraus nicht immer sofort erkennbar, von wann bis wann ein Mitarbeiter nicht anwesend ist. Zukünftig werden stundenweise Abwesenheiten in den UKS-Ansichten ordnungsgemäß dargestellt und die entsprechenden Urzeiten werden mit eingeblendet.

## **Information bei bestimmten Abwesenheitsgründen**

Sie können in der Konfiguration der Anwendung nun einstellen, dass die Personalabteilung und/oder beliebige andere Personen/Gruppen über neu angelegte bzw. zeitraummäßig veränderte Abwesenheitsdokumente informiert werden, wenn diese einen bestimmten Abwesenheitsgrund enthalten.

## **Mitarbeiter-Stammdokument in neuem Design**

Dass Design verschiedener Ansichten und des Mitarbeiter-Stammdokumentes wurde vollständig überarbeitet und optimiert, um eine noch schnellere Pflege der entsprechenden Felder zu ermöglichen.

## **Kontoauszugfunktion an Zeiterfassung angebunden**

Zukünftig sind in UKS in den Kontoauszügen, welche bei der Veränderung des Saldos des Überstundenkontos erzeugt werden, auch die Buchungen aus der optionalen Zeiterfassung enthalten. Hierfür ist der Einsatz der Zeiterfassung 2.0.7 notwendig.

## **Telefonnotizen werden nun vollständig weitergeleitet**

Sporadisch konnte es zu dem Problem kommen, dass "Telefonnotizen" durch den Abwesenheitsagenten unvollständig an den Vertreter weitergeleitet wurden. Das Problem konnte nachgestellt und bereinigt werden.

## **Abwesenheitsagent berücksichtigt nun auch 'einfache' Textfelder**

In seltenen Fällen kam es vor, dass Mitarbeiter E-Mails empfangen haben, deren Haupttext (Body) nicht aus einem so genannten "RichText"-Feld, sondern einem einfachen Textfeld bestand. In solchen Fällen konnte der Abwesenheitsagent bisher das Haupttextfeld nicht an den gewählten Vertreter weiterleiten. Zukünftig erkennt der Agent, ob es sich um ein "RichText"-Feld oder um ein einfaches Textfeld handelt und leitet die Informationen in jedem Fall vollständig an den/die definierten Vertreter weiter.

## **Viele weitere Detailfunktionen | Update bei Notes 8.5 dringend empfohlen**

Neben den oben näher geschilderten Funktionen wurden eine Vielzahl weiterer Details geändert bzw. der Anwendung hinzugefügt. Wir empfehlen aufgrund zahlreicher struktureller Veränderungen der Applikation in jedem Fall ein Update, sofern Sie bereits Lotus Notes 8.5 oder höher einsetzen. In diesem Zusammenhang beachten Sie bitte, dass wir ausschließlich für das aktuellste Release Supportunterstützung leisten können.

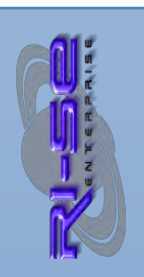

#### **Zahlreiche Designveränderungen in Ansichten**

Es wurden zahlreiche Design- und auch Funktionsänderungen in den Ansichten der Applikation vorgenommen. Da UKS über eine große Anzahl persönlicher Ansichten verfügt, ist es notwendig, diese beim einzelnen Benutzer einmal zu löschen und durch den Aufruf der entsprechenden Ansicht die neu erstellen zu lassen. Erst dann wird das neue Design und die neuen Funktionen verfügbar. Der einfachste Weg alle persönlichen Ansichten eines Benutzers zu entfernen besteht darin, die Datenbank-Kachel vom Desktop des Lotus Notes Klienten zu entfernen und die Rückfrage nach dem Löschen der persönlichen Ansichten mit JA zu bestätigen. Damit Ihre Mitarbeiter diese Aufgabe nicht manuell durchführen müssen, haben wir in der Hilfe der Datenbank im Abschnitt "Wichtige Hinweise" → "Persönlich Ansichten / Update der Datenbank" einen Beispiel-Formelcode hinterlegt, den Sie als Administrator einfach auf eine Schaltfläche in eine E-Mail kopieren und diese an Ihre Kollegen senden. Durch den Klick auf die Schaltfläche wird dann die UKS Kachel vom Lotus Notes Desktop entfernt und wieder neu hinzugefügt. Der Mitarbeiter muss lediglich noch bestätigen, dass die persönlichen Ansichten auch gelöscht werden sollen. Wir empfehlen von diesem Beispielcode Gebrauch zu machen, nachdem Sie das neue Release erfolgreich per Schablonenwechsel eingespielt haben.

#### **Neuer kostenpflichtiger Freischaltcode notwendig**

Bei dieser Version handelt es sich um ein Majorrelease (Hauptversion). Somit ist ein neuer Freischaltcode notwendig, um die Applikation als Vollversion nutzen zu können, da sich das Produkt nach den Schablonenwechsel als Demoversion melden wird. Kunden mit einem gültigen Wartungs- und Supportvertrag können sich im [Supportbereich](http://www.notesanwendungen.de/downloads.html) unserer Webseite die neue Schablonendatei (\*.ntf) herunterladen sowie den neuen Freischaltcode dort notieren und diesen nach dem [Schablonenwechsel i](http://www.notesanwendungen.de/schablonenwechsel-lotus-notes-datenbank/articles/schablonenwechsel-lotus-notes-datenbank.html)n die Applikation eingeben. Alle anderen haben die Möglichkeit, den Freischaltcode für das aktuelle Update der Applikation in unserem [Onlineshop](http://remboy.de.server669-han.de-nserver.de/shops/UKS-Urlaubsplaner-Update-auf-aktuellste-Version_detail_50_170.html) zu bestellen.

Beachten Sie vor der Update-Bestellung im [Onlineshop](http://remboy.de.server669-han.de-nserver.de/shops/UKS-Urlaubsplaner-Update-auf-aktuellste-Version_detail_50_170.html) bitte, ob Sie mit der von Ihnen aktuell eingesetzten Version noch updateberechtigt sind. Diese Information wird explizit dort genannt. In der Regel sind Sie immer dann updateberechtigt, wenn Sie das vorhergehende Hauptrelease lizensiert haben. Der Einsatz der Zwischen-Release ist in der Regel nicht notwendig. Ein Überspringen eines kompletten Hauptreleases führt normalerweise dazu, dass Sie konditionell keine Update-Konditionen mehr in Anspruch nehmen können. Technisch ist ein Update grundsätzlich dennoch problemlos möglich. Sprechen Sie in diesem konkreten Fall bitte die [Mitarbeiter unseres Vertriebes](http://www.notesanwendungen.de/kontakt.html) an. Diese werden Ihnen die verschiedenen Aktualisierungsmöglichkeiten und die entsprechenden Konditionen aufzeigen.

#### **Rel. 7.5.13 | Kalendereinträge Geburtstage in Ansicht "Entwürfe"**

Es hat sich ein kleiner Fehler in den Skriptcode, welcher für die Übertragung der Geburtstagstermine in den persönlichen Kalender zuständig ist, eingeschlichen. Die Dokumente werden zwar ordnungsgemäß im persönlichen Kalender angezeigt, stehen darüber hinaus allerdings auch in der Ansicht "Entwürfe". Das Problem konnte nachgestellt und behoben werden.

#### **Rel. 7.5.14 | Scrollbalken in Ansichten fehlten**

Die Scrollbalken in den Ansichtenfenstern wurden nicht dargestellt, sofern die

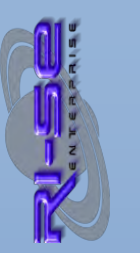

vorhandenen Dokumente mehr Platz benötigten als auf dem Bildschirm verfügbar war. Das Problem konnte nachgestellt und behoben werden.

## **Rel. 7.5.15 | Indexfehler bei Grafik**

Unter bestimmten Konstellationen kann es vorkommen, dass beim Aufruf der grafischen Auswertung ein Indexfehler ausgegeben wird. Stellen Sie bitte sicher, dass die Person, die diese Funktion nutzen möchte, in der Zugriffskontrollliste (ACL) der Datenbank die Kompetenz "persönliche Ordner und Ansichten zu erstellen" hat. Darüber hinaus muss sichergestellt sein, dass die Datenbank-Kachel nach Installation der Version 7.5 einmal inklusive aller persönlichen Ansichten gelöscht wurde. Ist dies der Fall, sollte mit dem Release 7.5.15 der Fehler nicht mehr auftreten.

## **Rel. 7.5.16 | Initialdatum Abteilungskalender im Abwesenheitsdokument**

Entscheider haben die Möglichkeit, direkt aus einem zu entscheidenden Abwesenheitsdokument in den entsprechenden Abteilungskalender zu verzweigen, um gegebenenfalls vorhandene Überschneidungen mit anderen Kollegen der gleichen Abteilung bereits vor der Entscheidung erkennen zu können. Das Startdatum des Abteilungskalenders war allerdings das Tagesdatum und nicht wie gewünscht, das Datum des ersten Urlaubstages des Antrages, in dem sich der Entscheider gerade befindet. Das Problem konnte nachgestellt und behoben werden.

## **Rel. 7.5.17 | Mitarbeiterumbenennung wegen Zeiterfassung**

Im Mitarbeiter-Stammdokument befindet sich ein Feld, welches für das optionale Modul "UKS Zeiterfassung" relevant ist. Sofern ein Mitarbeiter in seinem Stammdokument umbenannt wurde, wurde dieses Feld nicht mit dem neuen Namen des Mitarbeiters versorgt. Das Problem konnte nachgestellt und behoben werden.

## **Rel. 7.5.18 | Performance der grafischen Auswertung**

Verschiedene Anwender sind auf uns zugekommen, mit dem Hinweis, dass die Aufbereitung der grafischen Auswertung (GANTT Diagramm) erhebliche Zeit in Anspruch nimmt, sofern eine größere Anzahl von Mitarbeitern auszuwerten ist. Durch eine alternative Programmierung ist es uns gelungen, einen Zeitvorteil von etwa 50-60 % zu erzielen. Somit baut sich die grafische Auswertung nunmehr innerhalb eines akzeptablen Zeitfensters auf. Es wurden die grafische Auswertungen für Mitarbeiter des Gesamthauses, einzelne Abteilung, Führungskräfte sowie die grafische Aufbereitung der persönlichen Auswertungsprofile optimiert. Die Grafik für die eigenen Abwesenheitsdokumente und die des Vertreters wurde nicht geändert, da diese bereits innerhalb sehr kurzer Zeit zusammengestellt werden konnte.

## **Rel. 7.5.19 | Design der Ansicht Führungskräfte**

Der Gestaltungsaufbau der Ansicht "Abwesenheiten → Führungskräfte" wurde dem Design der Ansichten "Abwesenheiten → alle Mitarbeiter ... " angepasst.

## **Rel. 7.5.20 | Fehler bei Grafikerstellung wenn Replizierkonflikte**

Bei der Erstellung der grafischen Auswertung kam es zu einer Fehlermeldung, sofern die Auswahl der zutreffenden Abwesenheitsdokumente Replizierkonflikte enthielt. Das Problem konnte nachgestellt und behoben werden.

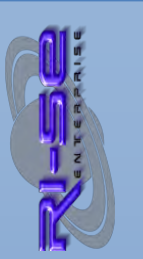

## **Rel. 7.5.21 | Benachrichtigung bei Abwesenheitsgrund "Krankheit"**

Seit der Version 7.5 besteht die Möglichkeit, in der Konfiguration festzulegen, ob die Personalabteilung oder beliebige weitere Personen über die Anlage eines neuen Abwesenheitsdokumentes bestimmter Abwesenheitsgründe informiert werden soll. Bisher war es allerdings nicht möglich, dem Abwesenheitsgrund "Krankheit" hier ebenfalls zu berücksichtigen. Dies wurde geändert.

## **Rel. 7.5.22 | Änderung im Überstundenplaner**

Wenn im Überstundenplaner bereits bestehende Überstundendokumente bearbeitet und erneut gespeichert wurden, hat UKS im zugehörigen Kontoauszug des Überstundenkontos einen Eintrag erstellt. Dies führte zu Unstimmigkeiten. Zukünftig wird ausschließlich dann ein Eintrag in den Kontoauszug geschrieben, wenn auch der Saldo des Überstundenkontos tatsächlich verändert wird. Passend zu dieser UKS Version steht der Überstundenplaner in der Version 2.1.0 zur Verfügung. Fordern Sie diesen gegebenenfalls bei uns an bzw. laden sich die entsprechende Datei aus Ihrem persönlichen Supportbereich unserer Webseite herunter.

## **Rel. 7.5.23 | Plausibilitätsüberprüfung Echtzeit**

Unter bestimmten Voraussetzungen konnte es vorkommen, dass die Summenbildung des Gesamtanspruches für ein Urlaubsjahr falsch errechnet und in der entsprechenden E-Mail fehlerhaft dargestellt wurde. Die Plausibilitätsüberprüfung arbeitete dennoch einwandfrei, lediglich die Summenbildung in der E-Mail enthielt einen Fehler. Das Problem konnte nachgestellt und behoben werden.

## **Rel. 7.5.24 | Plausibilitätsprüfung in Echtzeit**

Sofern ein Mitarbeiter negative Resturlaubstage aus dem Vorjahr übernommen hat, wurde dies von der Plausibilitätsprüfung nicht ordnungsgemäß erkannt. Das Problem konnte nachgestellt und behoben werden.

#### **Rel. 7.5.25 | Eigene Abwesenheiten in Ansicht "meine Abteilung"**

Wenn Abteilungsleiter die Ansicht "meine Abteilung" aufgerufen haben, wurden ihnen ausschließlich die Abwesenheitsdokumente angezeigt, für die sie selbst als Kompetenzträger, sprich als genehmigende Person eingetragen waren. Somit wurden in der Regel die eigenen Abwesenheitsdokumente nicht in dieser Ansicht dargestellt. Dies führte bei vielen Abteilungsleitern zu dem Wunsch, den Filter dieser Ansicht entsprechend zu überarbeiten. Zukünftig werden in der Ansicht "meine Abteilung" auch die eigenen Abwesenheiten mit angezeigt. Gleiches gilt für die Kalenderansicht.

## **Rel. 7.5.26 | Uhrzeit wird, wenn 0:00 Uhr, ausgeblendet**

Unter bestimmten Voraussetzungen und Betriebssystemeinstellungen kam es zu dem Phänomen, dass die Datumsfelder in den Abwesenheitsdokumenten mit den Urzeiten 0:00 Uhr ergänzt wurden. Bsp.: 15.08.2011 00:00. Dies wiederum führte dazu, dass in den Ansichten diese Urzeiten mit eingeblendet wurden. Darüber hinaus ergab sich aus dieser Situation das Problem, dass bei der grafischen Auswertung Abwesenheitsdokumente ignoriert wurden, die lediglich einen Tag lang waren. Die Probleme konnten nachgestellt und behoben werden.

## **Rel. 7.5.27 | grafische Auswertung "meine Kollegen" leer**

Sofern ein Mitarbeiter keine persönlichen Auswertungsprofile im Programm

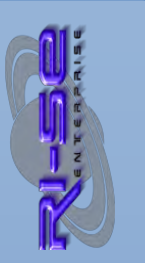

hinterlegt hatte, führte dies dazu, dass die grafische Auswertung der Ansicht "meine Kollegen" keine Dokumente enthielt. Das Problem konnte nachgestellt und behoben werden.

## **Rel. 7.5.28 | Anzahl Urlaubstage der Abwesenheiten**

Unter bestimmten Voraussetzungen konnte es dazu kommen, dass die Anzahl der Urlaubstage aus dem jeweiligen Abwesenheitsdokument in den Ansichten nicht dargestellt wurden. Es waren lediglich die Endsumme für die entsprechende Kategorie/Abwesenheitsgrund sichtbar. Das Problem konnte nachgestellt und behoben werden.

## **Rel. 7.5.29 | Stornierung führt unter bestimmten Umständen zu Fehler**

Sofern im Stammdokument eines Mitarbeiters gekennzeichnet war, dass weitere Personen neben dem Vertreter und dem Vorgesetzten einer Abwesenheit zustimmen müssen und darüber hinaus gekennzeichnet war, dass diese Personen im Falle einer Stornierung eine E-Mail-Information über die Stornierung erhalten, konnte es unter bestimmten Voraussetzungen zu einer Fehlermeldung kommen. Das Problem konnte nachgestellt und behoben werden.

## **Rel. 7.5.30 | Grafik wird nach Abteilungen sortiert**

Seit der Version 7.5 werden die Mitarbeiter in der grafischen Auswertung grundsätzlich nach dem Zunamen des Mitarbeiters sortiert angezeigt. Da dies in älteren Versionen von UKS nicht so war, setzten sich verschiedene Anwender mit uns in Verbindung und wiesen darauf hin, dass die ursprüngliche Sortierung nach der Abteilungsbezeichnung für sie besser geeignet war. Infolgedessen haben wir nunmehr eine Option in die Konfiguration der Datenbank implementiert, über die Sie festlegen können, ob die Sortierung nach den ersten 4 Buchstaben des Abteilungsnamens erfolgen soll oder aktuell nach dem Zunamen des Mitarbeiters. Sofern die Sortierung nach dem Abteilungsnamen gewählt wurde, erscheinen die ersten 4 Buchstaben getrennt mit einem Hochstrich " | " zum Mitarbeiternamen auch direkt in der Grafik, um eine bessere Übersichtlichkeit zu erreichen.

## **Rel. 7.5.31 | korrekte Darstellung halbtägiger Abwesenheiten in Grafik**

Bisher wurden halbtägige Abwesenheiten in der grafischen Auswertung grundsätzlich über den gesamten Tag angezeigt. Die Funktion wurde optimiert. Zukünftig werden Abwesenheiten (vormittags als auch nachmittags) korrekt in der Grafik dargestellt.

## **Rel. 7.5.32 | Weiterleitungsfunktion bei MIME-/HTML-Mails**

In Ausnahmefällen kam es vor, dass E-Mails im MIME-/HTML Format vom Abwesenheitsagenten nicht ordnungsgemäß formatiert an den Vertreter weitergeleitet werden konnten. Teilweise waren die E-Mails dort nicht mehr lesbar. Das Problem konnte nachgestellt und behoben werden.

## **Rel. 7.5.33 | Keine Namen in Grafikauswertung**

Sofern in der Konfiguration angegeben war, dass die Abteilungsbezeichnung in die Grafik aufgenommen werden soll, kam es zu dem Phänomen, dass die grafische Auswertung der "eigenen Abwesenheiten" sowie "der eigenen und Vertretungen" keine Dokumente zurück lieferte. Das Problem konnte nachgestellt und behoben werden.

ELEASEINFORMATIONEN

## **Rel. 7.5.34 | Skriptfehler im Abwesenheitsagenten**

Immer dann, wenn Sie die automatische Beantwortung von eingehenden E-Mails durch den Abwesenheitsagenten deaktiviert haben, aber dennoch eine Weiterleitung der E-Mails an den Vertreter wünschen, kam es in Ausnahmefällen zu einem Skriptfehler in der zuständigen Bibliothek. Dieser Fehler wurde in der Protokolldatei Ihres Servers ausgewiesen. Das Problem konnte nachgestellt und behoben werden.

## **Rel. 7.5.35 | Sender der Originalmail in Betreffzeile**

Die E-Mail-Weiterleitung des Abwesenheitsagenten enthält nun wieder den Namen der Person, die die weitergeleitete E-Mail im Original an den ursprünglichen Empfänger gesendet hatte. Hierdurch ist nunmehr wieder auf den ersten Blick zu erkennen, von wem die eigentliche E-Mail stammt.

## **Rel. 7.5.36 | Eigene Kontoauszüge Überstunden aufrufbar**

Über das Menü "Benutzerfunktionen" im Hauptmenü "Aktionen" kann nun jeder Mitarbeiter selbst seine Kontoauszüge für die Überstunden selbst aufrufen. Bisher waren die Kontoauszüge für Überstunden ausschließlich dem Administrator und der Personalabteilung vorbehalten.

## **Rel. 7.5.37 | Geringfügige Änderung am Abwesenheitsagenten**

In Ausnahmefällen kam es dazu, dass der Counter für die Vermeidung des "Ping-Pong-Effektes" der für die Weiterleitung von Nachrichten zuständig ist vom Abwesenheitsagenten nicht ordnungsgemäß gesetzt werden konnte. Das Problem konnte nachgestellt und behoben werden.

## **Rel. 7.5.38 | Abwesenheitsagent ignoriert nun eigene E-Mails**

Bisher war es so, dass der Abwesenheitsagent nicht in der Lage war, seine eigenen Abwesenheitsnachrichten als solche zu erkennen. Normalerweise führt dies nicht zu Problemen, da es äußerst selten vorkommt, dass der Abwesenheitsagent auf seine eigenen E-Mails reagieren muss. Sofern aber ein Mitarbeiter und auch sein Vertreter abwesend sind und diese beiden Personen sich gegenseitig vertreten, kann es vorkommen, dass eine so genannte Endlosschleife entsteht, da der Abwesenheitsagent jeweils seine eigene Abwesenheitsnachricht beim jeweils anderen Mitarbeiter wiederum beantwortet. Dies kann in Ausnahmefällen zu einem Serverüberlauf führen. Durch eine explizite Kennzeichnung der ursprünglichen Abwesenheitsnachricht mit dem neuen Feld "*UksAutoAntwort*" wird diese durch den Agenten zukünftig zuverlässig erkannt und ignoriert. Endlosschleifen sind dadurch zukünftig ausgeschlossen. Auch wenn diese Konstellation nur äußerst selten vorkommen wird, empfehlen wir dringend, dieses Release einzusetzen, um eine eventuelle Endlosschleife auf Ihrem Server zu vermeiden.

## **Rel. 7.5.39 | Geburtstagsbutler arbeitet unzuverlässig**

In einigen Fällen wurde berichtet, dass in der Domino Umgebung 8.5.3 die Erinnerungsmails des "Geburtstagsbutler" nicht oder nur sehr unzuverlässig zugestellt wurden. Der Fehler konnte in unserer Entwicklungsumgebung zwar nicht nachgestellt werden, dennoch wurde die Skriptroutine optimiert.

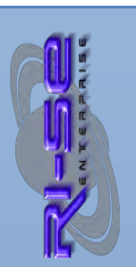

Verschiedene Tests haben gezeigt, dass die Erinnerungsmails zuverlässig versendet werden.

## **Aktion notwendig:**

*Um sicherzustellen, dass das Geburtsdatum in den UKS-Stammdokumenten der Mitarbeiter ordnungsgemäß vom Agenten verarbeitet werden kann, empfehlen wir dringend, diese Dokumente einmal neu berechnen zu lassen. Rufen Sie hierfür die Ansicht "Stammdaten | Mitarbeiter | Mitarbeiter des Gesamthauses" auf und klicken anschließend auf die Schaltfläche "Massenänderung" und deren Untermenü "Dokumente aktualisieren". Sämtliche Mitarbeiterstammdokumente werden nun automatisch einmal neu berechnet. Die Routine kann einige Zeit in Anspruch nehmen.* 

## **Rel. 7.5.40 | Abwesenheitsagent, Weiterleitungsoptimierung: Betreff**

Bisher brach die Routine der Mailverarbeitung komplett ab, wenn in der UKS-Konfiguration Begriffe für die Negativliste des Mailbetreffes hinterlegt wurden und ein passender Begriff in der verarbeiteten Betreffzeile der E-Mail gefunden wurde. Es erfolgte in diesen Fällen also weder eine Beantwortung der E-Mail noch eine Weiterleitung entsprechend der gesetzten Regeln. Nun kann in der Konfiguration der Anwendung eingestellt werden, dass zwar keine Beantwortung aber dennoch eine Weiterleitung erfolgen soll, wodurch der Agent deutlich effektiver genutzt werden kann.

## **Rel. 7.5.41 | Abwesenheitsagent, Weiterleitungsoptimierung: Absender**

Bisher brach die Routine der Mailverarbeitung komplett ab, wenn in der UKS-Konfiguration Begriffe für die Negativliste des Mailabsenders hinterlegt wurden und ein passender Name in der verarbeiteten "Sender"-Zeile der E-Mail gefunden wurde. Es erfolgte in diesen Fällen also weder eine Beantwortung der E-Mail noch eine Weiterleitung entsprechend der gesetzten Regeln. Nun kann in der Konfiguration der Anwendung eingestellt werden, dass zwar keine Beantwortung aber dennoch eine Weiterleitung erfolgen soll, wodurch der Agent deutlich effektiver genutzt werden kann.

## **Rel. 7.5.42 | Abwesenheitsagent Allgemein**

Unter bestimmten Umständen, wenn mehr als ein Abwesenheitsdokument für einen Mitarbeiter pro Tag existierten (Bsp. vormittags Überstundenausgleich, nachmittags Urlaub …) konnte es vorkommen, dass der Abwesenheitsagent gar keine Mailverarbeitung/Weiterleitung vorgenommen hat. Das Problem konnte nachgestellt und behoben werden.

## **Rel. 7.5.43 | Auswertung 'Resturlaub einfach' berücksichtigt nun auch die Anspruchskorrektur**

Bisher ergab die Auswertung "Resturlaub einfach" einen falschen Gesamtanspruch in der Auswertung, da die Anspruchs-Korrekturbuchungen aus dem Stammdokument nicht berücksichtigt wurden. Das Problem wurde bereinigt.

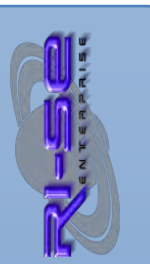

## **Rel. 7.5.44 | Springerplan-Grafik sortiert nun nach Zuname des Springers** Die grafische Auswertung für den Springerplan kann nun auch nach dem Zunamen des Mitarbeiters sortiert werden.

**Rel. 7.5.45 | Massenzuordnung von Arbeitszeitmodellen (TMG) möglich** 

Es ist nun möglich, beliebig vielen Mitarbeitern gleichzeitig ein Zeitmodell aus der Zeiterfassung zuzuordnen. Hierfür müssen lediglich die entsprechenden Stammdokumente der Mitarbeiter markiert werden. Über die Schaltfläche "Massenänderung | Arbeitszeitmodell zuordnen" kann dann ein Zeitmodell mit einem beliebigen Gültigkeitsfenster eingetragen werden.

## **Rel. 7.5.46 | automatische Kennzeichnung von Buchungsdokumenten in der Zeiterfassung für die erneute Verarbeitung**

Ab sofort ist es möglich, Buchungsdokumente erneut vom Nachverarbeitungsagenten verarbeiten zu lassen. Hierbei handelt es sich um eine äußerst leistungsfähige neue Funktionalität. Wenn der Abwesenheitsstatus des Mitarbeiters sich für bereits abgerechnete Tage in der UKS Hauptdatenbank verändert hat (zum Beispiel nachträgliche Neuanlage von Krankmeldungen, Stornierung von Abwesenheiten etc.) werden optional bereits angelegte Buchungsdokumente dieser Tage für eine erneute Verarbeitung gekennzeichnet. Gegebenenfalls falsch abgerechnete Salden werden dann storniert und der Tag wird unter Verwendung der aktuellen Abwesenheitsinformationen neu abgerechnet. Technischer Hintergrund: Feld ,again' auf Textwert ,1'. Erneut abgerechnete Buchungsdokumente sind über die Protokolle erkennbar. Die visuelle Kennzeichnung der Buchungsdokumente die für eine erneute Verarbeitung gekennzeichnet sind, erfolgt in Form eines roten Ausrufezeichens hinter dem jeweiligen Buchungsdokumente. Sofern ein Buchungsdokument bereits mindestens einmal neu verarbeitet wurde, wird dies ebenfalls in Form eines gelben Häkchens in der Ansicht visualisiert. Es können ausschließlich Buchungsdokumente, die den Status 'Geschlossen|02' tragen, erneut verarbeitet werden.

## **7.6.0 | Neuer kostenpflichtiger Freischaltcode notwendig !!!**

Bei dieser Version handelt es sich um ein Majorrelease (Hauptversion). Somit ist ein neuer Freischaltcode notwendig, um die Applikation als Vollversion nutzen zu können, da sich das Produkt nach den Schablonenwechsel als Demoversion melden wird. Kunden mit einem gültigen Wartungs- und Supportvertrag können sich im [Supportbereich](http://www.notesanwendungen.de/downloads.html) unserer Webseite die neue Schablonendatei (\*.ntf) herunterladen sowie den neuen Freischaltcode dort notieren und diesen nach dem [Schablonenwechsel i](http://www.notesanwendungen.de/schablonenwechsel-lotus-notes-datenbank/articles/schablonenwechsel-lotus-notes-datenbank.html)n die Applikation eingeben. Alle anderen haben die Möglichkeit, den Freischaltcode für das aktuelle Update der Applikation in unserem [Onlineshop](http://remboy.de.server669-han.de-nserver.de/shops/UKS-Urlaubsplaner-Update-auf-aktuellste-Version_detail_50_170.html) zu bestellen.

## **Rel. 7.6.0 | Seminarmanager**

Im Seminarmanager der Applikation wurden umfangreiche Erweiterungen vorgenommen. So ist es unter anderem nunmehr möglich, Seminarvor- und Nachbereitungsbögen im Programm zu verwalten. Diese können vollautomatisch

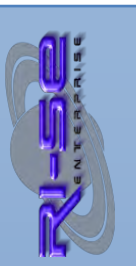

den Seminarteilnehmern vom Programm zur Verfügung gestellt werden. Darüber hinaus können die Fristen bezüglich des Pflegens dieser Bögen vom Programm überwacht werden. Darüber hinaus wurden verschiedene neue Felder, insbesondere in Bezug auf die Kosten von Seminaren, in das Modul übernommen. Die zugehörigen Ansichten mit den entsprechenden Auswertungen wurden ebenfalls implementiert.

## **Rel. 7.6.2 | serverübergreifende Agenten**

Bisher war es nicht möglich, den Agenten für die Übertragung der Abwesenheitsdokumente in den persönlichen Lotus Notes Kalender sowie auch den Abwesenheitsagenten serverübergreifend arbeiten zu lassen. Es war zwingend erforderlich, dass eine Replik von UKS auf dem gleichen Server vorhanden ist, auf denen sich auch die Original E-Mail Datenbank des Benutzers gemäß des Eintrages im Personendokument des öffentlichen Namens- und Adressbuches befindet. War dies nicht der Fall, brachen beide Agentenroutinen mit einem entsprechenden Hinweis in der Protokolldatei ab. Insbesondere in Verbindung mit der COP-Stufe 1 der Rechenzentrale GAD (wave Projekt) besteht nun die Möglichkeit in der Konfiguration von UKS festzulegen, dass die Routinen auch dann weiterarbeiten sollen, wenn es sich um unterschiedliche Server handelt. Sofern entsprechende Steuerungen in der Domino Umgebung vorgenommen wurden, sollte es auf diese Weise möglich sein, die Kalendereinträge auch aus der UKS Replik in den persönlichen Lotus Notes Kalender zu übertragen, wenn sich die Original E-Mail Datenbank bereits auf einem zentralisierten (anderen) Server der Rechenzentrale befindet. Gleiches gilt für die Verarbeitung der E-Mails im Rahmen des Abwesenheitsagenten.

#### **Rel. 7.6.3 | Halbtagsbuchungen pro Wochentag steuerbar**

Bisher war lediglich in der Konfiguration steuerbar, ob halbtägige Abwesenheiten im Programm zulässig sind oder nicht. Zukünftig können Sie pro Wochentag festlegen, ob halbe Abwesenheitstage im Programm gebucht werden dürfen.

## **Rel. 7.6.4 | verschiedene Erweiterungen Seminar-Manager**

Es wurden widerum diverse Erweiterungen in das Seminarmodul der Anwendung implementiert. Unter anderen werden nun die Kosten- und Freifelder optional in die Anmeldedokumente übernommen. Außerdem werden in den Ansichten die Kosten in einer zusätzlichen Spalte zusammenaddiert. Darüber hinaus wurden neue Auswertungen nach Veranstalter und Unterkategorisierungen nach internen und externen Seminaren hinzugefügt. Das Feld Veranstalter ist nun selbstlernend.

## **Rel. 7.6.5 | Eingabe Validierungen zum Teil fehlerhaft**

Durch die zusätzliche Überprüfung der Halbtagsbuchungen pro Wochentag welche mit der Version 7.6.3 eingeführt wurde, kam es sporadisch vor, dass die Validierung der Datumswerte für den Abwesenheitszeitraum nicht ordnungsgemäß funktionierte und somit beispielsweise die Erfassung von Abwesenheiten ohne korrekte Datumswerte möglich wurde. Das Problem konnte nachgestellt und behoben werden.

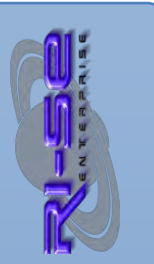

## **Rel. 7.6.6 | Aktualisierung [HeuteAbwesend/Anwensend] "als Server"**

Sofern ein Mitarbeiter die Kompetenz hatte, die Ansichten "heute anwesend", "heute abwesend" aufzurufen, aber über keine weiteren Kompetenzen in der Anwendung verfügte, war es problematisch, den entsprechenden Ordner bezüglich seines Inhaltes zu aktualisieren. Hintergrund war der, dass der entsprechende Agent mit den Rechten des angemeldeten Benutzers ausgeführt wurde. Zukünftig wird die Routine mit den Rechten des Servers ausgeführt und die Ordneraktualisierung vorgenommen. Insofern ist es nun Mitarbeitern mit den oben angesprochenen Kompetenzen ohne weiteres möglich, den Ordnerinhalt auch vollständig zu aktualisieren, unabhängig von den eigenen Kompetenzen innerhalb der Anwendung.

## **Rel. 7.6.7 | Kennzeichnung Buchungsdokumente "als Server"**

Wenn Abwesenheitsdokumente für die Vergangenheit erfasst wurden, war es möglich, bei Einsatz der UKS Zeiterfassung, die bereits verarbeiteten Buchungsdokumente automatisch mit einem Kennzeichen zu versehen, welches dafür sorgt, dass die betreffenden Dokumente in der darauf folgenden Nacht erneut verarbeitet werden. Diese Routine setzt allerdings voraus, dass der Initiator der Aktion berechtigt ist, auf die vorhandenen Buchungsdokumente zuzugreifen. Da dies in Abhängigkeit der vergebenen Kompetenzen in UKS nicht immer der Fall war, konnte die Kennzeichnung unter Umständen nicht ordnungsgemäß gesetzt werden. Aus diesem Grund wurde die Routine dahingehend geändert, dass die Kennzeichnung nunmehr mit den Kompetenzen des Servers erfolgt. Insofern ist es unabhängig welcher Mitarbeiter im Frontend von UKS die Abwesenheiten aus der Vergangenheit editiert bzw. neu erfasst. Die Kennzeichnung der Buchungsdokumente erfolgt in jedem Fall korrekt.

#### **Rel. 7.6.8 | Neue Funktion "Feiertagsprofile"**

Da in den vergangenen Jahren immer mehr Unternehmen sich für den Einsatz von UKS entschieden haben, die zum Teil auch Bundesland übergreifend oder sogar international Mitarbeiter beschäftigen, war es zwingend notwendig, eine neue Regelung für die gültigen Feiertage zu schaffen. Mit dieser Version führen wir die Feiertagsprofile ein. Sie haben nun die Möglichkeit jeden Feiertag einem Profil, beispielsweise einem Bundesland, zuzuordnen. Im Mitarbeiter-Stammdokument vermerken Sie anschließend nur noch, welches Feiertagsprofil für den jeweiligen Mitarbeiter gültig sein soll. Auch die Mehrfachzuordnung von Feiertagsprofilen ist möglich. Solange keine Zuordnung eines Feiertagsprofils im Mitarbeiter-Stammdokument vorgenommen wurde, gilt die bisherige Funktionsweise und alle Feiertage des jeweils gültigen Jahres (gemäß Abwesenheitsantrag) werden für die Berechnung herangezogen. Ergänzend wurde eine Massenroutine für die Sammelzuordnung der Feiertagsprofile zu den Mitarbeiterstammdokumenten implementiert.

## **Rel. 7.6.9 | Tage in Seminarauswertungen sichtbar**

Die Ansichten mit den verschiedenen Seminarauswertungen wurden um die Spalte der Tage ergänzt.

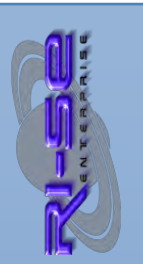

## Rel. 7.6.10 | Neue Ansicht "Überstundenauszüge nach Jahr + Monat"

Eine zusätzliche Ansicht sämtlicher Überstunden-Kontoauszüge nach Jahr und Monat wurde der Anwendung hinzugefügt.

## **Rel. 7.6.11 | Neue Funktion "Überstundenwächter"**

Bei dieser neuen, leistungsfähigen Funktion handelt es sich um einen periodischen Agenten, der unter Berücksichtigung eines dreistufigen Mechanismus die Überstundensalden der Mitarbeiter einmal in der Nacht überprüft. In Abhängigkeit der Konfiguration versendet der Agent dann pro Stufe Informationsmails an zuvor definierte Personen/Gruppen. Eine manuelle Überwachung der Salden kann somit zukünftig entfallen.

## **Rel. 7.6.12 – 7.6.15 | Diverses**

In diese Version wurden verschiedene Änderungen implementiert. Beispielhaft ist zu nennen, dass die Sortierroutine bei der Ansicht der Abwesenheitsgründe während der Erfassung neuer Abwesenheitsdokumente teilweise eine andere Sortierung darstellte, als im Konfigurationsdokument hinterlegt.

Im Mitarbeiter-Stammdokument wurden die neuen Felder "Anrede" und "akad. Titel" hinzugefügt. Außerdem stehen diese Felder als Platzhalter für den Abwesenheitsagenten zur Verfügung.

Die Ansichten des Seminarangebotes konnten teilweise von Mitarbeitern nicht aufgerufen werden, obwohl sie Inhaber der Rolle [Seminarviewer] waren.

In der Konfiguration lässt sich nun einstellen, dass die Ansicht "eigene Abwesenheiten" sowie "eigene Abwesenheiten und Vertretungen" beim öffnen automatisch aktualisiert werden. Dies ist immer dann sinnvoll, wenn einzelne Mitarbeiter sich ein und denselben Lotus Notes Klienten teilen (Springer Lösung). Bisher war es in einem solchen Fall immer notwendig über die Tastenkombination Shift und F9 die Ansicht zu aktualisieren um lediglich die eigenen Dokumente sehen zu können. Zukünftig können Sie über die Aktivierung der Routine eine automatische Aktualisierung der Ansicht erzwingen. Natürlich wirkt sich dies auf die Performance der Applikation aus, insofern empfehlen wir die Vor- und Nachteile gegeneinander abzuwägen, da in der Regel nur wenige Mitarbeiter von diesem Problem im Haus betroffen sind.

Es wurden diverse weitere Felder gem. IBM Calendaring & Scheduling Schema in den Agenten "EditUserKalender" (Einträge in den pers. Noteskalender) implementiert.

Es wurden zahlreiche redaktionelle Änderungen an verschiedenen Stellen des Systems vorgenommen.

## **Rel. 7.6.16 – 7.6.18 | Diverses, siehe nachstehend**

## **Übertragung der Feiertage in den persönlichen Kalender**

Zukünftig werden die im Programm hinterlegten Feiertage bezüglich ihrer Profilzuordnung überprüft. Die Benutzerfunktion für die Übertragung der

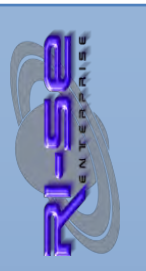

Feiertage in den persönlichen Kalender gestattet nun die Auswahl des gewünschten Profils sowie des zugehörigen Kalenderjahres. Darüber hinaus überprüft die Routine nunmehr, ob der Feiertag bereits durch UKS in den persönlichen Kalender übertragen wurde. Ist dies der Fall, wird der bereits eingetragener Feiertag aus dem Kalender wieder entfernt und neu gesetzt. Somit werden Duplikate auch bei mehrfacher Ausführung der Funktion vermieden. Darüber hinaus ist es somit möglich, sich auch die Feiertage unterschiedlicher Feiertagsprofile (z.B. bei unterschiedlichen Bundesländer) in den persönlichen Kalender zu übertragen, ohne Duplikate im Kalender zu erzeugen. Beachten Sie bitte, dass diese Routine erst seit der Version 7.6.18 eine Überprüfung auf Duplikate vornehmen kann. Alle bereits gegebenenfalls mit älteren Versionen von UKS erzeugten Feiertage können nicht automatisch von der Routine erkannt und entfernt werden.

Ergänzend wurde die Routine dahingehend erweitert, dass nunmehr ausschließlich als "aktiv" gekennzeichnete Feiertage in den persönlichen Kalender übertragen werden. Alle anderen werden ignoriert.

#### **Maximale Anzahl verfügbarer Plätze für interne Seminare**

Seit der Einführung der Vor- und Nachbereitungsbögen für Seminardokumente kam es unter bestimmten Voraussetzungen zu Problemen bei der Überprüfung der bereits gebuchten Seminarplätze. Dies führte dazu, dass unter Umständen Überbuchungen zu Stande kamen. Die Routine wurde geändert, so dass die Überprüfung der maximal verfügbaren Plätze für interne Seminare zukünftig wieder ordnungsgemäß funktioniert.

#### **Ansicht "Gebuchte Seminare" optimiert**

Die Ansicht gebuchte Seminare im Seminarmodul zeigte bisher alle Anmeldungen zu einem Seminar innerhalb einer Kategorie, auch dann, wenn das Seminar beispielsweise vormittags und ein gleichlautendes nachmittags stattfand. Zukünftig wird im Kategorienamen nicht nur das Datum, sondern auch die Uhrzeit des Seminares mit eingebunden, so dass die Anmeldungen der entsprechenden Mitarbeiter auch nur unterhalb der gültigen Seminarbezeichnung angezeigt werden. Somit wird die Auswertung der gebuchten Seminare deutlich übersichtlicher und vor allem korrekter.

#### **Rel. 7.6.19 | Feiertagsübertragung optional mit Zeitblockierung**

Die Routine für die Benutzerfunktion, welche es ermöglicht, die Ferientermine und Feiertage in den persönlichen Lotus Notes Kalender zu übertragen wurde überarbeitet. Zukünftig kann im Funktionsdialog festgelegt werden, ob die Feiertage die "freie Zeit" im persönlichen Kalender blockieren soll oder nicht. Bisher wurde die freie Zeit generell nicht blockiert und der Mitarbeiter galt als verfügbar.

## **Rel. 7.6.20 | Erweiterungen Seminarmodul**

Es besteht nun die Möglichkeit in der Konfiguration der Anwendung so genannten Zielgruppen-Zuordnungen für Seminare vorzugeben. Diese Zielgruppen können dann den einzelnen Seminaren zugeordnet werden. Eine

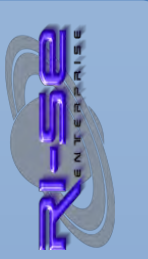
entsprechend neue Ansicht wurde ebenfalls implementiert. Somit haben Benutzer zukünftig die Möglichkeit, das Seminarangebot auch nach definierten Zielgruppen zu durchsuchen, was die Übersichtlichkeit deutlich verbessert.

Ergänzend wurde ein Feld implementiert, über das der Autor das Seminar-Dokumentes festlegen kann, ob Benutzer sich selbst zu dem jeweiligen Seminar anmelden dürfen. Die Möglichkeit für die Anmeldung anderer Personen bleibt nach wie vor den Kompetenzinhabern der Rolle [Fremderfasser] vorbehalten.

# **Rel. 7.6.21 | Problem bei Fremdanmeldungen**

Es besteht in Ausnahmefällen das Problem, dass ein Abwesenheitsdokument zu einem internen Seminar nicht genehmigt werden kann. Das Problem tritt immer dann auf, wenn der Vertreter einem Abwesenheitsdokument (internes Seminar) zustimmen muss, bevor der eigentliche Vorgesetzte seiner Entscheidung trifft. Außerdem musste das Anmeldedokument aus einer "Mehrfachanmeldung" resultieren. Das Problem konnte nachgestellt und behoben werden.

# **Rel. 7.6.22 | Problem bei Übernahme aus Feiertagsprofil**

In Abhängigkeit von den Datum- und Uhrzeiteinstellungen des Betriebssystems des Benutzerklienten wurde in Einzelfällen das Datum aus den Feiertagsprofilen falsch formatiert und konnte somit bei der Beantragung neuer Abwesenheitsdokumente nicht berücksichtigt werden. Dies führte dazu, dass unter Umständen zu viele Urlaubstage berechnet wurden. Das notwendige Datumsformat der Feiertage lautet tt.mm.yyyy . Sofern dieses Format am Klienten nicht eingestellt war, kam es zu dem Problem. In der neuen Version wird das Format der Feiertage immer gleich formatiert, unabhängig davon, wie die Einstellungen des Benutzerklienten lauten. Außerdem wurde ein Wartungsagent implementiert (Administration -> Feiertage korrigieren), der bereits angelegte Abwesenheitsdokumente überprüft und gegebenenfalls falsch berechnete Urlaubstage/Feiertage bereinigt. Der Resturlaub im Stammdokument des Mitarbeiters wird ebenfalls automatisch korrigiert.

# **Rel. 7.6.23 | schnellerer Zugriff auf grafische Auswertungen**

In verschiedene Ansichten, insbesondere in den Ansichten, in denen alle Abwesenheitsdokumente der Mitarbeiter angezeigt werden, wurde eine neue Funktion implementiert, die es ermöglicht, sämtliche Dokumente der aktuellen Ansicht als Grafik darzustellen, ohne zuvor das Jahr und weitere Einstellungen vorgenommen werden müssen. Dies beschleunigt den Zugriff auf die grafische Auswertung für den Mitarbeiter-Gesamtbestand erheblich. Diese Funktion wurde außerdem der Ansicht "Führungskräfte" sowie "heute abwesend" hinzugefügt.

# **Rel. 7.6.24 + 7.6.25 | Diverses, siehe nachstehend**

# **Neues Feld "Seminar-Manager" für Seminarmodul**

In der Konfiguration im Abschnitt Seminarmodul gibt es nun ein neues Namensfeld, in welches Sie die Mitarbeiter/Gruppen eintragen können, die federführend für die Seminare in Ihrem Haus zuständig sind. Insbesondere die Mailinformationen bezüglich der Seminarvorbereitungsbögen und

Seminarnachbereitungsbögen können in Kopie an diese Person gesendet werden. Darüber hinaus dienen diese Adressen der Mailbenachrichtigung, wenn ein Mitarbeiter beispielsweise seinen Seminarnachbereitungsbogen ,als erledigt' gekennzeichnet hat. Bleibt das Feld leer, wird als Adresse, wie bisher, das Feld 'Mitarbeiter der Personalabteilung' aus der Konfiguration herangezogen .

# **Sporadisches Speicherproblem bei fehlerhafter Mailzustellung**

Unter bestimmten Voraussetzungen konnte es vorkommen, dass Mailinformationen, beispielsweise an den Vertreter oder an die ,Personen zur Kenntnis' nicht versendet werden konnten, weil diese gegebenenfalls nicht über eine Mail-Adresse in der Domino Umgebung verfügten. Dies ist häufig beim Reinigungspersonal oder den Hausmeistern der Fall. Bisher gab es in solchen Fällen sporadisch ein Problem mit der Speicherung des Abwesenheitsantrages bzw. mit der Übertragung des neuen Resturlaubes in das Stammdokument. Das Problem konnte nachgestellt und behoben werden. Zukünftig wird der Mitarbeiter, der das Abwesenheitsdokumente speichert, konkret darauf hingewiesen, dass es vermutlich ein Problem mit der Mailzustellung der Beteiligten Personen gibt, das Dokument aber dennoch ordnungsgemäß gespeichert wurde.

# **Rel. 7.6.26 | Frühwarner sendet (optional) nur an 1. Vorgesetzten**

Sie können nun im Stammdokument des Mitarbeiters einstellen, dass der "Frühwarner" seine Erinnerungen nur an den ersten oder an beide Vorgesetzte des Mitarbeiters sendet. Feldname für Massenänderung: *FWOnlyChef1*, Wert: *1* für angekreuzt, *alphanumerisch* 

# **Rel. 7.6.28 | Seminardokument prüft Bearbeiterrecht**

Bisher konnten alle Mitarbeiter die Zugriff auf das Seminar-Stammdokument hatten, dieses auch bearbeiten. Zukünftig prüft das Programm, ob der angemeldete Mitarbeiter über die Kompetenz [SeminarAdmin] oder [Admin] verfügt und gestattet nur in dem Fall den Zugriff auf den Edit-Modus.

# **Rel. 7.6.29 | Diverses, siehe nachstehend**

# **Seminaranmeldungen**

Im Seminardokument sind die Anmeldungen nun wieder direkt zu erkennen, auch dann, wenn diese vor dem Rel. 7.6 in UKS angelegt wurden.

# **Umbenennung von Seminaren und Terminen geblockt**

Seminare können nur dann noch umbenannt werden, wenn bisher noch keine Anmeldungen vorlagen. Gleiches gilt für die Termine.

# **Seminarangebot intern/extern**

Sie können nun die Ansicht "Seminarangebot" durch einen Klick auf die Jahresspalte so umsortieren, dass die Unterkategorisierung nach "intern / extern" aufgehoben wird. Diese manuelle Umsortierung bleibt an dem konkreten Arbeitsplatz auch erhalten.

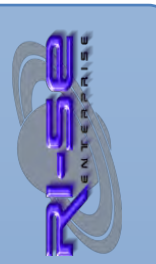

# **Nachbuchungsanträge für Zeiterfassung deutlich schneller**

Die Genehmigung von Nachbuchungsanträgen in der Zeiterfassung dauerte sehr lange. Durch eine Änderung der Routine, konnten wir eine Verbesserung von ca. 500% realisieren.

# **Rel. 7.6.30 | 2 neue Platzhalter im Abwesenheitsagenten**

In den variablen Texten für den Abwesenheitsagenten stehen zwei neue Platzhalter zur Verfügung:

# %VertreterAnrede%

Dieser Platzhalter wird ersetzt durch das Anredewort, welches im Stammdokument des Vertreters hinterlegt ist, also "Herr" oder "Frau".

# %VertreterAnredeKombi%

Dieser Platzhalter wird ersetzt durch die Formulierung "meine Vertreterin", wenn im Stammdokument des Vertreters als Anredewort "Frau" hinterlegt wurde, andernfalls wird die Formulierung "mein Vertreter" benutzt.

# **Rel. 7.6.31 | Diverses, siehe nachstehend**

# **Eintrag in den persönlichen Kalender neu entwickelt**

Die Routine für die Übertragung der Abwesenheitsdokumente in die persönlichen Lotus Notes Kalender der Mitarbeiter wurde vollumfänglich neu programmiert. In den vergangenen Monaten hat sich abgezeichnet, dass die Darstellung von Kalendereinträgen, die sich zusammengesetzt haben aus führenden halben Tagen bzw. abschließenden halben Tagen insbesondere auf Mobilgeräten, die den Lotus Traveler benutzen, nicht optimal war. In Ausnahmefällen wurde der halbe Tag nicht ordnungsgemäß angezeigt bzw. der gesamte Eintrag wurde um einen Tag auf dem Mobilgerät vorgezogen. Im Lotus Notes Kalender selbst war die Darstellung immer korrekt.

Zukünftig gibt es keine physikalische Verbindung zwischen den halben Tagen und den durchgängigen Tagen innerhalb eines Kalendereintrages mehr. Somit sind die Kalendereinträge ab sofort hundertprozentig Lotus Notes konform . Dies führt dazu, dass die halben Tage ganz regulär als Termin und die ganzen Tage als ganztägige Abwesenheit in die Kalender übernommen werden. Alte Dokumente werden von dieser neuen Routine nicht beeinflusst und behalten den bisherigen Aufbau.

# **!! Achtung – bitte beachten !!**

Stellen Sie bitte vor Einspielen dieses Updates sicher, dass in den Mitarbeiterstammdokumenten das Kennzeichen für die Wiedereintragung gelöschter Kalendereinträge bei allen Mitarbeitern gesetzt (angekreuzt) ist. Sie finden das Kennzeichen "Einträge neu erstellen" hinter der Registerkarte "Diverses" direkt im Mitarbeiterstammdokument. Ist diese Option im Stammdokument nicht angekreuzt, führte dies dazu, dass nach der Aktivierung des zuständigen Agenten (EditUserKalender) die bereits in den persönlichen

Kalender eingetragenen Termine entfernt **aber nicht erneut hinzugefügt** werden. Dieser Vorgang ist allerdings notwendig, da durch die Neuentwicklung des Agenten die vorhandenen Dokumente im Kalender nicht mehr verwendet werden können und gegen neue ausgetauscht werden müssen. Dies funktioniert allerdings nur dann, wenn das oben genannte Optionskästchen im Stammdokument angekreuzt ist. Über die Funktion "Massenänderung Felder" können Sie für alle ausgewählten Mitarbeiterstammdokumente in einem Durchgang das Kennzeichen ankreuzen. Hierfür füllen Sie den Dialog für die Massenänderung, wie im nachstehenden Screenshot zu sehen ist, aus:

**Feldname**: *MA\_DeleteRefresh*, Feldwert: *1* (alphanumerisch)

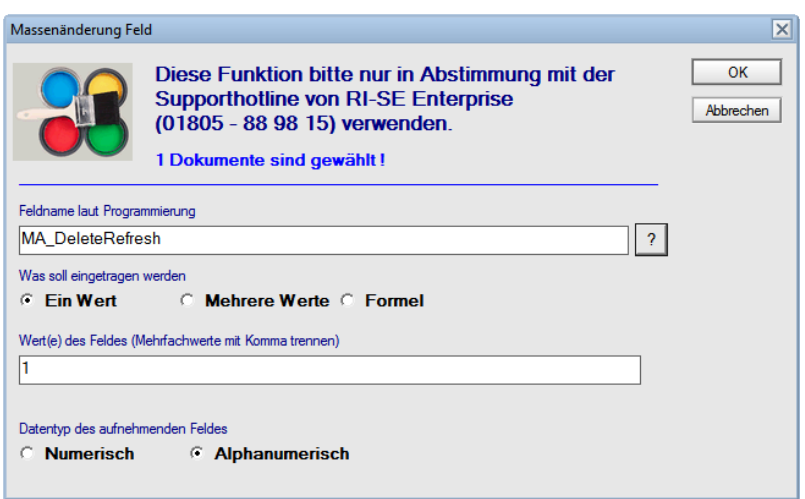

Beachten Sie, dass Sie alle relevanten Mitarbeiterdokumente vorher markiert haben müssen und dass der Fokus auf einem dieser Dokumente (nicht auf einer Kategorie) stehen muss.

# **Fehler bei Seminarvor- bzw. Nachbereitungsbögen**

In Einzelfällen kam es zu der Situation, dass dem Benutzer ein Fehler angezeigt wurde, wenn er versucht hat, einen Seminarvor- /Nachbereitungsbogen auf "erledigt" zu setzen und diesen zu speichern. Das Problem konnte nachgestellt und behoben werden.

# **Keine Erinnerungsmails mehr bezüglich Seminarbögen wenn Seminarteilnahme storniert wurde**

Bisher wurde auch dann eine Erinnerung an den Teilnehmer eines Seminars verschickt, wenn die Teilnahme an dem Seminar bereits storniert wurde. Zukünftig erhält der entsprechende Seminarbogen ein Kennzeichen, dass das zugehörige Abwesenheitsdokument storniert wurde. Der Überwachungsagent für die Erinnerungen ignoriert in solchen Fällen den/die Seminarbogen.

# **Massenänderungsfunktion für Kalendereinträge**

In der Ansicht "Mitarbeiter des Gesamthauses" können Sie zukünftig über eine neue Funktion alle selektierten Mitarbeiterstammdokumente kennzeichnen, in Bezug auf die notwendigen Kalendereintrag im persönlichen Lotus Notes

Kalender. Es ist also nicht mehr notwendig, das Dokument zu öffnen und die entsprechende Steuerung hinter der Registerkarte "Diverses" einzeln vorzunehmen.

### **Kostenanpassungen für Seminarteilnahmen direkt aus Ansicht heraus**

In den Auswertungsansichten für gebuchte Seminare steht nun eine Schaltfläche zur Verfügung, die es Ihnen ermöglicht, beliebig viele gewählte Dokumente gleichzeitig in Bezug auf die Seminarkosten zu verändern. Es ist nicht notwendig das einzelne Abwesenheitsdokument zu öffnen und über die entsprechende Schaltfläche direkt im Dokument die notwendige Änderung durchzuführen. Diese Funktion ist insbesondere dann sinnvoll, wenn mehrere Mitarbeiter Ihres Hauses an einem kostenpflichtigen Seminar teilgenommen haben und Sie die Kosten im Abwesenheitsdokument vermerken möchten.

# **Neue Platzhalter für Abwesenheitsagent**

Es wurden zwei weitere Platzhalter für den Abwesenheitsagenten implementiert. Zukünftig kann der Titel des Vertreters in den Abwesenheitstext in Form eines Platzhalters mit eingebaut werden. Darüber hinaus wurde ein intelligenter Platzhalter mit der Bezeichnung %VertreterAnredeKombi2% implementiert, der es Ihnen erlaubt, eine alternative Formulierung für "... meine Vertreterin ...", "... meinen Vertreter ... " zu verwenden. Ein Beispiel hierfür wäre: ".... wenden Sie sich bitte an *meinen Vertreter* ... " bzw. ".... wenden Sie sich an *meine Vertreterin*…". Diese Formulierung war so vorher nicht möglich. Voraussetzung für die ordnungsgemäße Verwendung dieses Platzhalters ist natürlich das setzen des entsprechenden Anredeschlüssels im Stammdokument des Vertreters.

# **Zusätzliche Spalten in Seminarauswertungen**

Neben den bereits verfügbaren Spalten in den Ansichten der Seminarauswertungen stehen nunmehr zwei weitere Spalten, die die Feldwerte des individuellen Zahlenfeldes 1 und 2 enthalten, zur Verfügung. Die notwendigen Summen und Zwischensummen werden auch hier gebildet. Die numerischen Werte werden mit zwei Nachkommastellen angezeigt.

# **[AbtLeiter] Bearbeitungsschutz für Stammendokumente**

In der Konfiguration können Sie über ein neues Steuerungskennzeichen nun festlegen, dass die Vorgesetzten, die über die Kompetenzrolle [AbtLeiter] verfügen das Stammdokument ihrer Mitarbeiter zwar öffnen, dieses aber nicht bearbeiten dürfen.

# **Rel. 7.6.32**

# **Seminarmodul neue Ansicht**

In das Seminarmodul wurde eine neue Auswertungsansicht für die Seminarteilnahmen implementiert. Zukünftig steht die Ansicht "Seminare nach Jahren und Veranstalter" zusätzlich zur Verfügung. Dieser Ansicht können die jeweiligen Gesamtsummen (Anzahl und Kosten) pro Veranstalter, aufgeschlüsselt nach Jahren und Monaten entnommen werden.

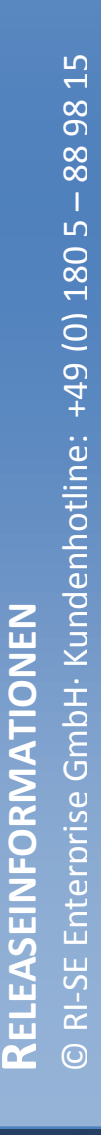

## **Seminarmodul: neues Feld und neue Ansicht**

In das Seminarmodul wurde in die Maske der Seminarstammdaten das Feld "Seminarkategorie" implementiert. Auf diese Weise haben Sie die Möglichkeit, die internen und externen Seminare nach beliebigen Schlüsselbegriffen zu kategorisieren. Eine entsprechende Ansicht wurde ebenfalls implementiert.

# **Krankmeldungen können bei der Übertragung in den persönlichen Notes Kalender unberücksichtigt bleiben**

Über ein neues Steuerungsfeld in der Konfiguration können Sie nun festlegen, dass Abwesenheitsdokumente vom Typ "Krankheit" nicht in den persönlichen Lotus Notes Kalender des Mitarbeiters und natürlich auch nicht als Erinnerung in den Kalender des Vertreters übernommen werden.

# **Seminarmodul: Archivfunktion**

Seminardokumente können nun "für das Archiv" gekennzeichnet werden. In dem Fall werden diese Dokumente nur noch in einer separaten Ansicht "Seminararchiv" angezeigt und aus den anderen "Seminarangebot"-Ansichten entfernt. Auf diese Weise bleiben die Angebotsüberischten aufgeräumt.

### **Rel. 7.6.34**

# **Springereinsätze E-Mail Benachrichtigung**

Wenn neue Springereinsätze gespeichert werden besteht nunmehr die Möglichkeit, nicht nur die direkt betreffenden Personen per E-Mail über diesen neuen Springereinsatz zu informieren, sondern darüber hinaus weitere Personen oder Gruppen.

### Abwesenheiten "meine Kollegen" - Kalenderansicht

Die Kalenderansicht zeigte nicht in jedem Fall ein identisches Bild zur tabellarischen Darstellung der Ansicht "meine Kollegen". Das Problem konnte nachgestellt und behoben werden.

### **"Spezifizierung" als Pflichtfeld**

In der Konfiguration können Sie in den einzelnen Abwesenheitsgründen nun angeben, ob die dort genannten "Spezifizierungen" zum Abwesenheitsgrund bei der Neuanlage von Abwesenheitsdokumenten ausgewählt werden müssen (Pflichtfeld).

### **Rel. 7.6.35**

"Persönliche Auswertungsprofile" & "Mitarbeiter meiner Abteilung" erweitert Bisher konnten Inhaber der Rolle [AbtLeiter] sich ausschließlich persönliche Auswertungsprofile zusammenstellen, mit Mitarbeitern, bei denen sie selbst der erste Genehmigende Kompetenzträger waren. Zukünftig besteht die Möglichkeit im Stammdokument des Mitarbeiters das Feld "Leser 3" mit zusätzlichen berechtigten Personen zu füllen. Diese können dann auf die notwendigen

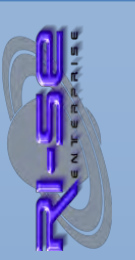

Stammdokumente bei der Zusammenstellung des persönlichen Auswertungsprofiles zugreifen. Darüber hinaus erscheinen diese Stammdokumente dann auch in der Ansicht "Stammdaten | Mitarbeiter meiner Abteilung".

# **Rel. 7.6.36 ("WebBreak")**

# **Abwesenheitsagent favorisiert nun Abwesenheitsdokumente**

Bisher arbeitete der Abwesenheitsagent in der Form, dass er bei Teilzeitkräften, die an einigen Tagen der Woche nicht arbeiteten, den entsprechenden Abwesenheitstext an den Autor der E-Mail zurückgesandt hat. Dies führte allerdings dazu, dass zu Zeiten, an denen der Mitarbeiter im Urlaub war, beim Empfänger der Abwesenheitsnachricht der Eindruck entsteht, als sei der Mitarbeiter nur an diesem einen "Nicht-Arbeitstag" nicht im Unternehmen. Aus diesem Grund wurde die Reihenfolge der Abarbeitung beider Situationen verändert.

Zukünftig überprüft der Abwesenheitsagent zunächst, ob ein Abwesenheitsdokument für den Mitarbeiter vorhanden ist und reagiert mit dem hierzu passenden Text. Ist dies nicht der Fall, überprüft er im zweiten Stepp, ob der aktuelle Tag für den betreffenden Mitarbeiter gegebenenfalls ein "Nicht-Arbeitstag" ist und reagiert hierauf wiederum mit seinem entsprechenden Text.

### **Rel. 7.6.43**

### **Diverse Optimierungen**

Es wurden zahlreiche interne Optimierungen vorgenommen. Insbesondere Anwender, die den Abwesenheitsagenten von UKS nutzen, werden in den nächsten Tagen nach dem Update feststellen, dass die Anzahl der Gesamtdokumente in der Datenbank erheblich reduziert wird. Sofern Sie beim Abwesenheitsagenten auch den Weiterleitungsmechanismus nutzen, wird auch der benötigte Speicherplatz deutlich reduziert. Hintergrund ist die Tatsache, dass temporäre Dokumente, die bisher vom Abwesenheitsagenten benötigt wurden, zukünftig in der Anwendung nicht mehr dauerhaft vorgehalten werden. Darüber hinaus wurden diverse weitere interne Optimierungen vorgenommen, so dass eine deutliche Performancesteigerung der Applikation feststellbar ist.

### **Rel. 7.6.44**

# **Übertragung der Geburtstage in den Kalender**

Wenn Mitarbeiter die Benutzerfunktion "Geburtstage in persönlichen Kalender übertragen" genutzt haben, wurden diese Kalendereinträge (Jahrestage) gesetzt, ohne explizit die definierten Tage als "verfügbar" zu kennzeichnen. Dies wurde geändert. Eine Blockierung der Zeit im Kalender erfolgt somit nicht mehr.

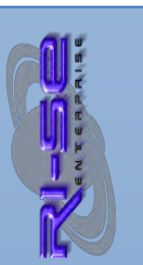

## **Seminar-(nicht)teilnahme kann gekennzeichnet werden**

Wenn Mitarbeiter an einem Seminar trotz Anmeldung nicht teilgenommen haben, besteht bisher die Möglichkeit, dass entsprechende Abwesenheitsdokument zu stornieren. Dann bestand allerdings keine Möglichkeit mehr, die Stornokosten irgendwo in der Anwendung zu vermerken. Zukünftig können in den Ansichten "Seminarauswertung" im Seminarmodul die entsprechenden Dokumente mit dem gewünschten Kennzeichen "keine Teilnahme" versehen werden. Darüber hinaus wurde eine zusätzliche Ansicht implementiert, die ausschließlich Dokumente zeigt, bei denen das Kennzeichen "keine Teilnahme" gesetzt wurde. Auf diese Weise haben Sie zukünftig die Möglichkeit, die Kosten für eventuelle Stornierungen im Abwesenheitsdokument zu vermerken.

# **E-Mail-Information bei Springereinsätzen kann abgeschaltet werden**

Wenn ein neuer Springereinsatz geplant wird, öffnet sich nach der Speicherung des Dokumentes ein Dialogfenster, über welches Sie festlegen können, welche der beteiligten Personen über diesen neuen Springereinsatz informiert werden sollen. In der Konfiguration können Sie im Abschnitt "Sonstiges" zukünftig abschalten, dass dieses Dialogfenster erscheint. Eine Information an die entsprechenden Personen wird in dem Fall generell nicht versandt.

# **Buchungen des Überstundenplaners werden summiert**

Bisher bildeten die Ansichten für Überstundenbuchungen als auch für Überstunden Inanspruchnahmen keine Zwischensummen im Überstundenplaner. Dies wurde geändert.

### **Diverse Bugfixes**

Die folgenden Probleme wurden in der Anwendung behoben:

- Datum- und Uhrzeitinformationen bei Anmeldungen zu einem Seminar wurden nicht ordnungsgemäß in das Abwesenheitsdokument übernommen
- beim Import von Textblöcken für den Abwesenheitsagenten (Mitarbeiter Stammdokument, Konfiguration) wurde der Text des Textblockes nicht ordnungsgemäß übernommen
- bei der Neuanlage von Mitarbeiterstammdokumenten und der Auswahl der zugeordneten Abteilung wurden die Abteilungsleiter aus dem Abteilung Dokument nicht automatisch in das Feld "Genehmigende" übernommen

## **Rel. 7.6.47**

 **Leseberechtigungen für Abteilungsmitglieder** In den Abteilungsdokumenten können Sie festlegen, welche Mitarbeiter auf die Abwesenheitsdokumente der Mitarbeiter der jeweiligen Abteilung zugreifen können. Bisher arbeitete diese Funktion identisch,

sowohl für Abwesenheits- als auch für Krankendokumente. Zukünftig kann in der Konfiguration, im Abschnitt "Leseberechtigungen" festgelegt werden, ob die Steuerungen im Abteilungsdokument auch für Krankendokumente gelten sollen. Somit ist eine noch feinere Zugriffssteuerung möglich.

# **Mehr als 2 Genehmigende möglich**

Bisher galt in den Mitarbeiterstammdokumenten die Begrenzung, dass maximal zwei Personen über die Abwesenheitsdokumente des betreffenden Mitarbeiters entscheiden konnten. Diese Beschränkung wurde aufgehoben. Zukünftig können Sie beliebig viele Entscheider im Stammdokument des Mitarbeiters hinterlegen. Die Abwesenheitsdokumente dieser Mitarbeiter werden darüber hinaus somit auch in der Ansicht "meiner Abteilung" angezeigt

# Kalenderansicht "Führungskräfte" fehlerhaft

Die Abwesenheitsdokumente der Führungskräfte wurden in der Kalenderansicht der Führungskräfte nicht dargestellt. Das Problem konnte nachgestellt und behoben werden.

### **Rel. 7.6.51**

# **Diverse interne Optimierungen**  Es wurden zahlreiche interne Optimierungen vorgenommen, die für den Anwender nicht offensichtlich erkennbar sind. Aus diesem Grund erfolgt hier keine nähere Erläuterung.

### **Zeitmodelle der Zeiterfassung können nun geändert werden**

Wenn die in einem Mitarbeiter-Dokument gespeicherten Arbeitszeitmodelle der Zeiterfassung (optionales Modul von UKS) bezüglich ihres Zeitrahmens überarbeitet werden mussten, war es erforderlich, zunächst das Zeitmodell zu löschen und es anschließend mit dem neuen Gültigkeitsfenster wieder hinzuzufügen. Zukünftig besteht die Möglichkeit, bereits zugeordnete Modelle bezüglich ihrer Gültigkeit auch zu überarbeiten, ohne dass eine neue Zuordnung erfolgen muss..

### **Rel. 8.0.0 Pre 9 | Diverses**

### **Achtung :: Neues Major-Release**

Seit der Version 8.0.0 ist ein neuer kostenpflichtiger Lizenzschlüssel erforderlich. Erkundigen Sie sich in unserem [Online-Shop](http://remboy.de.cloud3-vm223.de-nserver.de/shopware/standardsoftware/22/uks-urlaubsplaner) über die aktuellen Konditionen, sofern Sie nicht über einen Wartungsvertrag verfügen. Ob Sie in dem Fall updateberechtigt sind, entnehmen Sie bitte unseren [Updatebedingungen.](http://remboy.de.cloud3-vm223.de-nserver.de/shopware/updatebedingungen)

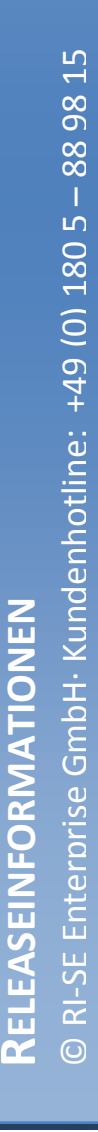

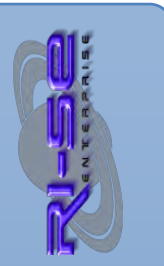

Kunden mit gültigen Wartungsvertrag können die aktuelle Schablone und den neuen, benötigten Lizenzschlüssel i[m Supportbereich](http://www.notesanwendungen.de/downloads.html) unserer Webseite herunterladen.

# **E-Mail an Semiarteilnehmer erweitert**

Zukünftig werden die Personen, die Sie gegebenenfalls mit der Seminarvorbereitung in einem Seminardokument beauftragt haben bei einer anschließenden "E-Mail an alle Seminarteilnehmer" ebenfalls angeschrieben. Diese Personen werden in die E-Mail in das "Copy"-Feld übernommen.

# **E-Mailtext für Vorbereitungen wird neu gesetzt**

Manchmal kam es vor, dass bei einer Änderung des Seminartermins oder der Uhrzeit der vorgefertigte Textblock für die "Seminarvorbereiter" nicht mit den neuen Terminen versorgt wurde. Das Problem konnte nachgestellt und behoben werden.

# **Gebuchte Seminare können nun umbenannt werden**

Zukünftig besteht die Möglichkeit, auch Seminare umzubenennen wenn bereits Anmeldungen vorliegen. Die Routine überprüft die bereits vorliegenden Anmeldedokumente und fragt den Anwender, ob die neue Seminarbezeichnung auch in die Anmeldungen übernommen werden soll. Betroffen sind die Felder "Seminarbezeichnung" und die "Seminarspezifizierung". Die Weitergabe an die Anmeldedokumente ist **dringend** empfohlen, da andernfalls die Verbindung des Seminardokumentes zu den Anmeldedokumenten verloren geht.

# **Gebuchte Seminare können nun terminlich geändert werden**

Zukünftig besteht die Möglichkeit, die Termine auch für Seminare zu ändern, für die bereits Anmeldungen vorliegen. Dies bezieht sich sowohl auf das Seminardatum als auch auf die Seminaruhrzeit. Die neue Routine überprüft, ob bereits Anmeldedokumente vorliegen und fragt den Anwender, ob die neuen Zeiten auch in die Anmeldungen übernommen werden sollen. Die Weitergabe an die Anmeldedokumente ist **dringend** empfohlen, da andernfalls die Verbindung des Seminardokumentes zu den Anmeldedokumenten verloren geht.

 **Weiterleitung interner E-Mails kann abgeschaltet werden**  Zukünftig besteht in den Stammdokumenten der Mitarbeiter die Möglichkeit festzulegen, dass die Weiterleitung von E-Mails, die nicht aus dem Internet eingegangen sind, vom Abwesenheitsagenten nicht weitergeleitet werden sollen.

# -SE Enterprise GmbH· Kundenhotline: +49 (0) 180 5 - 88 98 © RI-SE Enterprise GmbH· Kundenhotline: +49 (0) 180 5 **RELEASEINFORMATIONEN**  $\overline{\alpha}$  $\odot$

ELEASEINFORMATIONEN

# **Rel. 8.0.0 Pre 10 | Diverses**

**RI-SE ENTERPRISE GmbH**  Fon: +49 (0) 180 5 – 88 98 15 | Fax: +49 (0) 388 27 – 50 85 6 | E-Mail: info@notesanwendungen.de

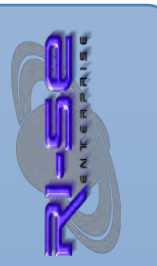

### **"docLink" im persönlichen Kalender**

Zukünftig können Sie einstellen, dass die Kalendereinträge, welche vom UKS Abwesenheitsmanager im persönlichen Kalender des Mitarbeiters erzeugt werden, keinen Dokumentenlink zum Abwesenheitsdokument mehr enthalten. Die Steuerung ist in der Konfiguration im Abschnitt "persönlicher Kalender" vorzunehmen.

### **"Spezifizierung" im persönlichen Kalender**

Zukünftig können Sie in der Konfiguration einstellen, ob die Spezifizierung einer Abwesenheit, sofern sie im Abwesenheitsdokument angegeben wurde, in den persönlichen Kalender des Mitarbeiters übernommen werden soll.

### **Betreffzeile im persönlichen Kalender geändert**

Die Darstellung der Betreffzeile sämtlicher Kalendereinträge im persönlichen Kalender orientieren sich nun an der gleichen Logik, wie auch die UKS-Ansichten. Soll heißen, das in der Betreffzeile zunächst die Spezifizierung genannt wird, sofern diese im Abwesenheitsdokument vorhanden ist, und dahinter der Abwesenheitsgrund. Wurde keine Spezifizierung angegeben, erscheint nur der Abwesenheitsgrund in der Betreffzeile des Kalendereintrages.

### **Seminarort im persönlichen Kalender**

Bei neuen Seminaranmeldungen wird der Seminarort, sofern er im Anmeldedokument vorhanden ist, zukünftig auch in das Feld "Location" des persönlichen Kalendereintrages übernommen.

### **Variable Vertreter zukünftig möglich**

Zukünftig besteht die Möglichkeit, im Mitarbeiterstammdokument festzulegen, dass die Auswahl eines "variablen Vertreters" im Rahmen der Neuanlage eines Abwesenheitsdokumentes möglich ist. Sie können zum einen infrage kommende Vertreter im Stammdokument hinterlegen oder alternativ dem Mitarbeiter gestatten, diesen im Rahmen der Neuanlage des Abwesenheitsdokumentes aus dem Adressbuch auszuwählen.

### **Vertreterzustimmung von allen Vertretern**

Sofern Sie im Stammdokument festgelegt haben, dass vor der endgültigen Entscheidung durch den Vorgesetzten der Vertreter dem Abwesenheitsdokument zustimmen muss, können Sie zukünftig darüber hinaus regeln, dass nicht nur der erste, sondern alle genannten Vertreter dem neuen Abwesenheitsdokument zustimmen müssen. Erst wenn alle Vertreter positiv entschieden haben, wird das Dokument an den endgültigen Entscheider weitergegeben.

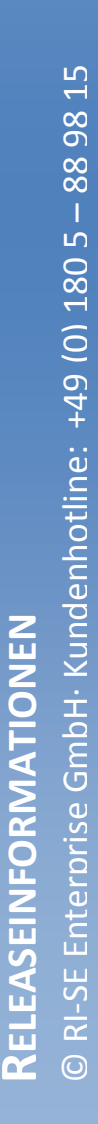

ELEASEINFORMATIONEN

# **Vertreter automatisch Mitglied der Workflowliste**

Im Stammdokument können Sie zukünftig einstellen, dass die Vertreter automatisch der Workflowliste für die Freigabe des Dokumentes hinzugefügt werden. Erst wenn alle Mitarbeiter, die Mitglied der Entscheidungsliste sind, dem Antrag zugestimmt haben, wird dieses dem Vorgesetzten zur endgültigen Entscheidung vorgelegt.

# **Variable Vorgesetzte auch aus Adressbuch wählbar**  Es war bereits in den Vorgängerversionen möglich, variable Vorgesetzte im Stammdokument zu hinterlegen. Zukünftig besteht darüber hinaus die Möglichkeit, dem Mitarbeiter zu gestatten, den Vorgesetzten im Rahmen der Neuanlage des Abwesenheitsdokumentes direkt aus dem Adressbuch auszuwählen.

# **Umbenennung eines Mitarbeiters auch in Zeiterfassung**

Sofern ein Mitarbeiter in seinem Stammdokument umbenannt wird (zum Beispiel wegen Heirat) wirkt sich diese Umbenennung zukünftig nicht nur auf alle relevanten Dokumente in der UKS Hauptdatenbank, sondern darüber hinaus auch auf alle Dokumente des Zusatzmoduls "Zeiterfassung" aus.

# **Stornierungen korrigieren Zeiterfassung**

Sofern Abwesenheitsdokumente storniert werden, bei denen das "von"-Datum in der Vergangenheit liegt, prüft im Hintergrund nun automatisch eine Routine, ob das Zusatzmodul "Zeiterfassung" im Einsatz ist und ob es dort Buchungsdokumente an den betreffenden Tagen gibt. Ist dies der Fall, werden diese Buchungsdokumente automatisch mit dem Kennzeichen "erneut verarbeiten" (again=1) versehen, um eine Saldokorrektur in der darauf folgenden Nacht zu veranlassen.

# **Vertreter kein Pflichtfeld mehr**

Zukünftig muss im Stammdokument das Feld "Vertreter" nicht mehr gefüllt werden, da die Praxis gezeigt hat, dass keineswegs jeder Mitarbeiter einen Vertreter hat.

# **Kein "PopUp"-Fenster bei fehlendem Zeitmodell**

Das Überstundenmodul erwartet bei der Inanspruchnahme von Überstunden (Überstundenabbau) normalerweise ein in den Stammdaten hinterlegtes Arbeitszeitmodell, um zu überprüfen, ob die eingegebenen Zeiten tatsächlich den Arbeitszeiten entsprechen. Wurde ein solches Zeitmodell dem Mitarbeiter nicht zugeordnet (da optional), erschien ein entsprechendes "Popup"-Fenster, um den Mitarbeiter hierauf hinzuweisen. Zukünftig wird dieses Fenster nicht mehr eingeblendet. Stattdessen erscheint lediglich ein kurzer Text in

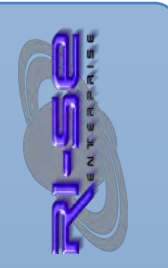

der Fußzeile des Notes Klienten.

**Stornierungen durch alle Vorgesetzten gestattet**

Bisher durfte bei entsprechender Steuerung in der Konfiguration immer nur der "erste" genannte Vorgesetzte im Stammdokument des Mitarbeiters das Abwesenheitsdokument stornieren. Zukünftig dürfen "alle" genannten Vorgesetzten gemäß Stammdokument das Abwesenheitsdokument stornieren.

### **Rel. 8.0.0 Pre 11 | Diverses**

 **"Plausibilitätsüberprüfung" bei Speicherung neuer Anträge**  Bisher bestand die Möglichkeit, im System mehrere Abwesenheitsdokumente zur gleichen Zeit anzulegen und diese dann nacheinander zu speichern. Dies führte im Umkehrschluss dazu, dass jeder der neu angelegten Anträge die Urlaubsberechnung auf Basis des im Stammdokument hinterlegten Initialsaldos durchführte. Wenn ein Mitarbeiter sich also nicht konsequent an die Regelung gehalten hat, zur gleichen Zeit immer nur einen Antrag anzulegen, diesen zu speichern und erst anschließend mit dem nächsten fortzufahren, führte dies zwangsläufig zu einer fehlerhaften Urlaubsberechnung und der Saldo im Stammdokument wurde falsch ausgewiesen. Gleiches gilt für die Berechnung der Überstundensalden bei der Inanspruchnahme derselben.

Das Problem ist seit langem bekannt und wurde mit dem aktuellen Release behoben. Zukünftig prüft die Anwendung vor der Speicherung jedes Dokumentes, ob der Saldo im Stammdokument plausibel zum Saldo nach der Berechnung des aktuellen Abwesenheitsdokumentes ist. Gibt es hier eine Abweichung, erhält der Mitarbeiter einen entsprechenden Hinweis und wird darum gebeten, den Antrag erneut anzulegen. Fehlerhafte Urlaubsberechnungen oder Differenzen im Überstundenkonto können hierdurch nun effektiv vermieden werden.

## **Rel. 8.0.0 Pre 12 | Diverses**

**"Tagewächter" für bestimmte Abwesenheitsgründe pro Jahr** zukünftig haben Sie die Möglichkeit im Stammdokument der Mitarbeiter zu definieren, dass die Anzahl maximaler Beantragung Tage für einen ganz speziellen Abwesenheitsgrund (oder auch beliebig viele) vom System vollautomatisch überprüft wird. Sinnvoll

ist dies beispielsweise wenn sie den gesetzlich vorgeschriebenen Bildungsurlaub, der immer nur eine ganz bestimmte Anzahl von Tagen enthält, voll automatisch vom System überwachen lassen möchten. Überschreitet der Mitarbeiter die definierte Anzahl der Tage im aktuellen Jahr für den konkreten Abwesenheitsgrund, meldet das System einen Hinweis oder bricht auf Wunsch die Routine gänzlich ab. Jeder beliebiger Abwesenheitsgrund kann somit zukünftig pro Mitarbeiter überwacht werden.

### **Automatik bei der Stornierung schneidender Abwesenheiten**

Bei der Erfassung von Krankendokumenten kommt es nicht selten vor, dass das Krankendokument sich an einem oder auch mehreren Tagen mit einem bereits gespeicherten Abwesenheitsdokument desselben Mitarbeiters überschneidet. In diesen Fällen war es dann immer notwendig, dass Abwesenheitsdokument in den entsprechenden Ansichten zu suchen und es manuell zu stornieren. Zukünftig überprüft die Routine bei der Neuanlage von Abwesenheiten vom Typ "Krankheit" vollautomatisch, ob sich das Krankendokument mit einem Abwesenheitsdokument überschneidet und fragt direkt nach, ob das Abwesenheitsdokument storniert werden soll. Diese Frage ist lediglich mit "ja" oder "nein" zu beantworten und die Erfassung der Krankheit kann fortgeführt werden. Eine manuelle Stornierung der schneidenden Abwesenheit kann somit zukünftig entfallen, was den gesamten Prozess deutlich vereinfacht.

# **Bericht "unverbrauchte Resturlaubsübernahmen aus Vorjahr" wurde vollständig neu entwickelt**

Unter ganz bestimmten Konstellationen kam es bei der Erstellung des oben genannten Berichtes zu Unstimmigkeiten. In Ausnahmefällen wurden Mitarbeiter, die den aktuell gewählten Stichtag, zum Beispiel 31. März des laufenden Jahres, mit einem Abwesenheitsdokument schnitten, nicht in den Bericht aufgenommen. Die Routine wurde gänzlich neu entwickelt und zählt nun zukünftig nicht mehr die in den Abwesenheitsdokumenten gespeicherten Tage als ein Wert, sondern vergleicht zukünftig jeden einzelnen Tag der Abwesenheiten mit dem angegebenen Stichtag, was im Umkehrschluss auch dazu führt, dass die angegebenen Zahlen bezüglich des Verbrauchs der übernommenen Tage nun korrekt im Bericht dargestellt werden, auch dann, wenn der Mitarbeiter den Stichtag mit mindestens einer Abwesenheit geschnitten hat.

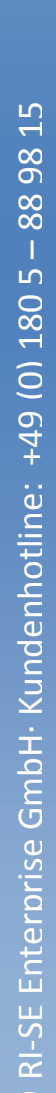

### **Rel. 8.0.0 Pre 13 | Diverses**

# **RI-SE ENTERPRISE GmbH**  Fon: +49 (0) 180 5 – 88 98 15 | Fax: +49 (0) 388 27 – 50 85 6 | E-Mail: info@notesanwendungen.de

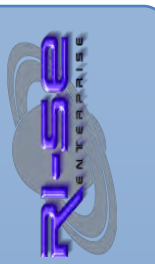

### **"Leere Kategorie" unsichtbar**

Aus der Historie heraus waren viele Ansichten in UKS noch so gesteuert, das sogenannte "leere" Kategorien in den Ansichten angezeigt wurden, obwohl darunter aufgrund fehlender Leseberechtigungen keine Dokumente sichtbar wurden. Diese Kategorien führten aber dazu, dass gegebenenfalls Rückschlüsse auf die einzelnen Abwesenheitstage und Gründe der entsprechenden Mitarbeiter gezogen werden konnten. Aus revisionstechnischer Sicht war dies nicht wünschenswert, insofern werden diese "leeren" Kategorien zukünftig in den Ansichten nicht mehr angezeigt, sofern nicht mindestens ein Dokument mit einem passenden Leserecht ausgestattet ist.

### **Krankenstatistiken nur noch für [Personalchef]**

Der Zugriff und die Erstellung von Krankenstatistiken, sowohl für einen einzelnen Mitarbeiter als auch für das Gesamtunternehmen wurde dahingehend reduziert, dass zukünftig ausschließlich Inhaber der Kompetenzrolle [Personalchef] hierzu berechtigt sind.

### **Plausibilität von Seminarterminen wird geprüft**

Bei der Eingabe eines neuen Seminars, hier insbesondere des Seminardatums, prüft das System zukünftig, ob die eingegebenen Werte plausibel sind oder ob gegebenenfalls der Termin des Seminars mehr als zwei Jahre in der Zukunft liegt. In dem Fall wird ein entsprechender Hinweis ausgegeben.

### **Plausibilität des Datums bei "Überstundenabbau"**

Beim Abbau des Überstundenkontos in Form eines Abwesenheitsdokumentes wird zukünftig geprüft, ob das angegebene Datum plausibel ist oder mehr als zwei Jahre in der Zukunft liegt. In dem Fall erhält der Mitarbeiter einen entsprechenden Fehlerhinweis.

### **Rel. 8.0.0 Pre 14 | Diverses**

### **"Maximale Teilnehmerzahl" in Seminaren immer verfügbar**

Bisher war es lediglich möglich, bei sogenannten internen Seminaren eine maximale Teilnehmerzahl im Seminardokument zu hinterlegen und diese Begrenzung auch bezüglich der Anmeldungen vom System überwachen zu lassen. Zukünftig steht das Feld generell zur Verfügung, völlig unerheblich, ob es sich um ein internes oder externes Seminar handelt. Die Überprüfung der Anmeldungen erfolgt somit auch für beide Seminartypen.

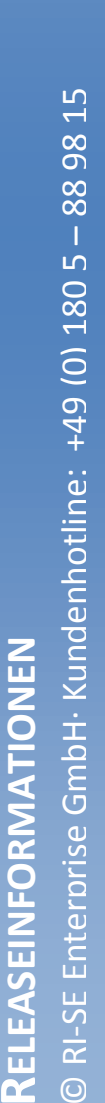

RELEASEINFORMATIONEN

 $\odot$ 

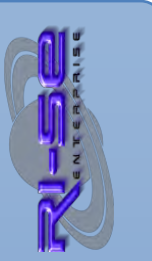

# **"Tagesreport" und Ansicht "heute abwesend" überarbeitet**  Im Tagesreport, der via E-Mail einen gewünschten Personenkreis über die Abwesenheiten von Mitarbeitern informiert, können Sie zukünftig einstellen, dass bestimmte Mitarbeiter und deren Abwesenheitsdokumente von diesem Bericht ausgeschlossen werden. Bisher konnten Sie lediglich einzelne Abwesenheitsgründe vom Bericht ausschließen.

Darüber hinaus können Sie zukünftig einstellen, dass der Tagesreport und auch die Ansicht "heute abwesend" nicht nur die Abwesenheitsdokumente des aktuellen Tages zeigt, sondern auch Abwesenheitsdokumenten, die in der Zukunft liegen. Wie viele Tage in der Zukunft Berücksichtigung finden sollen, können Sie in der Konfiguration einstellen.

Der Aufbau des Tagesreports wurde optimiert und ist nun einfacher lesbar. Die Spalten wurden neu positioniert, die Schriftgröße etwas angepasst und die Schriftart auf "Verdana" geändert. Im Tagesreport selbst ist erkennbar, welches Zeitfenster bei der Überprüfung der Abwesenheitsdokumente Berücksichtigung gefunden hat.

Außerdem werden im Tagesreport sowie auch in der Ansicht "heute abwesend" Seminarteilnahmen zukünftig ordnungsgemäß angezeigt, inklusive Tagesdatum, Beginnzeit, Endedatum und Endezeit des Seminars.

# **Rel. 8.0.0 Pre 15 | Diverses**

### **"Absender" im Abwesenheitsagenten nun der Mitarbeiter**

Sofern Sie den Abwesenheitsagent in den UKS benutzen, arbeitete die Routine bisher so, dass zwar als angezeigte Absender der Abwesenheitsnachricht der Name des abwesenden Mitarbeiters angezeigt wurde, der technische Sender hingegen war jedoch der Server oder die Signaturen ID, mit der die Datenbank bzw. der entsprechende Agent signiert wurde. Zwischenzeitlich hat beispielsweise die Rechenzentrale GAD über die IQ.Suite eine Mailregel veröffentlicht, die die Übereinstimmung des "Senders" mit dem Namen des abwesenden Mitarbeiters überprüft. Wenn hier keine eindeutige Übereinstimmung festgestellt wurde, konnte die Abwesenheitsnachricht nicht zugestellt werden. Aufgrund dieses Umstandes haben wir den Mechanismus programmatisch geändert, sodass sowohl der Sender als auch der Name des abwesenden Mitarbeiters in der Abwesenheitsnachricht übereinstimmen und somit die Zustellung wieder funktioniert.

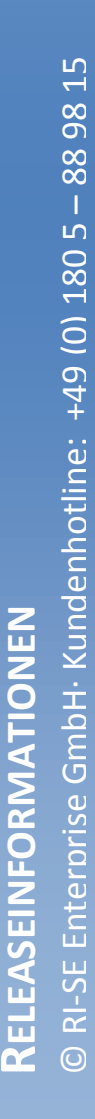

### **"Vertreterinfos" im persönlichen Kalender**

Zukünftig können Sie in der Konfiguration im Abschnitt "Persönlicher Kalender" festlegen, dass in den Kalendereintrag zusätzlich die Namen der Vertreter für die konkrete Abwesenheit mit aufgenommen werden. Darüber hinaus können Sie festlegen, dass auch die Telefonnummer des ersten Vertreters im Kalendereintrag angezeigt wird. Insbesondere für Kundenservicecenter, die die persönlichen IBM Notes Kalender der Mitarbeiter für die Terminplanung nutzen, stellt dies eine neue, hilfreiche Funktion dar. Beachten Sie in diesem Zusammenhang bitte auch, dass der sogenannte "Tagesreport" die entsprechenden Informationen zum Vertreter bereits seit längerer Zeit mitliefert. Dieser kann unabhängig von der Kalenderübertragung genutzt und ebenfalls in der Konfiguration eingestellt werden.

# **Temporäre Deaktivierung der Kalendereinträge nach Installation eines Updates**

In der Konfiguration im Abschnitt "Agenten" können Sie den Agenten, welcher die periodische Übertragung der Abwesenheitsdokumente in die persönlichen IBM Notes Kalender vornimmt, temporär deaktivieren. Diese Funktion wurde in erster Linie dafür entwickelt, eine erneute Übertragung der Abwesenheitsdokumente in die persönlichen IBM Notes Kalender nach der Installation eines Updates und der Reaktivierung aller erforderlichen Agenten zu unterbinden. Gehen Sie nach einem Update folgendermaßen vor: Deaktivieren Sie im oben genannten Abschnitt zunächst temporär die entsprechende Routine in der Konfiguration. Aktivieren Sie anschließend alle periodischen Agenten der Datenbank und signieren anschließend die Datenbank mit einer hochberechtigten ID Ihrer Domino Umgebung. Warten Sie nun ca. 30 Minuten und aktivieren zum Abschluss die temporär abgeschaltete Routine wieder über die entsprechende Funktion an gleicher Stelle. Auf diese Weise stellen Sie sicher, dass nach der Reaktivierung der periodischen Agenten nicht erneut eine unnötige Übertragung der Abwesenheitsdokumente in die persönlichen Kalender erfolgt. Alle nach dieser temporären Abschaltung erfassten Abwesenheitsdokumente werden in gewohnter Weise in die Kalender übertragen.

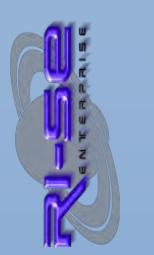

### **Rel. 8.0.0 Pre 17 | Diverses**

### Platzhalter "#Betreff#" in Betreffzeile der Abwesenheitsnachricht

Zukünftig können Sie in der Konfiguration im Abschnitt "Abwesenheitsagent" festlegen, dass die Betreffzeile der ursprünglichen E-Mail in Form eines Platzhalter bei der Antwortmail (Abwesenheitsnachricht) hinzugefügt wird. Insbesondere dann, wenn Sie einen individuellen "Betrefftext" in der Abwesenheitsnachricht verwendet haben, ist dies eine große Hilfestellung, da der ursprüngliche Absender der Nachricht durch das Wiederfinden seines eigenen Betreffs in der Abwesenheitsnachricht sehr schnell einen Bezug zu seiner ursprünglich gesendeten E-Mail herstellen kann.

### **Spalte "Abteilungen" konnte in der Größe nicht verändert werden**

Die Spalte "Abteilung", welche in verschiedenen Ansichten der Anwendung angezeigt wird, konnte bezüglich ihrer Breite vom Anwender nicht verändert werden. Zukünftig ist dies möglich.

### Spalte "Tage" wurde verbreitert

Die Spalte "Tage", in der die Anzahl der Abwesenheitstage pro Abwesenheitsdokument in den verschiedenen Ansichten angezeigt wird, wurde in allen relevanten Ansichten etwas breiter gestaltet, um das Abschneiden der Nachkommastellen zu verhindern.

### **Fehler bei Abbruch einer neuen Abwesenheit**

Wenn eine neue Abwesenheit angelegt und bereits der Abwesenheitsgrund ausgewählt wurde, der Anwender aber an dieser Stelle den Vorgang abgebrochen hat, meldete das Programm einen Fehler. Das Problem konnte nachgestellt und behoben werden.

### Neue "intelligente" Platzhalter im Abwesenheitsagenten

Neben den bereits vorhandenen, intelligenten Platzhaltern, die in der Abwesenheitsnachricht auf den Vertreter/die Vertreterin hinweisen, wurden zwei neue "intelligente" Platzhalter hinzugefügt. Hierbei handelt es sich um die Platzhalter "%VertreterAnredeKombi3%" und "%VertreterAnredeKombi4%" die

sich mit der grammatikalisch korrekten Formulierung des Wortes "Kollege" befassen. Somit sind zukünftig Formulierungen wie "... wenden Sie sich an meinen Kollegen ... " oder " .... wenden Sie sich an meine Kollegin ... " bzw. ".... Ihr Ansprechpartner ist mein Kollege ... " oder "… Ihr Ansprechpartner ist meine Kollegin…" möglich.

### **Rel. 8.0.0 Pre 18 | Diverses**

### **Neue Platzhalter im Abwesenheitsagenten**

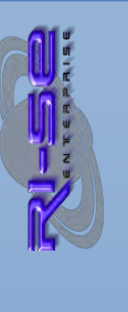

Zukünftig stehen für den Text des Abwesenheitsagenten neue Platzhalter zur Verfügung. Ergänzend zu den bisher bereits verfügbaren Platzhaltern können nun die Inhalte der individuellen Freifelder (Textfelder, Datumsfelder, Selectlisten) aus dem Stammdokument des abwesenden Mitarbeiters in den Abwesenheitstext eingebunden werden.

### **Anonyme Abwesenheit im persönlichen Kalender**

In der Konfiguration können Sie zukünftig angeben, dass der Abwesenheitsgrund für das konkrete Abwesenheitsdokument nicht mehr in den persönlichen Kalender übertragen wird. Stattdessen setzt das System für den Kalendereintrag einen neutralen Abwesenheitsgrund mit der Bezeichnung "außer Haus". Wesentlicher Grund für diese Neuerung sind die Ausführungen des Hessischen Datenschutzbeauftragten in seinem 42. Tätigkeitsbericht.

### **Rel. 8.0.0 Pre 19 | Diverses**

### Tagesreport "Überschriften"

In Ausnahmefällen kam es offensichtlich vor, dass die Überschriften der "Tagesreport"-Tabelle, welche täglich an verschiedene Empfänger durch UKS versendet werden kann, falsche Bezeichnungen enthielten. Das Problem konnte von uns zwar nicht nachgestellt werden, dennoch haben wir programmatische Änderungen an der Routine vorgenommen, um das genannte Phänomen gänzlich ausschließen zu können.

### **Rel. 8.0.0 Pre 20 | Diverses**

### Anzahl der Tage bei "Seminaranmeldungen"

In den Auswertungsansichten wurden in einer der Vorgängerversion die errechneten Tage für Seminarteilnahmen entfernt. Hierfür gab es verschiedene Gründe. Zwischenzeitlich mehren sich allerdings die Rufe aus dem Anwenderkreis, diese Aufhebung wieder rückgängig zu machen. Insofern zeigt die Spalte "Tage" in den verschiedenen Ansichten (auch Seminarauswertungen) nun grundsätzlich die Anzahl der Tage vom Starttermin bis zum Endetermin des Seminars an. Hierbei werden Feiertage und Wochenenden mitgezählt. Insbesondere die Teilnahme an Seminaren über das Wochenende musste bei dieser Auswertung Berücksichtigung finden, weshalb wir uns für die geschilderte Vorgehensweise nach Abstimmung mit verschiedenen Anwendern entschieden haben.

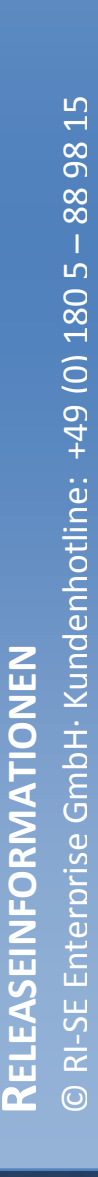

**Automatische Kürzung schneidender Abwesenheiten bei Krankheit**  Mit der Version 8.0.0 Pre 12 wurde bereits eine Funktion eingeführt, die es Ihnen gestattet, bei der Erfassung von Krankheiten vom System automatisch prüfen zu lassen, ob diese sich mit einer bereits für denselben Mitarbeiter erfassten, anderen Abwesenheit überschneidet. War dies der Fall, fragte das System nach, ob die schneidende Abwesenheit automatisch storniert werden soll. Der Prozess wurde hierdurch bereits deutlich optimiert.

Zukünftig steht eine erweiterte Funktionalität dieser Routine zur Verfügung. Der Mechanismus prüft nun, ob die bereits vorhandene Abwesenheit sich vollständig oder nur teilweise mit dem neuen Krankendokument überschneidet. Wenn eine teilweise Überschneidung vorliegt, fragt das System den Anwender, ob eine automatische Kürzung der Abwesenheit durchgeführt werden soll. Sofern diese resturlaubsrelevant war, wird auch das Urlaubskonto im Stammdokument des Mitarbeiters korrigiert. Der Status der bereits vorhandenen Abwesenheit wird nicht verändert. Sofern sich die Abwesenheit vollständig mit dem neuen Krankendokument überschneidet, wird der Anwender gefragt, ob die bereits vorhandene Abwesenheit storniert werden soll. Durch die Überarbeitung dieser Routine ist die Erfassung von Krankendokument nun noch einfacher und effizienter möglich.

### **Rel. 8.0.0 Pre 22 | Diverses**

### **"Eigene Felder" im persönlichen Kalender**

UKS ist in der Lage, in die Kalenderdokumente, die das Programm aus den Abwesenheitsdokumenten in den persönlichen Kalendern der Mitarbeiter erzeugt, individuelle zusätzliche Felder zu schreiben. Bisher funktionierte dieser Mechanismus ausschließlich für Abwesenheitsgründe, die nicht "reserviert" waren, wie beispielsweise Krankheit und Seminare. Zukünftig wird bei Abwesenheitsdokumenten vom Typ "Krankheit" generell im Kalender das Feld "Categories" mit dem Wert "Abwesend" belegt. Hierdurch erfolgt eine automatisierte Vertreteraktivierung im nachgeschalteten Bankanwendungsverfahren. Für Anmeldungen zu Seminaren, die aus dem Seminarmodul vorgenommen werden, gelten zukünftig die gleichen Regelungen wie für sonstige Abwesenheitsdokumente. Sie können in der Konfiguration zwei beliebige Felder in die persönlichen Kalendereinträge hineinschreiben lassen in Abhängigkeit davon, ob es sich um ein

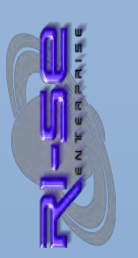

internes oder externes Seminar handelt. In Einzelfällen macht es unter Umständen auch Sinn, diese vom Programm statisch vorgegebene Trennung zu modifizieren und beispielsweise ganztägige bzw. halbtägige Seminare zu steuern. Beachten Sie bitte, dass Sie in der Konfiguration im Abschnitt "Seminarmodul" die definierten Abwesenheitsgründe für beide Seminartypen zugeordnet haben.

### **Rel. 8.0.0 Pre 23 | Diverses**

### **Kompetenz für Mitarbeiter-Import**

UKS verfügt über verschiedene Möglichkeiten Mitarbeiter-Informationen aus anderen Systemen in den Stammdatenbereich zu importieren, um die Neuanlage eines (oder mehrerer) Mitarbeiter zu beschleunigen. Bisher stand diese Funktion ausschließlich den Inhabern der Kompetenzrolle [Admin] zur Verfügung. Da diese Aufgabe aber auch häufig durch die Personalabteilung erledigt wird, wurde die Kompetenzsteuerung für diesen Prozess geändert. Somit kann zukünftig neben dem [Admin] auch der [Personalchef] Mitarbeiterdaten aus anderen Systemen importieren.

### **Redaktionelle Änderung "bank21 Orga"**

Die bisher im Umfeld der Rechenzentrale GAD verfügbare Datenbank "bank21 Orga" wurde namentlich in "Mitarbeiterverzeichnis" umbenannt. Die entsprechenden Punkte in UKS wurden redaktionell ebenfalls angepasst. Das Mitarbeiterverzeichnis dient beispielsweise dem Datenimport von Mitarbeiter Informationen nach UKS.

### **Stornierung "zukünftiger" Abwesenheiten**

In seltenen Ausnahmefällen kam es vor, dass die Steuerungen bezüglich der Kompetenz für die Stornierung zukünftiger Abwesenheiten nicht korrekt aus dem Profildokument (Konfiguration) ausgelesen werden konnten. Durch eine alternative Programmierung konnte dieses Problem behoben werden.

### **Rel. 8.0.0 Pre 25 | Diverses**

### **Weiterleitungsmechanismus bei Abwesenheit überarbeitet**

UKS ist in der Lage, E-Mails, die an abwesende Kollegen gesendet wurden, automatisch an definierte Personen, beispielsweise die Vertreter, weiterzuleiten. Diese Weiterleitung erfolgte bisher unter Verwendung einer Routine, die das E-Mail komplett neu aufbaute und verschiedenste Felder der Ursprungsmail änderte.

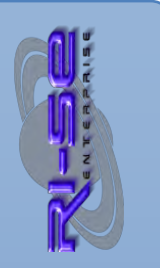

Zukünftig wird die Originalmail lediglich eins zu eins kopiert, die neuen Empfänger (Vertreter oder sonstige Personen) werden in die neue Kopie eingetragen und das Dokument wird zugestellt.

Darüber hinaus besteht die Möglichkeit, in der Konfiguration von UKS im Abschnitt "Abwesenheitsagent" ein Präfix zu definieren, welches der ursprünglichen Betreffzeile vorangestellt wird. Auf diese Weise können Sie den Weiterleitungsempfängern kenntlich machen, dass es sich bei der E-Mail um eine Weiterleitung aufgrund der Abwesenheit eines Mitarbeiters xy handelt. Der Empfänger der Weiterleitung kann zukünftig sofort erkennen, wer der Original Absender der E-Mail war. Darüber hinaus werden die Inhalte der Original E-Mail in keinster Weise mehr manipuliert, sodass auch DocLinks, DatenbankLinks und AnsichtenLinks zukünftig sauber funktionieren.

### **Rel. 8.0.0 Pre 30 | Diverses**

### **Prüfung bei neuen Anträgen auf Anwesenheit des 1. Entscheiders**

Immer dann, wenn ein neues Abwesenheitsdokument angelegt wird, überprüft das System im Hintergrund, ob der definierte 1. Entscheidungsträger aktuell anwesend ist. Wird diese Überprüfung negativ abgeschlossen, sendet das System die Genehmigungsanfrage an den alternativen Entscheidungsträger. Dieser Mechanismus funktionierte in der Vergangenheit nur eingeschränkt, da Voraussetzung hierfür ein Leserrecht des aktuell angemeldeten Mitarbeiters auf die Abwesenheitsdokumente des 1. Vorgesetzten war. Zukünftig wird der Mechanismus mit den "Berechtigungen des Servers" abgearbeitet und somit generell ordnungsgemäß umgesetzt. Ein Leserrecht auf die Abwesenheitsdokumente des 1. Vorgesetzten ist somit nicht mehr erforderlich.

### **Optimierung der Weiterleitungsfunktionen**

Der Abwesenheitsagent von UKS kann entsprechend der Steuerungen im Stammdokument des betreffenden Mitarbeiters eingegangene E-Mails bei Abwesenheit des Mitarbeiters an beliebige Personen weiterleiten. Bisher überprüfte der Mechanismus nicht, ob der Empfänger der Weiterleitung (zum Beispiel der oder die Vertreter) bereits ebenfalls in der Empfängerliste der E-Mail als "Originalempfänger" aufgeführt war. War dies der Fall, bekamen diese die E-Mail somit doppelt, nämlich einmal im Original und einmal in Form der Weiterleitung vom abwesenden Mitarbeiter. Gleiches betrifft den Absender der E-Mail. Wenn ein Mitarbeiter die

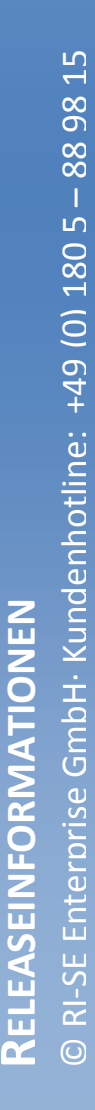

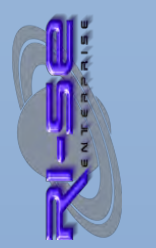

E-Mail gesendet hat und auch als Empfänger der Weiterleitung galt, bekam er die von ihm selbst gesendete E-Mail als weitergeleitete E-Mail von seinem Vertreter nochmals zugestellt. Auch das war störend und wurde korrigiert. Der Mechanismus arbeitet somit zukünftig deutlich effizienter und versorgt den Mitarbeiter nicht mit Informationen, die er ohnehin schon hat.

### **Weiterleitungsfunktion bei Abwesenheit des 1. Vertreters**

Zukünftig können Sie einstellen, dass im Falle der Abwesenheit des 1. Vertreters die eingegangene E-Mail an so genannter "anderer Adressen" weitergeleitet werden soll. Es können Personen, Gruppen aber auch SMTP-Adressen angegeben werden. Die Situation kann nur zum Tragen kommen, wenn der Mitarbeiter selbst und auch sein Vertreter abwesend sind.

### **Abstimmung mit Vertreter kann kenntlich gemacht werden**

Zukünftig können Sie in der Konfiguration eine Funktion aktivieren, die es dem beantragenden Mitarbeiter ermöglicht, im Abwesenheitsdokument zu kennzeichnen, dass er sich mit seinem Vertreter abgestimmt hat. Diese zusätzliche Information ist für den endgültigen Entscheider von Vorteil. Sinnvoll ist diese neue Funktion für alle Anwender, die eine explizite Freigabe durch den Vertreter nicht wünschen, aber dennoch sicherstellen möchten, dass eine Abstimmung zwischen dem beantragenden und dem Vertreter vorgenommen wurde.

### **Überarbeitung der persönlichen und öffentlichen Ansichten**

Die Optik und der Aufbau verschiedener Ansichten (sowohl persönlich als auch öffentlich) wurden verändert. Insofern macht es Sinn, die Datenbank-Kachel einmal vom Desktop des Notes Klienten zu entfernen, um die persönlichen Ansichten zu löschen. Alternativ kann dies über die Funktion "Aktionen - Ansichtsoptionen - Ansicht löschen" vorgenommen werden. Insbesondere betroffen sind die Ansichten "eigene Abwesenheiten", "eigene Überstunden" und "Abwesenheiten meine Kollegen". Ein Formelcode, der mithilfe einer E-Mail an alle Mitarbeiter verteilt werden kann und das automatische Entfernen der Datenbank-Kachel sowie der persönlichen Ansichten nach sich zieht ist in der Hilfe der Datenbank hinterlegt.

### **Delegierung von Abwesenheitsdokumenten**

In der Konfiguration können Sie zukünftig einstellen, dass die Delegierung von Abwesenheitsdokumenten an alternative Entscheidungsträger möglich wird. Diese Delegierung kann ausschließlich von Inhabern der Rolle [Personalchef] oder von den

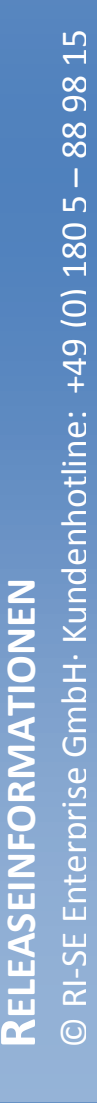

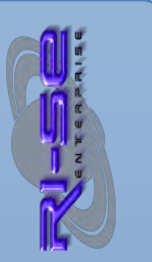

aktuell im Dokument eingetragenen Entscheidungsträgern vorgenommen werden.

### **Neues Kennzeichen in Krankendokumenten**

In Krankendokumenten kann zukünftig ein Kennzeichen eingeblendet werden, über welches es möglich ist, zu vermerken, ob der Mitarbeiter am 1. Tag seiner Krankheit temporär oder ganztägig noch anwesend war. Diese Information wird von einzelnen Anwendern benötigt und kann mithilfe des Volltext-Index dann ausgewertet werden.

### **Überarbeitung der "persönlichen Auswertung"**

Die persönliche Auswertung steht allen Mitarbeitern zur Verfügung, die eine druckfreundliche Zusammenstellung ihrer Abwesenheiten benötigen. Der Mechanismus findet sich im Menü "Aktionen-Benutzerfunktionen". Die Anordnung der einzelnen Elemente im Bericht wurde optimiert, sodass ein Ausdruck in vollem Umfang auch im Hochformat möglich ist.

### **Identifizierung interner E-Mails**

Die Identifizierung interner E-Mails wird anhand neuer Kriterien vorgenommen, so dass nun sichergestellt ist, dass die Weiterleitungsregeln tatsächlich erkennen können, ob es sich um eine externe oder eine interne E-Mail handelt. Gleiches gilt für die Steuerungen des Abwesenheitsagenten bei der Beantwortung von Internet E-Mails (siehe Steuerung in der Konfiguration im Abschnitt Abwesenheitsagent).

### **Umbenennung eines Mitarbeiters**

Der Mechanismus, welcher bei der Umbenennung eines Mitarbeiters (zum Beispiel wegen Heirat) alle relevanten Dokumente in UKS an den neuen Namen anpasst, wurde erweitert. Punktuell konnte festgestellt werden, dass Überstundenbuchungen nicht mit dem neuen Namen versorgt werden konnten. Das Problem konnte nachgestellt und behoben werden.

### **Abwesenheitsagent: Abwesenheitsbenachrichtigung**

Zukünftig können Sie in der Konfiguration eine neue, experimentell zur Verfügung gestellte Funktion nutzen, die es Ihnen gestattet, eingegangene E-Mails durch den Abwesenheitsagenten an die im Feld "INetFrom" genannte SMTP-Adresse des Absenders zu beantworten. Der Agent überprüft, ob das Feld eine gültige Adresse enthält und verwendet bei eingeschalteter Funktion diese für die Adressierung der Abwesenheitsnachricht.

### **Platzhalter "Vertreter" im Abwesenheitsagenten**

Bisher wurde die Funktion "variable Vertreter" bei den Platzhaltern im Abwesenheitsagent nicht berücksichtigt. Wenn in einem Abwesenheitsdokument ein "variabler Vertreter" ausgewählt wurde, also ein anderer, als der, der im Stammdokument hinterlegt wurde, verwendete der Abwesenheitsagent als Vertreter dennoch den im Stammdokument gespeicherten Namen. Zukünftig überprüft die Routine zunächst, ob ein Abwesenheitsdokument vorhanden ist. In diesem Fall wird der 1. Vertreter im Abwesenheitsdokument verwendet. Andernfalls greift die Routine auf den im Stammdokument hinterlegten Vertreter zurück.

### Abwesenheitsagent: Neues Steuerungsfeld "UKSNoReply"

Wenn in einer E-Mail das Feld "UKSNoReply" mit einer alphanumerischen "1" enthalten ist, wird vom Abwesenheitsagenten keine Beantwortung der E-Mail vorgenommen.

### **Abwesenheitsagent: Neues Steuerungsfeld "UKSNoForward"**

Wenn in einer E-Mail das Feld "UKSNoForward" mit einer alphanumerischen "1" enthalten ist, wird vom Abwesenheitsagenten keine Weiterleitung der E-Mail vorgenommen.

### **@Formeln im Abwesenheitsagenten im Kontext aller Dokumente**

Zukünftig haben Sie die Möglichkeit, beliebige @Formeln der IBM Notes Formelsprache auf eingegangene E-Mails, weitergeleitete E-Mails und die erzeugten Antwort E-Mails auszuführen. Insbesondere in Verbindung mit den neuen Steuerungsfeldern "UKSNoForward" und "UKSNoReply" ergeben sich hierdurch für den Anwender erheblich flexiblere Möglichkeiten als dies bisher der Fall war. Sie können somit zukünftig sehr detailliert diverse Überprüfungen auf Basis der eingegangenen E-Mails vornehmen und entsprechend der Ergebnisse festlegen, ob eine Weiterleitung und/oder Beantwortung erfolgen soll und ob gegebenenfalls zusätzliche Informationen in Form neuer Felder in die E-Mail eingearbeitet werden sollen.

### **Freifeldprofile für Abwesenheitsdokumenten**

Zukünftig können Sie individuelle Freifeldprofile für Abwesenheitsdokumente anlegen, die bis zu 40 eigene Felder verschiedenster Notes Feldtypen enthalten können. Sie haben die Möglichkeit, die Freifeldprofile gezielt bestimmten Abwesenheitsgründen zuzuordnen, so dass Sie je nach Abwesenheitsgrund unterschiedliche Daten im Abwesenheitsdokument erfassen können.

### **Speicherformeln im Abwesenheitsdokumente**

In Verbindung mit den neuen Freifeldprofilen besteht zukünftig auch die Möglichkeit, eine individuelle IBM Notes @Formel bei der

Speicherung des Dokumentes auszuführen, um beispielsweise beliebige Berechnungen, Hinweise oder Benachrichtigungen zu initiieren, die vom Standard des Produktes abweichen.

### **Neuer Excel Export**

Die bereits in den Vorgängerversionen enthaltenen Exportmechanismen für Abwesenheitsdokumente und Mitarbeiterstamm-Dokumente schränkten den Export auf einige wenige Felder ein. Zukünftig steht ein neuer Exportmechanismus zur Verfügung, der es Ihnen gestattet, alle Dokumente einer beliebigen Ansicht oder nur die selektierten Dokumente nach Excel zu exportieren, wobei Sie die Felder für den Export völlig individuell auswählen können. Alternativ können Sie festlegen, dass die Ergebnisdatei nicht direkt in Excel geöffnet und stattdessen an einen beliebigen Ort Ihrer Systemumgebung gespeichert wird. Der Aufruf der neuen Funktion erfolgt über das Menü "Aktionen  $\rightarrow$ Benutzerfunktionen  $\rightarrow$  Excel Export –Neu- $,$ .

### **Neues Supportwerkzeug "Felddiagnose"**

Mithilfe eines neuen Funktionsaufrufes könne Sie zukünftig die individuellen Feldinformationen eines gewählten Dokumentes für den technischen Support abfragen und aufbereiten. Das Ergebnis der Gesamtanalyse des Dokumentes wird in einer Maske vorbereitet, die Sie mit einem Mausklick an den technischen Support senden könnten. Insbesondere wenn es darum geht, Feldnamen, Feldtypen und den Inhalt versteckter Felder zu ermitteln, ist diese Funktion von großem Vorteil.

### Platzhalter "%bis\_folgetag\_clever%" optimiert

Dieser Platzhalter kann in Abwesenheitsnachrichten verwendet werden. Bisher war er lediglich in der Lage, festzustellen, ob der letzte Urlaubstag des Mitarbeiters ein Freitag war. Traf dies zu, wurde er durch den nächsten Werktag nach dem Wochenende, also den Montag, ersetzt und im Abwesenheitstext wurde das passende Datum erwähnt.

Bisher überprüfte der Platzhalter nicht, ob der genannte und neu ermittelte nächste Werktag ein Feiertag war. Genauso wenig überprüfte der Mechanismus, ob gegebenenfalls ein weiteres Abwesenheitsdokument ab diesem Folgetag für den betreffenden Mitarbeiter existierte, zum Beispiel eine Krankheit. In beiden Fällen würde der alte Mechanismus eine falsche Information wiedergeben und den Absender der E-Mail vermuten lassen, dass der Mitarbeiter beispielsweise auch dann wieder arbeitet, wenn ein Feiertag oder ein weiterer Urlaub ansteht.

RI-SE Enterprise GmbH- Kundenhotline: +49 (0) 180 5 - 88 98 : © RI-SE Enterprise GmbH· Kundenhotline: +49 (0) 180 5 **RELEASEINFORMATIONEN** ELEASEINFORMATIONEN  $\overline{\mathbf{C}}$  $\odot$ 

Dieses Problem wurde von Anwendern geschildert. In der nunmehr vorliegenden Version arbeitet der Platzhalter erheblich genauer.

Zukünftig überprüft der Mechanismus dieses Platzhalters umfänglich, ob der Tag nach der regulären Abwesenheit wirklich ein Arbeitstag ist oder ob gegebenenfalls ein Feiertag vorliegt oder eine weitere Abwesenheit dieses Mitarbeiters. Trifft eine oder beide Situationen zu, zählt der Mechanismus den Platzhalter so lange hoch (+ 1 Tag), bis ein Werktag gefunden wird. Im 2. Stepp überprüft der Mechanismus dann wiederum ob ein Wochenende folgt oder nicht. Auf diese Weise ist der Platzhalter zukünftig in der Lage, tatsächlich und völlig korrekt den nächsten Arbeitstag nach der Abwesenheit des Mitarbeiters zu ermitteln, auch dann, wenn mehrere Feiertage, Wochenenden und gegebenenfalls Abwesenheiten hintereinander geschaltet sind.

### **Neue Platzhalter "Wochentage" im Abwesenheitsagenten**

Zukünftig können Sie den Abwesenheitstext der Mitarbeiter noch individueller formulieren, da Ihnen 5 neue Platzhalter für die Wochentage bestimmter Tage zur Verfügung stehen. Betroffen ist der 1. Tag der Abwesenheit, der letzte Tag der Abwesenheit, der Tag vor dem 1. Tag der Abwesenheit, der Tag nach dem letzten Tag der Abwesenheit sowie der Wochentag für den Platzhalter "%bis folgetag clever%. Die neuen Platzhalter sind zu erkennen an dem Zusatz "... \_wt" in der Platzhalterbezeichnung und können über die entsprechende Funktion in der Konfiguration und oder im Stammdokument des Mitarbeiters eingetragen werden.

# **Neue Platzhalter "individuelle Textfelder aus Abwesenheitsdokumenten" im Abwesenheitsagenten**

Mit Einführung der Freifeldprofile, die es Ihnen gestatten, individuelle Felder in das Abwesenheitsdokument einzubinden, wurden auch 3 neue Platzhalter in den Abwesenheitsagenten implementiert. Sie können auf die ersten 3 Textfelder der individuellen Felder zugreifen. Die Platzhalter heißen *%EigenesTextfeldAbwDoc2 … 3%.* Auf diese Weise lässt sich der Abwesenheitstext noch individueller formulieren, insbesondere dann, wenn Informationen in die Textfelder im Abwesenheitsdokument eingetragen wurden.

### **Protokollierung in der Log-Datei des Servers**

Der Abwesenheitsagent schrieb bisher relativ umfangreiche Hinweise in die Protokolldatei des Servers. Zukünftig können Sie bis auf eine Ausnahme sämtliche Protokolleinträge des Abwesenheitsagenten aus der Protokolldatei eliminieren, indem Sie die entsprechenden Steuerungen in der Konfiguration aktivieren. Im Gegenzug wurde das sogenannte "Intensivlog", welches optional vordergründig zur Fehlerbehandlung eingesetzt wird, erheblich erweitert und gibt zahlreiche zusätzliche Informationen auf der Serverkonsole aus. Achten Sie bitte darauf, dass das "Intensivlog" nicht aktiviert ist, wenn Sie keine Probleme mit dem Agenten haben, da dies die Protokolldatei innerhalb kürzester Zeit füllen würde.

### **Automatische Stornierung bei Überschneidungen**

Der Mechanismus, der bei der Neuanlage von Krankendokumenten überprüft, ob die Krankheit sich mit einem bereits vorhandenen Abwesenheitsdokument schneidet um dies zu kürzen bzw. zu stornieren führte in sehr seltenen Ausnahmefällen dazu, dass ein falsches Abwesenheitsdokument eines anderen Mitarbeiters als schneidendes Dokument erkannt wurde. Das Problem konnte nachgestellt und behoben werden.

### **Diverses**

Es wurden weitere, interne und für den Anwender nicht direkt erkennbare Optimierungen vorgenommen. Alte Elemente, die mit diesem Release nicht mehr unterstützt werden, wurden aus der Datenbank entfernt.

### **Rel. 8.0.0 Pre 40 | Diverses**

### **Vollständige Überarbeitung der Navigation**

Das gesamte Navigationsmenü wurde überarbeitet und modernisiert. Zukünftig werden beispielsweise nur noch die Navigationspunkte eingeblendet, die den Kompetenzen des angemeldeten Mitarbeiters entsprechen. Darüber hinaus haben Sie zukünftig in der Konfiguration die Möglichkeit, in jeden Gliederungsblock der Navigation einen eigenen Menüpunkt aufzunehmen und diesen mit einer beliebigen IBM Notes @Formel zu belegen. Darüber hinaus können Sie in der Konfiguration einstellen, welche Menüpunkte - unabhängig von der zugeordneten Kompetenz - vollständig ausgeblendet werden sollen. Auch ganze Gliederungsblöcke können deaktiviert werden.

### **Achtung: ToDo's wingend erforderlich!!!**

Durch die Änderung des gesamten Navigationsbaumes ist es notwendig, dass sämtliche persönliche Ansichten in der Applikation aktualisiert werden. Da diese sich aus technischen Gründen im Notes Desktop des Mitarbeiters befinden, ist es erforderlich, dass dieser die Datenbank-Kachel einmal von seiner IBM Notes Oberfläche entfernt. Im Rahmen dieses Entfernens fragt IBM Notes nach, ob sämtliche

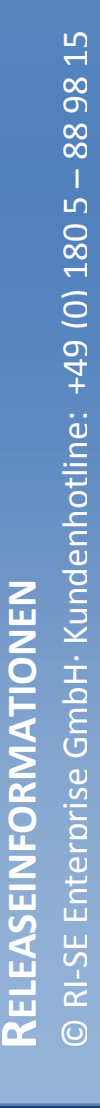

persönliche Ansichten ebenfalls gelöscht werden sollen. Diese Rückfrage ist zwingend mit "ja" zu beantworten. Anschließend kann die Datenbank erneut vom Server geöffnet werden und sämtliche persönliche Ansichten erhalten automatisch die neue Gestaltung.

Der Prozess kann erheblich vereinfacht werden, indem der Administrator der Anwendung eine E-Mail an die Mitarbeiter des Unternehmens versendet, in welche er eine Schaltfläche implementiert, die einen von uns vorgeschlagenen @Formelcode enthalten kann. Dieser Formelcode kann dafür verwendet werden, den Prozess des Löschens der Datenbank-Kachel sowie das erneute Öffnen der Anwendung vom Server zu automatisieren. Der Formelcode befindet sich in der Hilfe der Datenbank im Abschnitt "Wichtige Hinweise → persönliche Ansichten / Update der Datenbank". Der Formelcode muss lediglich geringfügig angepasst werden.

Auch wurde dort eine Funktion hinzugefügt, die die E-Mail inkl. der Schalfläche bereits in vorgefertigter Form enthält und nur noch adressiert werden muss.

Alternativ können Mitarbeiter die persönlichen Ansichten auch manuell löschen, wenn diese bekannt sind. Hierzu zählt beispielsweise die Ansicht "Abwesenheiten  $\rightarrow$  nur meine" oder "Abwesenheiten  $\rightarrow$  ich und Vertreter".

Neben diesen Beispielansichten gibt es zahlreiche weitere "persönliche" Ansichten in der Datenbank. Wird eine solche aufgerufen, kann sie auch manuell entfernt werden, damit sie beim nächsten Start der Applikation neu erstellt wird.

*Vorgehensweise beim manuellen Löschen der Ansichten*  Öffnen Sie hierfür die entsprechende Ansicht, klicken auf das IBM Notes Menü "Aktionen", dessen Untermenü "Ansichtsoptionen" und dort auf den Eintrag "Ansicht entfernen". Bestätigen Sie die Rückfrage mit "ja".

Anschließend schließen Sie die Datenbank und öffnen sie erneut. Sobald Sie die Ansicht neu aufrufen, wird sie unter Verwendung der aktuellen Gestaltung automatisch vom System erstellt. Voraussetzung hierfür ist, dass der angemeldete Mitarbeiter in der Zugriffskontrollliste (ACL) die Kompetenz "persönliche Ansichten und Ordner erstellen" hat.

**Spalte "Vorgesetzter" in Ansicht "Mitarbeiter"** 

In der Konfiguration der Anwendung können Sie zukünftig einstellen, ob in der Ansicht "Stammdaten  $\rightarrow$  Mitarbeiter" in der Spalte "Vorgesetzter" nur der 1. oder alle im Stammdokument eingetragenen Vorgesetzten angezeigt werden sollen. Aus technischen Gründen ist die Anzeige von maximal 9 Vorgesetzten pro Mitarbeiter möglich.

### **Individuelle @Formeln**

In der Konfiguration können Sie nun individuelle IBM Notes @Formeln definieren, die zu verschiedenen Ereignissen ausgeführt werden. Die derzeit verfügbaren Ereignisse lauten

- nach Auswahl des Abwesenheitsgrundes
- nach Auswahl des Abwesenheitszeitraumes
- mit Speicherung des Abwesenheitsdokumentes

Mithilfe der definierbaren Formeln ist es möglich, beliebige Berechnungen, Datenmanipulationen, Plausibilitäten etc. berechnen zu lassen.

### **Überschneidungsprüfung mit Abteilungsmitgliedern**

Der Mechanismus für die Überschneidungsprüfung bei neuen Abwesenheiten mit Mitgliedern der gleichen Abteilung funktionierte bislang nur, wenn ein technischer Lesezugriff auf die entsprechenden Stammdokumente der Mitarbeiter derselben Abteilung eingerichtet war. Zukünftig ist dies nicht mehr notwendig. Es ist vollkommen ausreichend, wenn die Mitarbeiter untereinander ihre Abwesenheitsdokumenten sehen dürfen. Die Konfiguration dieser Zugriffe erfolgt in den Abteilungsdokumenten des Stammdatenbereiches. Der technische Lesezugriff auf die Stammdokumente kann somit entzogen werden.

### **Zusammengehörigkeit von Krankendokumenten**

Zukünftig kann in UKS eine Zusammengehörigkeit mehrerer Krankmeldungen eingegeben werden. So ist es möglich, verschiedene Krankmeldungen zu einer Kette zusammenzufassen. Hintergrund dieser neuen Funktion ist die Notwendigkeit, dass UKS die vom Gesetzgeber vorgeschriebene "Entgeltfortzahlung im Krankheitsfall" vollautomatisiert überwacht. Die Anzahl der Tage (aktuell 42) können Sie im Konfigurationsdokument von UKS selbst hinterlegen, um auch auf zukünftige Gesetzesänderungen vorbereitet zu sein. Anders als bisher zählt der Überwachungsmechanismus zukünftig Kalendertage und nicht mehr Werktage, so wie vom Gesetzgeber vorgegeben. In den verschiedenen Ansichten der Krankengliederung wird die Zusammengehörigkeit der unterschiedlichen Krankmeldungen

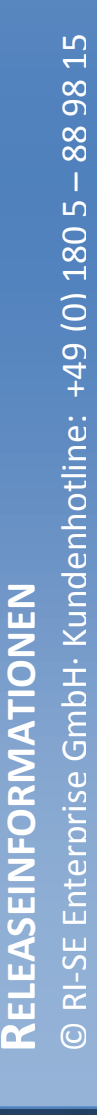

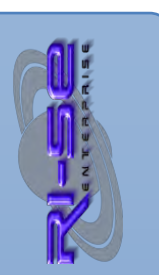

dargestellt. Sobald die definierte Tagegrenze zusammengehöriger Diagnosen bei einem Mitarbeiter überschritten wird, informiert das System die Mitarbeiter der Personalabteilung vollautomatisch in Form einer E-Mail. Die Überprüfung wird bei jeder neuen Erfassung einer Krankmeldung oder der einer Änderung einer solchen durchgeführt.

# **Betriebliches Eingliederungsmanagement nach § 84 Abs. 2 Sozialgesetzbuch 9 (SGB IX)**

Zukünftig können Sie in der Konfiguration von UKS einstellen, dass das System vollautomatisch prüft, wie viele Krankentage ein Mitarbeiter in den vergangenen 365 Tagen bereits hatte. Wird die von Ihnen gesetzte Grenze überschritten, informiert das System vollautomatisch die Personalabteilung. Basis für diesen neuen Überwachungsmechanismus bildet das "Betriebliche Eingliederungsmanagement nach § 84 Abs. 2 Sozialgesetzbuch 9 (SGB IX)". Die Überprüfung wird bei jeder neuen Erfassung einer Krankmeldung oder der Änderung einer solchen durchgeführt.

### **Excel-Exportprofile**

Der neue Excel-Export stellt Ihnen eine komfortable Möglichkeit zur Verfügung, jedes beliebige Dokument oder eine Summe von Dokumenten nach Excel zu exportieren oder alternativ eine Excel kompatible CSV Datei zu erzeugen. Wesentlicher Nachteil dieser Funktion war bisher, dass die zu exportierenden Felder in den verschiedenen Maskentypen / Ansichten immer wieder neu ausgewählt und zusammengestellt werden mussten. Zukünftig besteht die Möglichkeit, die gemachten Einstellungen in Form eines sogenannten "Exportprofils" zu speichern. Diese Exportprofile lassen sich dann für zukünftige Exporte wieder auswählen, was den Datenexport erheblich komfortabler gestaltet. Die Excel Exportfunktion wurde den Ansichten der Gliederung "Krankheit" als direkte Aktions-Schaltfläche hinzugefügt. In den relevanten Abwesenheitsansichten finden Sie die Exportmöglichkeit direkt unterhalb der "Aktionen"-Schaltfläche.

### **Neue Ansicht "Anwesenheit trotz Krankheit"**

Kürzlich wurde eine Funktion eingeführt, mit deren Hilfe Sie innerhalb eines Krankendokumentes kennzeichnen können, ob ein Mitarbeiter am 1. Tag seiner Krankmeldung ganz oder teilweise noch gearbeitet hat. Um die Summe dieser Kennzeichnungen komfortabel auswerten zu können, steht zukünftig eine eigene Ansicht hierfür in der Gliederung "Krankheit" zur Verfügung.

### **Neue Ansicht Krankheit nach Diagnose**

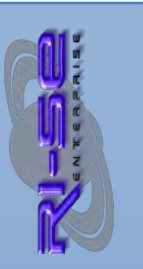

In der Vergangenheit kam es sehr häufig vor, dass Anwender eine Auswertung wünschten, die die Krankendokument der Mitarbeiter sortiert nach der hinterlegten Diagnose, zum Beispiel "Kind krank" oder "Mutterschutz" kategorisiert darstellen. Zu diesem Zweck wurde eine neue Ansicht, die Krankendokumente, kategorisiert nach der Diagnose, darstellt. Somit lassen sich solche Dokumente zukünftig sehr komfortabel auswerten und in Form eines Berichtes weitergeben.

### **Überstundenwächter überprüft nun auch Minusstunden**

Der seit längerem bekannte "Überstundenwächter" von UKS war bisher lediglich in der Lage, die Überstunden Salden der Mitarbeiter im positiven Bereich zu überwachen. Dies konnte in 3 verschiedenen Stufen geschehen. Zukünftig ist der Überstundenwächter in der Lage, Überstunden auch in den negativen Bereich hineingehend zu überwachen. Auch hier besteht die Möglichkeit, 3 unterschiedliche Grenzen zu überwachen.

### **Rel. 8.0.0 Pre 42 | Diverses**

### **Beantwortungsfunktion des Abwesenheitsagenten**

Unter ganz bestimmten Voraussetzungen kam es zu der Fehlersituation, dass eingegangene E-Mails (beispielsweise von Verbundpartnern) nicht ordnungsgemäß vom Abwesenheitsagenten beantwortet werden konnten. Der Administrator erhielt in diesen Fällen innerhalb kürzester Zeit einen Zustellfehler. Ursächlich verantwortlich für dieses Problem war die Berücksichtigung des Feldes "FromDomain" in der eingegangenen E-Mail. Dieses Feld berücksichtigt UKS zwar bereits seit 12 Jahren. Besonderheit ist aber, dass es unter ganz bestimmten Konstellationen dazu kam, dass die Auswertung dieses Feldes nicht vorgenommen wurde. Das Problem konnte nachgestellt und behoben werden. Die Beantwortung von eingegangenen E-Mails der Verbundpartner sollte nun problemlos funktionieren.

### **Neue Kompetenzrolle "[PersonCreator]"**

Die neue Navigation gestattet es nunmehr, zusätzliche neue Funktionen zur Verfügung zu stellen. So wurde eine neue Kompetenzrolle geschaffen, die es gestattet, Mitarbeiterstamm-Dokumente zu erzeugen, ohne dass hierfür die bisher notwendige Kompetenzrolle "Personalchef" verwendet werden muss. Diese erteilte zusätzliche, sehr weitreichende Kompetenzen an den Inhaber, sodass eine Vergabe, beispielsweise an Marktfolge Mitarbeiter nicht ohne weiteres möglich war. Die neue

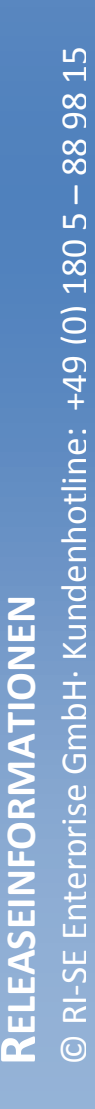

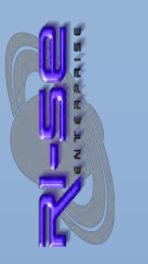

Kompetenzrolle ermöglicht es nunmehr, lediglich neue Mitarbeiterstamm-Dokumente zu erzeugen, ohne weitere Kompetenzen zu gewähren.

### **Speicherformeln bei Speicherung eines Stammdokumentes**

Ähnlich wie in den Abwesenheitsdokumenten ist es zukünftig auch möglich, in der Konfiguration eine individuelle IBM @Formel zu hinterlegen, die ausgeführt wird, wenn ein Stammdokument gespeichert wird.

### **Rel. 8.0.0 Pre 43 | Diverses**

### **Geänderte Seminartermine / Kalenderdarstellung**

Unter ganz bestimmten Voraussetzungen konnte es passieren, dass Anmeldungen, die zu Seminaren vorlagen, in den UKS Kalendern nicht an den korrekten Tagen angezeigt wurden, obwohl im Anmeldedokument die richtigen Termininformationen enthalten waren. Dies trat immer dann auf, wenn der Seminartermin im Seminardokument verändert und diese Änderungen an die bereits vorliegenden Anmeldedokumente weitergereicht wurde. Das Problem konnte nachgestellt und behoben werden. Damit auch die persönlichen Kalender aktualisiert werden, ist es notwendig, die Datenbank-Kachel einmal vom Desktop des Klienten zu entfernen. Nutzen Sie hierfür idealerweise die Komfortfunktion "Erstellen  $\rightarrow$ Kacheltausch" im Notes-Menü.

### **Rel. 8.0.0 Pre 46a | Diverses**

### **Änderung von Abwesenheitsdokumenten**

Immer dann, wenn ein Abwesenheitsdokument, welches genehmigungspflichtig ist, im Nachgang geändert wurde, veranlasst die Applikation die erneute Information des Entscheidungsträgers. Wenn jedoch vor der Freigabe durch den Vorgesetzten der oder die definierten Vertreter des Mitarbeiters eine Freigabe erteilen mussten, war dies nicht automatisch möglich, so dass der Workflow nicht sauber abgearbeitet werden konnte. Das Problem konnte nachgestellt und behoben werden.

### **Benachrichtigung der Personalabteilung bei "Krankentagen"**

Die aktuelle UKS Version bringt verschiedene Mechanismen mit, im Hintergrund bei der Speicherung neuer Abwesenheitsdokumente die Anzahl der "Krankentage" des betreffenden Mitarbeiters zu zählen und die Personalabteilung auf Wunsch bei der Überschreitung

bestimmter Grenzen zu informieren. Diese Zählung erfolgte bislang bei der Anlage aller Abwesenheitsdokumente des betreffenden Mitarbeiters. Zukünftig wird die Zählung nur noch durchgeführt, wenn ein Dokument vom Typ "Krankheit" angelegt/geändert wird. Somit unterbleiben nicht benötigte Informationen.

### **Automatische Scrollbalken in der Navigation**

Auf Systemen, die mit einer relativ geringen Auflösung arbeiteten, konnte es passieren, dass die geöffneten Gliederungen in der Navigation nicht immer vollständig zu erkennen waren. Dies traf insbesondere und vordergründig auf die Gliederung "Stammdaten" zu. Das System blendete keine Scrollbalken ein, wenn der zur Verfügung stehende Platz nicht ausreichte. Dies wurde geändert. Die Scrollbalken sind zukünftig allerdings nur dann sichtbar, wenn sie wirklich benötigt werden.

### **Auswertung "unverbrauchte Resturlaubsübernahmen aus Vorjahr"**

Unter ganz bestimmten Voraussetzungen lieferte diese Auswertung falsche Zahlen. Halbe Tage wurden nicht immer ordnungsgemäß berücksichtigt, sofern sich diese innerhalb des Auswertungszeitraums befanden. Die Tage wurden als "ganze Tage" gezählt. Der Mechanismus wurde überarbeitet und das Problem behoben.

### **Hinweis zum Einspielen des UKS-Updates**

Da nach der Installation des Updates entsprechend unserer [Updateanleitung](http://www.notesanwendungen.de/files/img/ynd-files/sonstige/anleitung_schablonenwechsel_ibm_notes_convert_befehl.pdf) grundsätzlich die periodischen Agenten in der Konfiguration neu aktiviert werden müssen, führt dies in der Regel dazu, dass insbesondere der Agent für die Übertragung der Abwesenheiten in die persönlichen Kalender einmal den gesamten Datenbestand der Applikation erneut verarbeitet und die Kalendereinträge neu erstellt. Da dies in der Regel nicht notwendig ist, besteht die Möglichkeit, den Mechanismus in der Konfiguration im Abschnitt "Agenten" temporär zu deaktivieren. Nachdem Sie dies getan haben, reaktivieren Sie sämtliche Agenten und schalten die temporäre Deaktivierung der Routine etwa 60 Minuten später wieder ab!

### **Rel. 8.0.0 Pre 47 | Diverses**

# **Abwesenheitsagent weiter optimiert, Startzeitpunkt wird nun noch**  genauer und "intelligenter" ermittelt

Dem Abwesenheitsagent kommt in UKS eine immer größer werdende Bedeutung zu, da immer mehr Unternehmen die Vorzüge

dieses Mechanismus zu schätzen lernen. Im Zuge dieser Version ist es möglich, dass die Anwendung den Start des Abwesenheitsagenten bei der Erfassung eines neuen Abwesenheitsdokumentes noch besser berechnen kann. Wenn die "intelligente Zeitsteuerung" des Abwesenheitsagenten in der Konfiguration aktiviert wurde, überprüft der Mechanismus ab welchem Datum und welcher Uhrzeit der Abwesenheitsagent erstmalig arbeiten soll. Wurde ein Abwesenheitsdokument ab einem Montag erfasst, stellte der Abwesenheitsagent seinen Startzeitpunkt auf den vorherigen Freitag 18:00 Uhr. Wenn dieses Datum allerdings ein Feiertag war, musste der Termin bislang manuell korrigiert werden. Zukünftig überprüft der Mechanismus die Tage rückwärts laufend so lange, bis ein gültiger Arbeitstag gefunden wurde. Wenn in unserem Beispiel also der Freitag ein Feiertag war, setzt der Abwesenheitsagent seinen Starttermin auf Donnerstag 18:00 Uhr, ist auch dies ein Feiertag, ist die Startzeit Mittwoch 18:00 Uhr usw..

# **Änderung des Start und "Endezeitpunktes" des Abwesenheitsagent im Abwesenheitsdokument nun über Dialog änderbar**

Der Startzeitpunkt sowie der Endezeitpunkt des Abwesenheitsagent wird im Abwesenheitsdokument bisher in editierbare Felder geschrieben. Dies führte in der Vergangenheit dazu, dass bei nicht konzentrierter Arbeitsweise gegebenenfalls fehlerhefte Informationen in diese Felder geschrieben wurden, wenn Änderungen notwendig waren. Zukünftig befinden sich beide Felder lediglich im Lesen-Modus, können dafür aber über eine Funktion in einem Dialogfenster komfortabel geändert werden. Hierfür stehen ein Datumspicker sowie ein Uhrzeitpicker sowohl für den Startzeitpunkt als auch für den Endezeitpunkt zur Verfügung. Eine Plausibilitätsprüfung auf gültige Werte nimmt die Applikation eigenständig vor. Zukünftige Fehler bei der Steuerung der beiden relevanten Zeitpunkte sind somit.

# **Abwesenheitsagent bearbeitet nun auch E-Mails aus der Vergangenheit im Briefkasten der Mitarbeiter**

Trotzdem im Abwesenheitsdokument als Startzeit des Abwesenheitsagenten ein Datum und eine Uhrzeit der Vergangenheit definiert war, berücksichtigte dieser bisher bei der Abarbeitung eingegangener E-Mails im Briefkasten der Mitarbeiter immer nur Dokumente des aktuellen Tages. Dies wirkte sich insbesondere dann störend aus, wenn für Mitarbeiter beispielsweise ein Abwesenheitsdokument ab Montag erfasst wurde, am Wochenende aber verschiedene E-Mails eingegangen waren. Diese wurden durch den Agenten nicht mehr berücksichtigt (und weitergeleitet) und blieben im ungünstigsten Fall somit bis zum Ende der Abwesenheit des Mitarbeiters unbeantwortet.

RI-SE Enterprise GmbH- Kundenhotline: +49 (0) 180 5 - 88 98 © RI-SE Enterprise GmbH· Kundenhotline: +49 (0) 180 5 **RELEASEINFORMATIONEN** RELEASEINFORMATIONEN  $\odot$ 

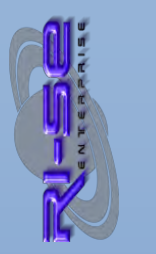

Zukünftig gilt für den Abwesenheitsagenten generell die im Abwesenheitsdokument genannte Uhrzeit als Selektionskriterium der E-Mails, die in der Maildatenbank des Mitarbeiters berücksichtigt werden sollen. Steht also bei der Startzeit des Agenten beispielsweise Freitag 18:00 Uhr, weil der Mitarbeiter ab Montag abwesend ist, werden sämtliche E-Mails die nach Freitag 18:00 Uhr eingegangen sind auch weitergeleitet, obwohl das Abwesenheitsdokument eigentlich erst am Montag startet. Auf diese Weise wird vermieden, dass E-Mails über einen längeren Zeitraum unbeantwortet in der Maildatenbank des Mitarbeiters verbleiben.

# **Abwesenheitsagent vermeidet nun nahezu vollständig doppelte Zustellungen durch Gruppenauflösungen**

Der Abwesenheitsagent war bereits in vorherigen Versionen in der Lage, festzustellen, ob die definierten Vertreter, die die Weiterleitung eingegangener E-Mails erhalten, auch gegebenenfalls bereits Mitglied der ursprünglichen Empfängerliste waren. Traf dies zu, wurde die E-Mail vom abwesenden Mitarbeiter nicht noch einmal an diese Vertreter weitergeleitet, um doppelte Informationen zu vermeiden. Dieser Mechanismus arbeitete allerdings nur sauber, solange die eingegangene E-Mail konkret an Personen adressiert war. Wurden für die Adressierung Gruppen des öffentlichen Adressbuches verwendet, war es dem Agenten nicht möglich, festzustellen, ob die definierten Vertreter des abwesenden Mitarbeiters Mitglied dieser Gruppe sind und leitete in solchen Fällen die E-Mail vorsichtshalber generell weiter.

Zukünftig versucht der Mechanismus unter Verwendung einer von IBM nicht dokumentierten Funktion die adressierten Gruppen namentlich aufzulösen, um die Mitgliedschaften der definierten Vertreter feststellen zu können. In unseren Tests arbeitete der Mechanismus einwandfrei und die doppelte Zustellung von Informationen spielt somit nahezu keine Rolle mehr. Der Mechanismus kann, da er momentan noch experimentell arbeitet, in der Konfiguration auf Wunsch des Anwenders abgeschaltet werden, sollte es wider Erwarten zu irgendwelchen Problemen kommen.

### **Rel. 8.0.0 Pre 48 | Diverses**

### **Abwesenheitsagent schreibt Protokoll in der Anwendung**

Der Abwesenheitsagent schreibt nun sämtliche Informationen in ein eigenes Protokoll innerhalb der Applikation. Auf diese Weise können unnötige Dokumentationen in der öffentlichen Protokolldatei des

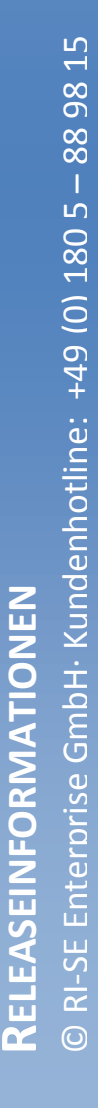

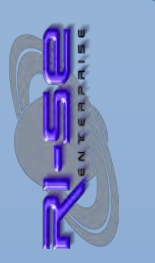

### **RI-SE ENTERPRISE GmbH**  Fon: +49 (0) 180 5 – 88 98 15 | Fax: +49 (0) 388 27 – 50 85 6 | E-Mail: info@notesanwendungen.de
Dominoservers entfallen. Der Mechanismus erzeugt pro Tag ein eigenes Dokument in welches dann lückenlos jeder Durchlauf des Agenten gespeichert wird. Die Ansicht ist über das Menü "Ansicht  $\rightarrow$ Protokoll des AbwAgenten" aufrufbar. Die Ansicht steht lediglich Inhabern der Kompetenzrolle [Server] und/oder [Admin] zur Verfügung.

Um die Übersichtlichkeit im Protokoll zu bewahren, empfehlen wir in der Konfiguration im Abschnitt "Abwesenheitsagent" die Option "Logeintrag Stammdokument Mitarbeiter" anzukreuzen, damit ein entsprechender Eintrag im Protokoll **nicht** erfolgt, da andernfalls im Protokoll für jedes verarbeitete Stammdokument eine eigene Zeile erscheinen würde, was das ganze insbesondere bei größeren Unternehmen sehr unübersichtlich macht.

#### **Protokollierung von Namensänderungen im Stammdokument**

Zukünftig protokolliert die Applikation Änderungen des Namens eines Mitarbeiters im Stammdokument lückenlos. Darüber hinaus wird im Protokoll festgehalten, ob diese Namensänderung an den Datenbestand weitergereicht wurde oder nicht. Das Protokoll findet sich im Register "Historie" des Stammdokumentes.

#### **Information zur Kenntnis optimiert**

Bisher sendete die Applikation lediglich bei der Neuanlage eines Abwesenheitsdokumentes eine Information an die Personen/Gruppen, die im Abwesenheitsdokument im Feld "zur Kenntnis" hinterlegt waren. Zukünftig sendet die Anwendung erneute eine Information, wenn der Inhalt dieses Feldes verändert wurde, also beispielsweise Personen oder Gruppen hinzugefügt oder reduziert wurden.

# **Rel. 8.0.1 + 8.0.1a | Finales Release 8.x**

#### **Abwesenheitsagent**

Der Abwesenheitsagent wurde weiter optimiert, sodass nun bei der Überprüfung der Abwesenheit des 1. Vertreters die Agentenlaufzeiten im Abwesenheitsdokument des 1. Vertreters Berücksichtigung finden. Darüber hinaus können von der Überprüfung zukünftig "Tagestermine" ausgenommen werden. Darüber hinaus ist es dem Anwender zukünftig möglich, festzulegen, dass "Teilzeittage" bei der Prüfung der Abwesenheit des 1. Vertreters ebenfalls ignoriert werden.

# **Bearbeitungsmöglichkeit des Abwesenheitsdokumentes (8.0.1a)**

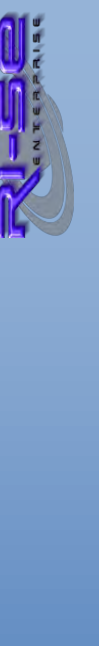

Bei entsprechender Steuerung ist es möglich, ein bestehendes Abwesenheitsdokument im Nachgang zu überarbeiten. Bisher haben diese Kompetenz lediglich der Mitarbeiter selbst, der Autor des Dokumentes sowie Mitarbeiter, die über die Kompetenzrolle "Personalchef" verfügen. Dieses Kompetenzgefüge wurde erweitert, sodass zukünftig auch die als "Genehmigende" im Abwesenheitsdokument genannten Personen eine Überarbeitung des Dokumentes vornehmen dürfen.

#### **"Abwesenheitsagent" als optionales Modul**

Nach der Auswertung einer bei diversen Kunden durchgeführten Umfrage zum Thema "Abwesenheitsagent" sind wir zu dem Entschluss gekommen, diesen Mechanismus in UKS zukünftig als sogenanntes "optionales Modul" zur Applikation anzubieten. Sofern Sie UKS vor dem 11.04.2016 erworben haben, erhalten Sie das Modul kostenfrei. Der notwendige Lizenzschlüssel ist dem [Supportbereich unserer Webseite](http://www.notesanwendungen.de/support.html) zu entnehmen. Beachten Sie bitte, dass Sie den Lizenzschlüssel in das Registrierformular der Applikation, unmittelbar nach Installation dieses Updates eingeben.

#### **"Seminarmanager" als optionales Modul**

Nach der Auswertung einer bei diversen Kunden durchgeführten Umfrage zum Thema "Seminarmanagement" sind wir zu dem Entschluss gekommen, diesen Mechanismus in UKS zukünftig als sogenanntes "optionales Modul" zur Applikation anzubieten. Sofern Sie UKS vor dem 11.04.2016 erworben hatten, erhalten Sie das Modul kostenfrei. Der notwendige Lizenzschlüssel ist dem [Supportbereich unserer Webseite](http://www.notesanwendungen.de/support.html) zu entnehmen. Beachten Sie bitte, dass Sie den Lizenzschlüssel in das Registrierformular der Applikation, unmittelbar nach Installation dieses Updates eingeben.

#### **Rel. 8.0.1b**

#### **"Tagesreport" bei vielen Abwesenheiten unsauber dargestellt**

Der "Tagesreport" ist ein Mechanismus, der es Ihnen gestattet, automatisch vom Programm eine E-Mail an einen beliebigen Empfängerkreis versenden zu lassen, mit einer eingebetteten Tabelle, die sämtliche Abwesenheiten der Mitarbeiter darstellt, die innerhalb eines definierten Zeitraumes nicht anwesend sind, klassischer Weise am aktuellen Tag. Tests haben gezeigt, dass sehr selten, wenn mehr als 70 Mitarbeiter abwesend sind, der Bericht unsauber dargestellt wird. Ursächlich verantwortlich hierfür ist eine technische Grenze innerhalb des IBM Notes Systems. Der Mechanismus wurde überarbeitet, sodass der Tagesreport nun

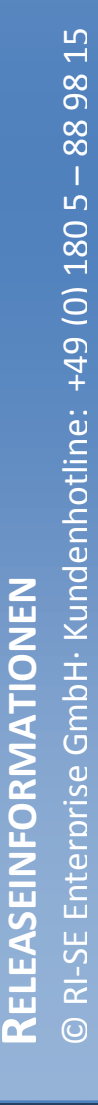

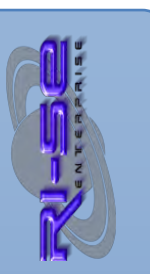

automatisch bei mehr als 60 abwesenden Mitarbeitern eine weitere Tabelle in den Bericht aufnimmt. Sollten mehr als 120 Mitarbeiter abwesend sein, wird eine 3. Tabelle hinzugefügt, sodass grundsätzlich der Bericht sauber dargestellt wird. Zwischen den einzelnen Tabellen wird lediglich eine Leerzeile eingefügt. Die jeweils folgende Tabelle enthält natürlich nur so viele Zeilen, wie tatsächlich für die komplette Darstellung benötigt werden.

#### **Rel. 8.0.2**

#### **"Springerplan" Darstellung von doppelten Vornamen**

UKS ist in der Lage, doppelte Zunamen aber auch doppelte Vornamen ordnungsgemäß zu erkennen und die Namen der Mitarbeiter richtig in den Ansichten darzustellen. Lediglich der "Springerplan" war bisher nicht in der Lage, solche Doppelnamenkonstellationen zu berücksichtigen. Zukünftig ist die Darstellung auch im Springerplan korrekt.

#### Ansicht "meine Abteilung", Spalte "Abteilung"

Die Ansicht "meiner Abteilung" stellt für Genehmigende sämtliche Abwesenheitsdokumente zur Verfügung, in denen diese als "Genehmigender" eingetragen ist. Klassischerweise wird diese Ansicht von Abteilungsleitern genutzt, um die Abwesenheiten der Mitarbeiter aus der eigenen Abteilung schnell überblicken zu können. In der besagten Ansicht gibt es eine Spalte namens "Abteilung" in welcher die Abteilungsbezeichnung wiedergegeben wird. In dieser wurde bislang ein falscher Feldwert angezeigt. Das Problem konnte nachgestellt und behoben werden.

#### **Auswertung "Resturlaub einfach" geringfügig überarbeitet**

In Ausnahmefällen konnte es passieren, dass die halben Abwesenheitstage bei der Zusammenstellung der oben genannten Auswertung nicht ordnungsgemäß gezählt wurden. Das Problem konnte, zumindest teilweise nachgestellt und anschließend behoben werden.

#### **Rel. 8.0.3**

**"Überstundenplaner" erlaubt das Verbot von Negativbuchungen**  Die optional verfügbare Komponente "Überstundenplaner" für die UKS Abwesenheitsdatenbank enthält zukünftig ein neues Steuerungskennzeichen, welches in der Konfiguration von UKS gesetzt wird, wodurch die Buchung von Negativwerten im

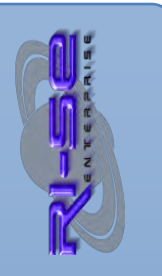

Überstundenplaner unterbunden werden kann. Die bewusste Reduzierung des Überstundensaldos im Stammdokument durch Mitarbeiter kann hierdurch effektiv verhindert werden.

# $Ü$ berstundenplaner bei "Nicht-Notes-Usern"

Wenn im Überstundenplaner bisher eine Überstundenbuchung für einen Mitarbeiter erfasst wurde, der über keine IBM Notes Adresse verfügte (zum Beispiel Reinigungskräfte, Sicherheitspersonal etc.) war es nicht möglich, ein solches Dokument zu genehmigen oder abzulehnen, da die E-Mail Benachrichtigung innerhalb der Routine zu einem Fehler führte und das Szenario komplett abbrach. Ursächlich verantwortlich hierfür ist das Fehlen des Namens im öffentlichen Namens- und Adressbuch. Das Problem konnte nachgestellt und behoben werden. Zukünftig ist die Genehmigung/Ablehnung solcher Buchungen ohne weiteres möglich.

# **Rel. 8.0.4a**

#### **"Tagesreport" überarbeitet**

Die Funktion "Tagesreport", welche sowohl den Tagesbericht für die abwesenden Mitarbeiter versendet als auch die Ansichten "heute abwesend" und "heute anwesend" befüllt arbeitete unter ganz bestimmten Voraussetzungen unzuverlässig. So konnte nachgestellt werden, dass immer dann, wenn die Überprüfung der Abwesenheiten auch für zukünftige Tage stattfinden sollte, diese zum Teil ignoriert wurden. Das Problem konnte nachgestellt und behoben werden.

#### **Rel. 8.0.5**

#### Datenexport der "alten" Versionen wieder verfügbar

Die neueren Versionen von UKS verfügen über einen sehr flexiblen Datenexport in die Dateiformate CSV und Excel. Das Problem bei den neuen Exporten ist, dass sie zunächst einmal auf Feldebene konfiguriert werden müssen, um sie dann zu einem späteren Zeitpunkt jederzeit per Knopfdruck ausführen zu können. Das erschien allerdings vielen Anwendern, die sich über die Jahre an die alten Exportmechanismen gewöhnt hatten, sehr kompliziert. So wurde nunmehr wiederholt der Wunsch an uns herangetragen, auch die alten Exportroutinen wieder verfügbar zu machen. Somit haben Sie zukünftig in den "Benutzerfunktionen" die Möglichkeit, sowohl die alten Datenexporte als auch die neuen, konfigurierbaren Exporte

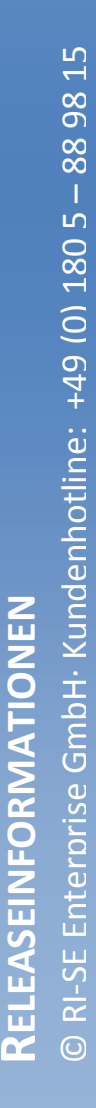

zu nutzen. Die beiden Funktionen sind entsprechend gekennzeichnet.

#### **UKS 8.1.0 + Zeiterfassung 4.5.7**

#### **Neues Feld "NextWorkDay"**

Diese neue, sehr komplexe Funktion ermittelt bei der Speicherung von Abwesenheitsdokumenten den sogenannten "nächsten Arbeitstag" des Mitarbeiters. Diese Information wird sowohl in der Ansicht "heute abwesend" als auch im "Tagesreport" optional angezeigt. Bei der Ermittlung des nächsten Arbeitstages überprüft die Anwendung alle bestehenden Abwesenheitsdokumente, Wochenenden, Feiertage und Teilzeittage. Unter Berücksichtigung dieser Kriterien findet das System heraus, wann der Mitarbeiter das nächste Mal regulär wieder arbeitet. Die Überprüfung findet grundsätzlich bei der Speicherung eines Abwesenheitsdokumentes für alle Abwesenheitsdokumente des betreffenden Mitarbeiters statt.

#### **E-Mail an "Personen zur Kenntnis" genauer steuerbar**

Bei der Neuanlage von Abwesenheitsdokumenten wurde grundsätzlich eine Information an "Personen zur Kenntnis" gesendet, wenn solche in das entsprechende Feld des Abwesenheitsdokumentes eingetragen wurden. Diese E-Mail enthielt grundsätzlich auch einen Dokumentenlink. Zukünftig können Sie in der Konfiguration einstellen, ob tatsächlich eine E-Mail versendet werden soll und darüber hinaus auch, ob diese einen Dokumentenlink zum Abwesenheitsdokument enthalten soll oder nicht.

#### **Funktion "Zurück aus Krankheit" in Krankendokumenten**

In Krankendokumente wurde eine Schaltfläche in die Aktionsleiste implementiert, welche eine E-Mail an die Personalabteilung (Festlegung in der Konfiguration) sendet. Inhalt dieser Information ist die Aussage, dass der Mitarbeiter aus seiner Krankheit zurückgekehrt ist. Hintergrund dieser neuen Funktion ist, dass Mitarbeiter sehr einfach die Möglichkeit erhalten sollen, ihre Personalabteilung darüber zu informieren, dass sie nach einer Krankheit wieder zurück sind.

# Feld "Diagnose" bei Krankheiten optional als Pflichtfeld steuerbar

In der Konfiguration der UKS Hauptdatenbank können Sie zukünftig einstellen, dass die "Diagnose" in Krankendokumenten als Pflichtfeld RELEASEINFORMATIONEN

behandelt wird. Eine Speicherung des Dokumentes ist in solchen Fällen ohne die Angabe bzw. die Auswahl eines Diagnoseschlüssels nicht mehr möglich.

#### **Ansicht "Krankheiten" in Navigation der Zeiterfassung**

In den Navigator der Zeiterfassung wurde eine zusätzliche Ansicht implementiert (Krankheiten), die es Ihnen gestattet, die Krankendokumente aus der UKS Hauptdatenbank angezeigt zu bekommen. Eine entsprechende Kompetenz "[KrankViewer]" ist für die Nutzung dieses Menüpunktes erforderlich. Sollte diese Kompetenzrolle in der Zugriffskontrollliste (ACL) der Datenbank noch nicht vorhanden sein, legen Sie diese bitte manuell an und ordnen Sie sie den gewünschten Personen zu.

# Unsichtbarer Link auf "UKS"-Schriftzug in Zeiterfassung um UKS-**Hauptdatenbank in der Standardansicht zu öffnen**

Standardmäßig befindet sich auf dem UKS-Schriftzug im grafischen Navigator der Zeiterfassung nun ein Link, der die UKS Hauptdatenbank in der Ansicht "meine Abwesenheiten" öffnet. Auf diese Weise ist es sehr einfach möglich, aus der Zeiterfassung direkt in die Abwesenheitsplanung zu wechseln, ohne die Datenbank explizit über die Arbeitsoberfläche öffnen zu müssen.

# **Unsichtbarer Link auf "UKS"-Schriftzug in UKS-Hauptdatenbank um Zeiterfassungsdatenbank zu öffnen (konfigurierbar)**

In der Vergangenheit hatten sie bereits die Möglichkeit, verschiedene, unsichtbare Links (Hotspots) auf den UKS-Schriftzug im grafischen Navigator zu legen. Die Konfiguration dieser Links wird im globalen Konfigurationsdokument vorgenommen. Neben den bisher zur Verfügung stehenden Aktionen gibt es nun eine weitere Aktion, nämlich die Möglichkeit, die Zeiterfassungsdatenbank direkt aus UKS heraus zu öffnen. Sie können das U, dass K oder dass S des Schriftzuges mit dem entsprechenden Link belegen. Eine besondere Kompetenz zum Aufruf des Links ist nicht erforderlich. Voraussetzung ist natürlich, dass die Zeiterfassung im Einsatz ist und der entsprechende Speicherpfad in der Konfiguration hinterlegt wurde. Mithilfe dieser neuen Funktion ist es sehr einfach möglich, schnell zwischen den beiden Datenbanken hin und her zu wechseln, ohne diese explizit über die Arbeitsoberfläche öffnen zu müssen.

#### **Neue UKS-Ansicht "alle Abwesenheiten nach Datum"**

In der Vergangenheit kam es immer wieder zu der Nachfrage, wie in UKS schnell herauszufinden ist, welche Mitarbeiter an einem ganz konkreten Tag im Urlaub bzw. abwesend sind. Bisher stand für eine solche Abfrage lediglich die Kalenderansicht zur Verfügung. Zusätzlich haben wir nun eine weitere Ansicht in die Gliederung "alle

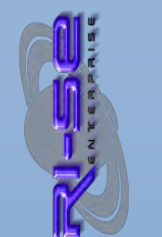

Abwesenheiten" implementiert, welche kategorisiert nach dem entsprechenden Datum alle Mitarbeiterabwesenheiten anzeigt.

#### **Neue Zeiterfassungs-Ansicht "heute eingebucht"**

In die Zeiterfassung unterhalb der Gliederung "alle Buchungen" wurde eine neue Ansicht (… heute) implementiert, die es Ihnen gestattet, alle Buchungsdokumente des aktuellen Tages angezeigt zu bekommen, für die bereits mindestens eine Buchung durchgeführt wurde. Im Umkehrschluss kann man hieraus sehr einfach ableiten, welche Kollegen sich am aktuellen Arbeitstag bereits eingebucht haben. Auch die Buchungszeit sowie der Buchungstyp sind direkt in der Ansicht zu erkennen, ohne dass das entsprechende Dokument geöffnet werden muss.

# **"Nachtagent" für beliebige Automatismen in der Nacht**

Bei diesem Mechanismus handelt es sich um eine neue Routine, die einmal in der Nacht automatisch vom System gestartet wird. Sie können im sogenannten "Nachtagent" definieren, welche Dokumente zunächst einmal für die Bearbeitung gesucht werden sollen ("SELECT" auf Basis einer @Formel) und anschließend festlegen, was genau mit diesen Dokumenten gemacht werden soll. Auf diese Weise lassen sich in der Nacht sehr einfach automatische Berechnungen, E-Mails, Erinnerungen, Eskalationen, Archivierungen etc. formulieren und vom System ausführen.

Selbst das gezielte Löschen vorhandener Dokumente durch das Setzen bestimmter Felder und Inhalte ist theoretisch möglich. Sollten Sie einen ein solches Ziel verfolgen, sprechen Sie bitte mit unserem Support. Die Kollegen werden Ihnen die benötigten Feldname und Inhalte nennen, die gesetzt werden müssen, um die unmittelbare Löschung des/der Dokumente zu erreichen. Auf die Zurverfügungstellung einer "Standardfunktion für die Löschung von Dokumenten" wurde aus Sicherheitsgründen ganz bewusst verzichtet um das "versehentliche Löschen" von Dokumenten zu vermeiden.

Der Nachtagent ist in der Lage sowohl Elemente der IBM Notes @Formelsprache als auch Lotus Skript Code zu verarbeiten. Neben den gefundenen Dokumenten steht auch immer das Konfigurationsdokument in einer Variablen zur Verfügung um selbst komplexeste Abhängigkeiten abbilden zu können.

**Begründung bei Nachbuchungsanträgen in Zeiterfassung Pflicht**  In der Konfiguration der Zeiterfassung können Sie zukünftig einstellen, dass das Bemerkungsfeld im Rahmen eines Nachbuchungsantrages gefüllt werden muss, also als Pflichtfeld behandelt wird.

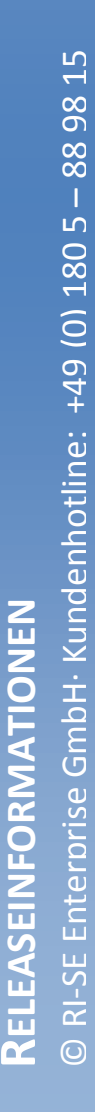

#### **UKS 8.1.1 + Zeiterfassung 4.5.8**

#### Spalte "Dienstgang" in diverse Ansichten eingefügt

Die Spalte "Dienstgang" wurde bisher nicht durchgängig in allen Ansichten der Zeiterfassung angezeigt. Dies wurde geändert. In persönlichen Ansichten, beispielsweise "meine Buchungen" wird die Änderung erst sichtbar, wenn die Datenbank-Kachel einmal von Desktop entfernt und die persönlichen Ansichten gelöscht wurden.

#### **Teilzeittage werden bei Tagedefinition geprüft**

Bisher war es möglich, bei der Beantragung einer Abwesenheit anzukreuzen, dass der erste Tag bzw. letzte Tag ein halber Tag ist, obwohl gegebenenfalls das betreffende Datum gemäß Stammdokument bereits ein definierter Teilzeittag war. Dies führte dazu, dass 2 × 0,5 Tage während der Berechnung vom Gesamtwert abgezogen wurden. Da dies natürlich nicht korrekt ist, mussten Mitarbeiter grundsätzlich darauf achten, dass sie an Teilzeittagen nicht zusätzlich ankreuzen, dass diese ein "halber Tag" sind. Vergaß ein Mitarbeiter dies, führt das zu einer fehlerhaften Urlaubsberechnung. Kunden haben uns gebeten, dieses Problem technisch abzufangen, sodass zukünftig nicht mehr darauf zu achten ist, ob der erste bzw. der letzte Abwesenheitstag ein Teilzeittag ist. Die Routine prüft nun eigenständig, ob diese Konstellation zutrifft und verhindert die Bestätigung des entsprechenden Dialogfensters sodass es nicht mehr versehentlich zu einer doppelten Subtraktion von 0,5 Tagen kommen kann.

# **Datenbank-Verlinkung von der Zeiterfassung zum Abwesenheitsmanager**

Die unsichtbare Verlinkung des Abwesenheitsmanagers aus der Zeiterfassungsdatenbank heraus zeigte bisher auf einen statisch in der Konfiguration hinterlegten Server. Zukünftig verwendet dieser Link immer denselben Server, auf dem sich auch die Zeiterfassungsdatenbank befindet. Insbesondere in Mehrserverumgebungen erweist sich diese dynamische Steuerung als sinnvoll.

#### **Diverse weitere Änderungen**

Neben den oben aufgeführten Neuerungen wurden diverse weitere Dinge optimiert, welche für den Anwender zunächst mal nicht zwingend offensichtlich sind.

#### **UKS 8.3.0**

**Sonderedition "UKS-Seminare" verfügbar** 

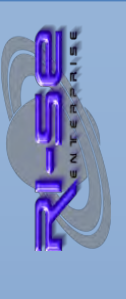

Ab sofort besteht die Möglichkeit, UKS in einer reduzierten Version, mit der es ausschließlich möglich ist, das Seminarmanagement abzubilden, zu erwerben. Die UKS-Sonderedition "Seminare" wird zu einem attraktiven Festpreis angeboten [\(Online-Shop\)](http://remboy.de.cloud3-vm223.de-nserver.de/shopware/detail/index/sArticle/96/sCategory/9). Die Funktionalitäten und auch das Design wurden dem notwendigen Funktionsumfang angepasst, sodass beispielsweise in der Navigation ausschließlich die Menüpunkte sichtbar sind, die für die Umsetzung eines "Seminarmanagements" notwendig sind. Die zusätzlichen Funktionalitäten wie Krankenmanagement, Abwesenheitsmanagement sowie Springerplan stehen in der Sonderedition "Seminare" nicht zur Verfügung.

#### **Excel-Import der Mitarbeiterstammdaten möglich**

Die Importmöglichkeit für die Neuanlage von Mitarbeiter-Stammdokumenten wurde erweitert. Zukünftig können auch MS Excel Listen importiert werden. Eine Beispieldatei, der Sie entnehmen können, welchen konkreten Aufbau die Excel Liste haben muss, wurde der Schnittstellenhilfe beigelegt. Neben dem Initialimport neuer Mitarbeiter verfügt der Excel-Import über einen "Aktualisierungsmechanismus", der im Hintergrund vollautomatisch überprüft, ob ein Mitarbeiter bereits existiert oder ob es sich um einen neu anzulegenden Datensatz handelt. Die Überprüfung kann optional auf Basis der Benutzer-ID oder auf Basis der Personalnummer vorgenommen werden. Ergänzend ist der Importmechanismus in der Lage, die notwendigen Abteilungsdokumente automatisch anzulegen, wenn Mitarbeiter importiert werden, die Abteilungen zugeordnet sind, die es in der Anwendung so noch nicht gibt. Der neue Excel-Import wurde vordergründig für die komfortable Nutzung der neuen "Seminar-Sonderedition" entwickelt, steht aber selbstverständlich auch in der Standardversion zur Verfügung.

#### **Duplizieren von Seminarteilnahmen möglich**

Zukünftig ist es möglich, beliebige Seminaranmeldungen für einen beliebig langen Zeitraum und in einem beliebigen Intervall zu duplizieren. Dies ist immer dann von Vorteil, wenn Seminare oder Weiterbildungen für einen oder auch mehrere Mitarbeiter regelmäßig / wiederholend im Jahresverlauf stattfinden. Beispielsweise stellt diese neue Funktion eine große Hilfe bei der Dokumentation der Berufsschultage der Auszubildenden dar. Es ist nun nur noch notwendig, den 1. stattfindenden Termin im System zu hinterlegen. Auf Basis dieses Termins kann dann eine Duplikatkette mit einem beliebigen Intervall bis zu einem beliebigen Endtermin vom System erzeugt werden.

#### **Überstundenkappung automatisch möglich**

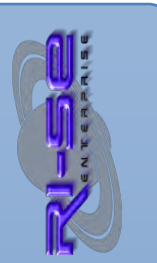

Zukünftig ist es möglich, die Überstundensalden der Mitarbeiterkonten automatisch vom System kappen (kürzen) zu lassen. In der Konfiguration, im Abschnitt "Überstundenmodul" können Sie zukünftig einstellen, an welchem Tag des Monats die automatische Kappung erfolgen soll und auf welchen Maximalsaldo die Konten reduziert werden sollen. Ergänzend ist der neue Mechanismus in der Lage, der Personalabteilung ein lückenloses Nachweisprotokoll zur automatischen Kappung der Überstundensalden zur Verfügung zu stellen. Einzelne Mitarbeiter können auf Wunsch vor der Kappung "geschützt" werden.

#### **Massenbuchungen im Überstundenkonto mit Bemerkungen**

Sofern Massenbuchungen in der Mitarbeiterübersicht zulasten oder zugunsten der Überstundenkonten manuell durchgeführt wurden (Kappungen oder Saldoanpassungen), bestand bisher nicht die Möglichkeit, Bemerkungen zu einer einzelnen Buchung zu hinterlegen. Das Dialogfenster für die Buchung wurde angepasst und Sie haben zukünftig die Möglichkeit, eine kurze Bemerkung zur jeweiligen Buchung zu hinterlegen. Dieser Bemerkungstext wird auch in den Kontoauszug, welcher als Dokumentation für die Veränderung des Überstundensaldos angelegt wird, übernommen.

#### **Kontrollprotokoll bei Massenbuchungen im Überstundenkonto**

Zukünftig besteht die Möglichkeit, Massenbuchungen am Überstundenkonto durch ein vom System vollautomatisch erzeugtes Kontrollprotokoll zu dokumentieren. Dieses Protokoll enthält alle Details zum betreffenden Mitarbeiter, den Startsaldo, den Buchungswert sowie den Endsaldo. Das Protokoll enthält sämtliche von der Buchung betroffene Mitarbeiter und wird nach Abschluss der Funktion direkt an die Personalabteilung (siehe Konfiguration) gesendet.

**"Meine Kontoauszüge" in Aktionen-Schaltfläche aufgenommen** Damit Mitarbeiter schnell einen Zugriff auf ihre eigenen Kontoauszüge erhalten, wurde das entsprechende Funktionsmenü in die "Aktionsschaltfläche" der persönlichen Ansichten übernommen. Sofern Sie ein Update der Datenbank installieren, ist es notwendig, die persönlichen Ansichten einmal zu entfernen (siehe Funktion "Kacheltausch" direkt in UKS) damit die neugestalteten Ansichten inklusive des neuen Menüpunktes für den Mitarbeiter sichtbar werden.

# **Springer in Anwesenheitsliste in "Heimatsabteilung" dargestellt**

Die Ansichten "heute anwesend" und "heute abwesend" werden regelmäßig vom System aktualisiert. In der Ansicht "heute anwesend" erscheinen normalerweise Mitarbeiter, die am gleichen Tag einen Springereinsatz haben unterhalb dieser Abteilung.

Zukünftig können Sie in der Konfiguration einstellen, dass Springer in der Ansicht "heute anwesend" grundsätzlich in ihrer Heimatsabteilung (gemäß Stammdokument) angezeigt werden.

#### **"Zurück aus Krankheit" schützt vor weiterer Änderung**

Die Funktion "Zurück aus Krankheit", welche für Mitarbeiter optional zur Verfügung gestellt werden kann, sendet bei einem Klick auf die entsprechende Schaltfläche eine kurze Benachrichtigung an die Personalabteilung. Zukünftig sorgt der Klick auf diese Schaltfläche auch dafür, dass das Krankendokument bezüglich des Termins vom Mitarbeiter selbst nicht mehr verändert werden kann. Lediglich Inhaber der Kompetenzrolle [Personalchef] haben dann noch die Möglichkeit, terminliche Veränderungen am Krankendokument vorzunehmen. Darüber hinaus werden derartige Dokumente zukünftig auch mit einem kleinen Symbol ( $\mathcal{Y}$ ) dargestellt, um schnell erkennen zu können, welche Mitarbeiter sich bereits nach der Krankheit zurückgemeldet haben.

#### **Arbeitstage werden in den Mitarbeiterübersichten angezeigt**

In den Ansichten "Mitarbeiterstammdaten des Gesamtunternehmens" und "meine Mitarbeiter", in der ausschließlich die Stammdokumente der Mitarbeiter meiner eigenen Abteilung angezeigt werden, enthalten zukünftig eine neue Spalte in der die Arbeitstage des betreffenden Mitarbeiters angezeigt werden. Insbesondere bei Teilzeitkräften ist diese zusätzliche Übersicht sehr hilfreich, um schnell einen Mitarbeitereinsatzplan erstellen oder die generelle Verfügbarkeit einzelner Kollegen ablesen zu können.

#### **Neue Ansicht "zugriffsberechtigte" implementiert**

Da die Anwendung durchgängig in allen Abwesenheitsdokumenten mit Leser- und Autorenfeldern arbeitet, besteht durchaus die Möglichkeit, eine Ansicht zur Verfügung zu stellen, die auf Basis dieser Berechtigungsfelder die entsprechenden Dokumente darstellt bzw. ausblendet. Eine neue optionale Ansicht namens "zugriffsberechtigte" wurde somit in die Navigation der Abwesenheiten implementiert. Diese muss allerdings explizit in der Konfiguration im Abschnitt "Navigation" aktiviert werden. Ergänzend können Sie dort einstellen, ob in der Ansicht ausschließlich "normale" Abwesenheitsdokumente oder zusätzlich auch Krankendokumente dargestellt werden sollen.

# **UKS 8.3.2**

#### **Zusätzliche Ansichten im Seminarmodul verfügbar**

Im Seminarmodul sind ab sofort zusätzliche Ansichten für die

RELEASEINFORMATIONEN

"eigenen Abwesenheiten", "die eigenen und die des jeweiligen Vertreters", "die der Kollegen" und für Abteilungsleiter eine Ansicht "mit allen Abwesenheiten der Abteilungsmitglieder" verfügbar. Alle Ansichten können auf Wunsch in der Konfiguration deaktiviert werden.

#### **Sofortige Anmeldung nach Neuanlage möglich**

Wenn ein Seminar neu angelegt wurde, war es bisher zunächst erforderlich, dieses einmalig zu speichern, es erneut zu öffnen und anschließend die Anmeldung für sich selbst oder für andere Personen vorzunehmen. Zukünftig können die Neuanlage und die Anmeldungen in einem Arbeitsschritt erfolgen.

#### **Neue Funktion "Seminar absagen"**

Es wurde eine neue Funktion implementiert, mit der es Ihnen möglich ist, ein Seminar abzusagen. Hierfür ist es notwendig, dass Seminardokument im "Bearbeiten"-Status zu öffnen und anschließend auf die Schaltfläche "Seminar absagen" zu klicken. Das System überprüft anschließend ob es bereits Anmeldungen zu diesem Seminar gab und stellt die Rückfrage, ob die Anmeldedokumente storniert und die Mitarbeiter hierüber informiert werden sollen. Anschließend wird je nach Antwort auf diese Rückfrage der Mechanismus fortgesetzt und abschließend das Seminar als sogenanntes "archiviertes Seminar" gespeichert. Zusätzliche manuelle Stornierungen aller Anmeldedokumente, wie es bisher notwendig war, können somit ab sofort entfallen, da der Mechanismus dies vollautomatisch übernimmt. Selbstverständlich werden auch die in die persönlichen Kalender der Mitarbeiter übertragenen Termine automatisch wieder entfernt, nachdem ein Seminar abgesagt wurde.

#### **UKS 8.3.8**

#### **Seminar kann "genehmigungsfrei" definiert werden**

Grundsätzlich legen Sie in der Konfiguration fest, welcher Abwesenheitsgrund genehmigungspflichtig bzw. genehmigungsfrei ist. Hieraus leitet die Anwendung für das Seminarmodul auch ab, ob eine Anmeldung zu einem Seminar genehmigt werden muss oder nicht. In Einzelfällen kann es aber sinnvoll sein, von dieser Standardregelung abzuweichen. Insofern gibt es zukünftig die Möglichkeit, direkt im Seminardokument zu kennzeichnen, ob das Seminar genehmigungsfrei ist. Wird die entsprechende Option angekreuzt, überschreibt diese Steuerung die Standardsteuerungen der Konfiguration.

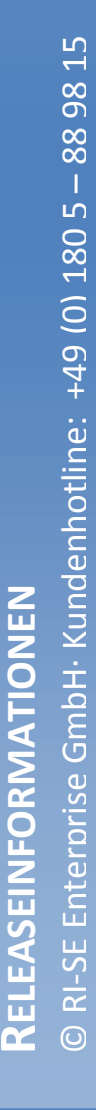

#### **Visueller Hinweis zur "Ausbuchung" eines Seminars**

Um einen Mitarbeiter schnell und unmissverständlich darauf hinzuweisen, dass er sich zu einem Seminar nicht mehr anmelden kann, weil es bereits ausgebucht ist, erscheint nun zukünftig im geöffneten Seminardokument direkt in der 1. Zeile, in der auch die Seminarbezeichnung zu finden ist, ein roter Hinweis, dass das Seminar bereits ausgebucht ist, sofern dies der Fall ist. Häufig übersehen Mitarbeiter, dass die Anzahl der angemeldeten Personen bereits der maximalen Teilnehmerzahl entspricht und klicken dennoch auf die entsprechende Anmeldefunktion. Durch den zusätzlichen visuellen Hinweis kann der Mitarbeiter zukünftig schnell und unmissverständlich erkennen, dass das Seminar ausgebucht ist.

#### **UKS 8.4.0**

# **"UKS Zeiterfassung" :: Hinweis bei Speicherung**

In der Konfiguration der UKS-Zeiterfassung können Sie zukünftig einstellen, dass immer dann, wenn ein bestehendes Buchungsdokument editiert und neu abgespeichert wird, ein Dialogfenster erscheint, in dem der Anwender einen kurzen Hinweis eingeben kann, weshalb er das Buchungsdokument verändert hat.

# **"UKS Zeiterfassung" :: Kontoauszug aus Workflowdokumente direkt aufrufbar**

Zukünftig steht in Workflowdokumenten, die beispielsweise bei Nachbuchungsanträgen oder "Überschreitung der maximal täglichen Arbeitszeit" erzeugt werden, eine neue Schaltfläche "Kontoauszug anzeigen" zur Verfügung. Sofern auf diese Schaltfläche geklickt wird, versucht die Applikation den zu diesem Workflowdokument gehörenden Kontoauszug aus der UKS Mutterdatenbank zu öffnen und anzuzeigen. Dies gelingt natürlich nur dann, wenn der entsprechende Kontoauszug schon existiert. Auf diese Weise kann nun eine Verbindung vom Workflowdokument zum passenden Kontoauszug sehr schnell hergestellt werden.

# **Automatische Überstundenkappung kann nun pro Mitarbeiter gesteuert werden**

Bisher war die automatische Kappung eines Überstundensaldos innerhalb des Mitarbeiterstammdokumentes nur auf Basis eines Maximalsaldos möglich, der an zentraler Stelle in der Konfiguration genannt werden musste. Wenn aber bei einzelnen Mitarbeitern dieser Vorgabewert nicht relevant sein sollte, sondern individuelle Kappungsgrenzen gesetzt werden mussten, war dies bisher nicht

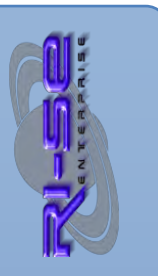

möglich. Zukünftig können Sie im Mitarbeiter-Stammdokument einen vom –Defaultwert- abweichenden Maximalsaldo definieren. Die automatische Überstundenkappung überprüft dann bei ihrem regelmäßigen Lauf, ob ein solcher, abweichender Maximalsaldo definiert wurde. Ist dies der Fall, wird dieser für die Reduzierung herangezogen, andernfalls gilt der Vorgabewert aus der Konfiguration.

# **Änderung von Krankendokumenten optional auch durch Abteilungsmitglieder gestattet**

Zukünftig können Sie in der Konfiguration einstellen, dass die leseberechtigten Abteilungsmitglieder Krankendokumente der Kollegen inhaltlich verändern dürfen. Wird diese Option nicht eingeschaltet, gelten die bisher bereits bestehenden Sicherheitsüberprüfungen bezüglich des Bearbeitungsschutzes.

#### **Gültige Arbeitstage werden genauer dargestellt**

In der Übersicht der Mitarbeiter-Stammdokumente, sowohl für die Personalabteilung als auch für Abteilungsleiter wurde eine neue Spalte hinzugefügt, aus der zukünftig die genauen Anwesenheitszeiten eines Mitarbeiters ersichtlich sind. Bisher konnte lediglich angezeigt werden, ob ein Mitarbeiter einen Arbeitstag hat oder nicht. Zukünftig wird ergänzend dargestellt, ob ein Mitarbeiter nur an einem Vormittag, an einem Nachmittag, ganztags oder gar nicht anwesend ist.

# **Darstellung der Abwesenheiten innerhalb der Stammdokumente erweitert**

Bisher wurden die Abwesenheiten eines Mitarbeiters innerhalb seines Stammdokumentes hinter einer eigenen Registerkarte dargestellt. Die Anzeige war grundsätzlich nach dem Abwesenheitsgrund sortiert. Zukünftig steht eine weitere Darstellung der Abwesenheiten im Stammdokument zur Verfügung, deren Anzeige nach dem Datum der Abwesenheit (fallend) sortiert ist.

#### **Stornierung von Abwesenheiten aus dem Stammdokument**

Zukünftig können Abwesenheiten direkt im Stammdokument storniert werden. Als Besonderheit gilt es zu beachten, dass das Stammdokument sich im "Lesemodus" befinden muss, bevor die Stornierung gestartet wird. Dies überwacht die Anwendung allerdings und gibt bei Bedarf einen entsprechenden Hinweis aus.

#### **Neuanlage einer Abwesenheit aus dem Stammdokument**

Zukünftig kann direkt aus dem geöffneten Stammdokument eines Mitarbeiters heraus eine neue Abwesenheit angelegt werden.

#### **Zeitgutschrift aus Seminarteilnahmen in Zeiterfassung**

Zukünftig das ist möglich, in Seminardokumenten festzulegen, wie viele Minuten von der Zeiterfassung als sogenannte Gleitzeitgutschrift bei der Abrechnung des Tages berücksichtigt werden sollen. Insbesondere bei internen Seminaren, die untertäglich stattfinden, ist diese neue Funktion äußerst hilfreich, da der normalerweise notwendige Nachbuchungsantrag für die entstehende Fehlzeit am Folgetag entfallen kann wenn die Seminarteilnahme diesen Fehlbetrag der Tagesabrechnung automatisch wieder hinzugefügt.

#### **Zeitgutschrift für "Tagestermine" in Zeiterfassung**

Bei der Anlage eines Tagestermins in UKS können Sie zukünftig festlegen, ob die entsprechende Zeit in Form einer Zeitgutschrift bei der Tagesabrechnung durch die Zeiterfassung berücksichtigt werden soll. Sind sie also beispielsweise für 2 Stunden bei einem Kunden und fahren anschließend nach Hause, würde dies im Normalfall bedeuten, dass Ihnen diese 2 Stunden als Fehlzeit eingebucht werden würden. Existiert hingegen nunmehr ein Abwesenheitsdokument vom Typ "Tagestermine" in dem Sie 120 Minuten als "Zeitgutschrift für Zeiterfassung" definiert haben, gleicht die Zeiterfassung diese Fehlminuten automatisch wieder aus und ein Nachbuchungsantrag am Folgetag kann entfallen.

#### Krankenscheineingabe optional nur durch "Personalchef"

In der Konfiguration können Sie zukünftig einstellen, dass die Hinterlegung des Datums eines eingereichten Krankenscheines in das Krankendokument nur durch Inhaber der Kompetenzrolle [Personalchef] erfolgen werden darf.

#### **Diverse Detailverbesserungen**

Neben den genannten Neuerungen gibt es einige weitere redaktionelle Ergänzungen und Detailverbesserungen in den vorhandenen Routinen.

#### **UKS 8.4.3a**

# **Zusätzliche Überprüfung einer "Überbuchung" von Seminaren bei manueller Anmeldung durch Mitarbeiter**

Vorausgesetzt, Sie haben "Globale Leseberechtigungen" auf Anmeldedokumente von Seminaren eingerichtet (siehe Konfiguration), prüft normalerweise mit Start des Anmeldeprozesses

eine Routine, ob das entsprechende Seminar bereits ausgebucht ist oder nicht. Technisch ist es allerdings durchaus denkbar, dass ein Mitarbeiter zwar den Anmeldevorgang startet, dann aber aus irgendeinem Grund mehrere Minuten/Stunden wartet, bis das neu erzeugte Abwesenheitsdokument gespeichert wird. In der Zwischenzeit könnten natürlich weitere Kollegen eine Anmeldung vorgenommen haben, was in letzter Konsequenz dann eventuell dazu führen könnte, dass mit der Speicherung des zu erzeugten Dokumentes eine Überbuchung des Seminars zustande kommen würde. Aus diesem Grund überprüft UKS zukünftig im Rahmen der Speicherung einer neuen Anmeldung nochmals, ob die zulässige Anzahl von Teilnehmern für das Seminar (zwischenzeitlich) überschritten wurde. Ist dies der Fall, erhält der Mitarbeiter eine entsprechende Fehlermeldung und kann das neue Abwesenheitsdokument nicht speichern.

#### **Validierungsmöglichkeit für Abwesenheitsdokumente**

Zukünftig besteht die Möglichkeit in der Konfiguration der Software festzulegen, dass im Rahmen der Speicherung eines Abwesenheitsdokumentes eine Validierungsformel berechnet wird. Auf diese Weise können Sie völlig eigenständige Wertüberprüfungen/Plausibilität innerhalb der Datenmaske vornehmen und auf Wunsch einen individuellen Fehlertext ausgeben. Eine Speicherung des Abwesenheitsdokumentes ist in einem solchen Fall nicht möglich, bis er die gesetzten Regeln erfüllt sind.

#### **UKS 8.4.5**

# **"Rückstellungsliste" kann zukünftig nach Zuname, Personalnummer, Abteilung oder Vorname sortiert werden**

In der Vergangenheit wurde immer wieder von Anwendern angemerkt, dass die Standardsortierung der Rückstellungsliste, welche normalerweise am Anfang eines Jahres durch die Personalabteilung erzeugt wird, ungünstig ist. Bisher sortierte die Applikation die Liste nach dem Vornamen des betreffenden Mitarbeiters. Zukünftig können Sie im Startdialog dieser Funktion festlegen, ob eine Sortierung wie bisher oder nach dem Zunamen, der Personalnummer oder dem Abteilungsnamen erfolgen soll.

#### **Interne Optimierungen und kleinere Fehlerkorrekturen**

Es wurden diverse interne Optimierungen, auch in Bezug auf die Performance der Applikation, vorgenommen. Darüber hinaus wurde der Mechanismus für Resturlaubsübernahmen, die infolge eines neuen Antrages im Folgejahr durch die Anwendung eingeleitet

werden, umfänglich überarbeitet. Punktuell auftretende Probleme bei Mitarbeitern, die einen Resturlaub kleiner 0,9 Tage hatten konnte innerhalb dieser äußerst selten benötigten Routine nachgestellt und behoben werden.

#### **UKS 8.4.6**

#### Änderungen in Ansicht "heute abwesend"

Zukünftig können Sie In der Konfiguration festlegen, dass ein Doppelklick bzw. ein Druck auf die Enter-Taste in der Ansicht "heute abwesend" nicht mehr dazu führt, dass sich das markierte Abwesenheitsdokument öffnet. In Ausnahmefällen kann dies aus datenschutzrechtlichen Gründen gewünscht sein. Darüber hinaus können Sie nun festlegen, ob die Spalte "Abwesenheitsgrund" in dieser Ansicht noch angezeigt wird. Die Kombination aus beiden Steuerungsoptionen kommt den Anforderungen der Datenschutzbeauftragten nunmehr deutlich näher und entspricht den Wünschen vieler unserer Kunden.

#### **UKS 8.4.7**

#### **Datenimport aus Excel-Tabelle erweitert**

Zukünftig besteht die Möglichkeit, neben den bereits vorhandenen Datenfeldern auch Informationen bezüglich des Gültigkeitsjahres, Urlaubsanspruches, Resturlaubes sowie Überstundensaldos aus einer Excel-Tabelle in Stammdatensätze zu importieren. Als Besonderheit gilt es zu beachten, dass diese Informationen ausschließlich im Rahmen eines Erstimportes, nicht aber bei Aktualisierungen Berücksichtigung finden. Hintergrund ist der, dass gegebenenfalls bereits modifizierte Daten in diesem Kontext bei einem erneuten Import nicht überschrieben werden dürfen.

#### **UKS 8.4.8**

# **Genehmigungsverfahren bei Überstundenbuchungen erweitert** Bisher konnten Sie in der Konfiguration lediglich festlegen, ob

Überstundenbuchungen generell genehmigungspflichtig sind oder nicht bzw. einen Minutenwert angeben, der bei einer Buchung nicht überschritten werden durfte. Zukünftig ist es ergänzend möglich, den Buchungswert der aktuellen Buchung sowie den bereits im

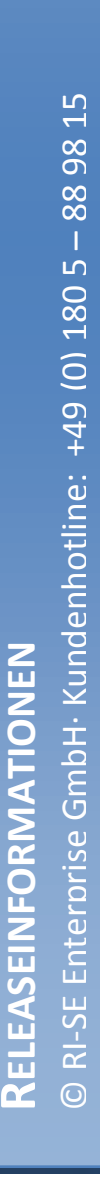

Stammdokument hinterlegten Überstundensaldo zu addieren und dieses Ergebnis als Basis für die Überprüfung heranzuziehen. Auf diese Weise ist sichergestellt, dass Überstundenbuchungen nur noch dann möglich sind, wenn ein definierter Gesamtsaldo im Stammdokument nicht überschritten wird.

#### **UKS 8.4.15**

#### **Abwesenheitsgründe von Kalenderübertragung ausschließen**

Zukünftig können Sie in der Konfiguration festlegen, das Abwesenheitsdokumente bestimmter Abwesenheitsgründe nicht mehr in die persönlichen Kalender übertragen werden.

# **Abwesenheitsübertragung in persönlichen Kalender auf Basis einer @Formel steuerbar**

Zukünftig können Sie in der Konfiguration eine individuelle @Formel der IBM Notes Formelsprache eingeben, mit der sich steuern lässt, ob ein konkretes Abwesenheitsdokument in den persönlichen IBM Notes Kalender übertragen wird. Die Formel wird im Kontext des einzelnen Abwesenheitsdokumentes ausgewertet. Sofern diese @True zurückgibt erfolgt keine Übertragung in den persönlichen Notes Kalender.

#### **Neues Feld 'NoCalEntry' steuert Übertragung in den Kalender**

Es wurde ein neues Feld implementiert, über welches Sie individuell, beispielsweise auf Basis einer Speicherformel für Abwesenheitsdokumente festlegen können, ob das betreffende Abwesenheitsdokument in den persönlichen Kalender übergeben werden soll. Sofern das neue Feld namens, NoCalEntry' eine alphanumerische '1' enthält, wird das konkrete Abwesenheitsdokument nicht in den persönlichen Kalender übergeben.

# **Halbtägige Seminaranmeldungen erlauben Zeitfensterzuweisung für den konkreten Tag**

Sofern ein Seminardokument als halbtägiges deklariert wurde besteht zukünftig die Möglichkeit festzulegen, ob dieses in den Anmeldungen als "vormittags" oder "nachmittags" angezeigt werden soll. Die Uhrzeiten werden selbstverständlich immer individuell berücksichtigt.

#### **Seminaranmeldungen aus Kalenderübertragung ausnehmen**

Zukünftig können Sie im Seminardokument festlegen, dass die Anmeldedokumente nicht in die persönlichen Kalender der Mitarbeiter übertragen werden. Die Anwendung setzt im Hintergrund das neue Feld, NoCalEntry' in einem solchen Fall auf

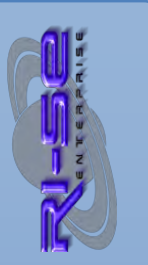

eine alphanumerische, 1', was zum Ignorieren dieses Dokumentes für die Kalenderübertragungsroutine führt.

#### **UKS 8.4.30 + Zeiterfassung (TMG) 4.5.20**

#### **Überstundenbuchungen gemäß Zeitmodell**

Die aktuelle UKS-Version gestattet es zukünftig in der Konfiguration einen Abwesenheitsgrund anzulegen, der ein zusätzliches Kennzeichen trägt über welches gesteuert wird, dass das Überstundenkonto des jeweiligen Mitarbeiters in gleicher Höhe des jeweiligen Arbeitszeitmodelles der Zeiterfassung belastet wird. Die Anwendung überprüft bei der Anlage der Abwesenheit ob ein zugeordnetes Zeitmodell zum Abwesenheitsfenster passt. Ist dies der Fall werden alle relevanten Abwesenheitstage des Abwesenheitsfensters verglichen mit dem Zeitmodell der Zeiterfassung. Die dort hinterlegten Arbeitszeiten werden dann dem Überstundenkonto des Mitarbeiters direkt belastet. Auf diese Weise ist die im Vorhinein mögliche Inanspruchnahme von Überstundenumsetzbar, ohne dass diese sich bereits auf dem Überstundenkonto befinden (müssen). Eine nähere Erläuterung zur genaueren Funktionsweise dieses neuen Mechanismus finden Sie in [diesem Video.](https://youtu.be/IyGKBi_y9RM)

#### **Neue Pausenautomatik in der Zeiterfassung**

Die neue Pausenautomatik gestattet es dem Administrator/Personalabteilung zu steuern, ob die definierten Pflichtpausen oberhalb der gesetzten Arbeitszeitgrenze oder rückwirkend ab dieser Grenze gerechnet werden sollen. Eine nähere Erläuterung zur genaueren Funktionsweise dieses neuen Mechanismus finden Sie in [diesem Video.](https://www.youtube.com/watch?v=IyGKBi_y9RM&t=683s)

#### **UKS 8.4.31**

#### Bericht: "Unverbrauchter Resturlaub aus dem Vorjahr" optimiert

Arbeitgeber müssen ihre Beschäftigten künftig auffordern, noch nicht beantragten Urlaub zu nehmen, und darauf hinweisen, dass er sonst verfällt. Das hat das Bundesarbeitsgericht (BAG) in Erfurt entschieden und damit EU-Recht in deutsches Recht integriert (Aktenzeichen 9 AZR 541/15). Die Aufforderung müsse "klar und rechtzeitig" erfolgen, sagte der Vorsitzende BAG-Richter Heinrich Kiel.

Infolge der aktuellen Rechtsprechung haben wir die entsprechende Funktionalität in UKS noch einmal optimiert. Zukünftig wird auch die Mailnachricht an die Mitarbeiter, dass entsprechende Resturlaube noch vorhanden sind, lückenlos im Bericht dokumentiert, um der

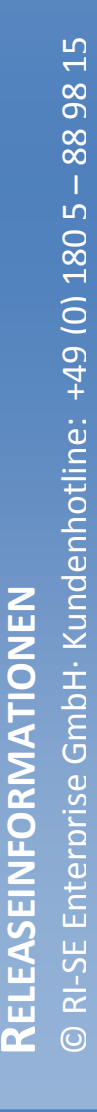

Nachweispflicht gerecht werden zu können. Auch der Bericht an sich wurde inhaltlich etwas anders aufgebaut. Zukünftig wird nicht die Tageliste "alleTage" für die Errechnung der bis zum Stichtag beantragten resturlaubsrelevanten Urlaubstage herangezogen, sondern der Wert des Feldes "Urlaubstage" aus dem jeweiligen Abwesenheitsdokument. Dieser Wert enthält bereits alle "besonderen" Steuerungen wie Feiertage, Teilzeittage und Halbtagssteuerungen. Eine ausführliche Beschreibung dieser Funktionalität können Sie [diesem Video](https://youtu.be/CzG-l4mp4VE) entnehmen.

#### **UKS-Zeiterfassung 4.5.21**

#### **"Arbeit Start"-Buchung**

Sofern auf die Schaltfläche "Arbeit Start" geklickt wurde, schloss sich die Anwendung anschließend automatisch, da sie davon ausgeht, dass nun für einige Stunden keine weitere Buchung stattfinden wird. Zukünftig können Sie in der Konfiguration einstellen, ob bei einem Klick auf die Schaltfläche "Arbeit Start" die Anwendung geschlossen werden oder - wie beispielsweise beim Klick auf die Schaltfläche "Pause Start" - geöffnet bleiben soll.

#### **UKS 8.4.34**

#### **Abwesenheitsagent überarbeitet**

Der Abwesenheitsagent ist zukünftig in der Lage, an "NichtArbeitstagen" bereits zu einer gewünschten Uhrzeit des Vortages mit der Beantwortung/Weiterleitung eingehender E-Mails des abwesenden Mitarbeiters zu beginnen. Bisher konnte der Mechanismus ausschließlich an dem betreffenden "NichtArbeitstag" ab 0:01 Uhr aktiv werden, was in Ausnahmefällen dazu führte, dass E-Mail Eingänge des Vortages seit Feierabend des Mitarbeiters bis Mitternacht nicht mehr weitergeleitet/beantwortet wurden. Pro Mitarbeiter kann eine andere Startzeit des Vortages verwendet werden. Der Automatismus arbeitet so intelligent, dass er selbst erkennt, ob der Vortag ein Sonntag ist. Ist dies der Fall, prüft der Mechanismus alle E-Mail Eingänge ab dem davor liegenden Freitagnachmittag, ausgehend von der angegebenen Uhrzeit im Stammdokument.

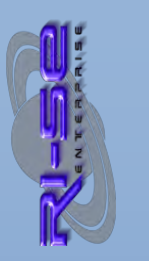

#### **UKS 8.4.34 a**

#### **RI-SE ENTERPRISE GmbH**  Fon: +49 (0) 180 5 – 88 98 15 | Fax: +49 (0) 388 27 – 50 85 6 | E-Mail: info@notesanwendungen.de

#### **Abwesenheitsagent überarbeitet**

Der Abwesenheitsagent verfügt nun über eine neue Steuerungsoption, die es gestattet pro Mitarbeiter festzulegen, dass weitergeleitete E-Mails im Rahmen einer Abwesenheit automatisch in einen benannten Ordner innerhalb der Maildatenbank des abwesenden Mitarbeiters verschoben werden. Auf diese Weise kann der abwesende Mitarbeiter nach seiner Rückkehr aus dem Urlaub sehr schnell erkennen, welche E-Mails an den Vertreter weitergegeben wurden und wo gegebenenfalls nachgehakt werden muss.

#### **UKS 8.4.38**

#### **Erweiterung der Auswertungen**

Aufgrund neuer gesetzlicher Anforderungen wurde es notwendig, die Auswertungen "Resturlaub einfach" sowie "unverbrauchte Resturlaubsübernahmen aus dem Vorjahr" umfänglich zu überarbeiten. Insbesondere der Arbeitgeberverband der Genossenschaftsbanken teilte mit, dass es zukünftig zwingend notwendig ist, Mitarbeiter zweimal jährlich (zum Jahresende, zum Ende des 1. Quartals) über den möglichen Verfall ihrer Resturlaubstage zu informieren. Im Rahmen dieser Benachrichtigung sind konkrete Zahlen bezüglich des Urlaubskontos (Urlaubsanspruch, Resturlaub) zu nennen. Dies war so bisher nicht möglich. Es bestand lediglich die Möglichkeit entsprechende Berichte in Form der vorgenannten Auswertungen zu erstellen und dann einen sehr allgemein gehaltenen E-Mail-Text an die Mitarbeiter zu senden, um diese auf das Vorhandensein eventueller Resturlaubstage aufmerksam zu machen. Zukünftig haben Sie die Möglichkeit in diesen Standardtext individuelle Platzhalter aufzunehmen, die es gestatten, ganz konkret die notwendigen Zahlen des Urlaubskontos an den Mitarbeiter weiterzugeben. Idealerweise verwenden Sie hierfür die von uns bereits vorgefertigten Mustertexte, indem Sie im entsprechenden Dialogfenster der Auswertung auf die Schaltfläche "Mustertext holen" klicken. Die relevanten und notwendigen Platzhalter werden auf diese Weise bereits in den Standardtext implementiert. Auf Wunsch können Sie diesen Text natürlich individualisieren.

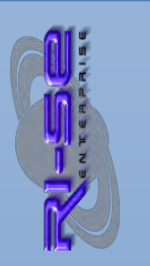

#### **UKS 8.4.40**

#### **Information bei Stornierungen**

#### **RI-SE ENTERPRISE GmbH**  Fon: +49 (0) 180 5 – 88 98 15 | Fax: +49 (0) 388 27 – 50 85 6 | E-Mail: info@notesanwendungen.de

Bisher erhielten immer dann, wenn es in der Konfiguration angekreuzt war, sowohl der Vertreter als auch die Personen zur Kenntnis eine Information über die Neuanlage einer Abwesenheit. Dies betraf allerdings nicht die Stornierung derselben Abwesenheit. Zukünftig bezieht sich diese Konfigurationssteuerung sowohl auf die Benachrichtigung bei der Neuanlage der Abwesenheit als auch auf die Nachricht bei der Stornierung.

#### **Seminaranmeldung für mehrere Personen, Mailinfo**

Es konnte nachgestellt werden, dass bei der Anmeldung von mehreren Personen zu einem Seminar die Information an die angemeldeten Mitarbeiter, bis auf den 1. Mitarbeiter, ordnungsgemäß versendet wurden. Aufgrund einer bestimmten Konstellation wurde die E-Mail an den 1. angemeldeten Mitarbeiter unterbunden. Das Problem konnte nachgestellt und behoben werden.

#### **Duplizierung von Seminardokumenten**

Bei der Duplizierung eines Seminardokumentes mit der entsprechenden Funktion wurde das gesamte Dokument dupliziert, allerdings wurde auch die ursprüngliche Dokumenthistorie (Anlagedatum, Anlageautor) in das Duplikat übernommen, was natürlich nicht gewünscht ist. Insofern wurde dies geändert. Es werden nunmehr das aktuelle Tagesdatum sowie der angemeldete Mitarbeiter, der das Duplikat erzeugt, eingetragen.

#### **Funktion "NextWorkDay" kann deaktiviert werden**

Insbesondere auf Systemen, die bezüglich ihrer Hardware eher mittelmäßig bis schlecht ausgestattet sind, kann es passieren, dass bei der Neuanlage einer Abwesenheit ab einer bestimmten Datensatzanzahl in der Datenbank erhebliche Speicherzeiten (> 1 Min.) zustande kommen. Dies liegt daran, dass UKS natürlich im Hintergrund zahlreiche Berechnungen und Plausibilitätsprüfungen ausführen muss. Eine der rechenintensivsten Funktionen ist allerdings die Ermittlung des nächsten gültigen Arbeitstages, auch als "NextWorkDay" bezeichnet. Da diese Funktion keineswegs von jedem Anwender benötigt wird, diese aber dennoch mit den Performanceeinschränkungen aufgrund dieser Funktion leben mussten, haben wir uns dazu entschieden, die Funktion optional via Konfiguration deaktivieren zu können. Somit kann der Anwender zukünftig selbst entscheiden, ob er den nächsten gültigen Arbeitstag innerhalb des Abwesenheitsdokumentes benötigt und somit die verlängerten Speicherzeiten in Kauf nimmt oder ob er diese Funktion in der Konfiguration deaktiviert.

#### **Interne Optimierungen**

Es wurden diverse interne Optimierungen vorgenommen

# RI-SE Enterprise GmbH· Kundenhotline: +49 (0) 180 5 - 88 98 : © RI-SE Enterprise GmbH· Kundenhotline: +49 (0) 180 5 **RELEASEINFORMATIONEN** RELEASEINFORMATIONEN  $\odot$

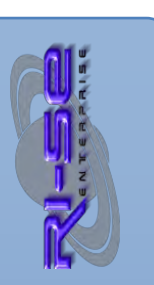

#### **@Formel im Kontext der Kalendereinträge**

Bisher hatten Sie nur sehr wenig Einfluss auf die Feldgestaltung der Kalendereinträge, die UKS aus den Abwesenheitsdokumenten in die persönlichen Kalender der Mitarbeiter übergibt. Dies führte häufig zu Unzulänglichkeiten. Nunmehr ist es möglich, in der Konfiguration eine individuelle @Formel der Notes Formelsprache zu hinterlegen, die es Ihnen gestattet, im Kontext des erzeugten Kalenderdokumentes ausgeführt zu werden. Auf diese Weise lassen sich sämtliche Felder innerhalb des Kalenderdokumentes manipulieren, wie beispielsweise die Steuerungen zum Thema "freie Zeit" und vieles andere.

#### **UKS 8.4.53**

#### **Diverse interne Verbesserungen**

in den Versionen 8.4.45 bis 8.4.53 sind zahlreiche interne Verbesserungen vorgenommen worden die insbesondere auf die Performance der Applikation abzielen.

#### **Einführung des Feldes "anwesend" für Abwesenheitsdokumente**

Es gibt verschiedene Abwesenheitsgründe, die keine tatsächliche Abwesenheit des Mitarbeiters dokumentieren, sondern im Grunde nur einen Termin. Der typische "Tagestermine" ist nur ein Beispiel hierfür. Zukünftig haben Sie die Möglichkeit, über die individuelle @Formel, die sie in der Konfiguration formulieren können, das Feld "anwesend" für ein Abwesenheitsdokument zu erzeugen. Im 1. Stepp ist dieses Feld "anwesend" dafür geeignet, die Anwesenheitsprüfung des 1. Genehmigenden im Rahmen eines Freigabeprozesses zu beeinflussen. Generell ist es so, dass bei der Neuanlage einer Abwesenheit der 1. Genehmigende über das neue Abwesenheitsdokument entscheiden muss. Das System prüft allerdings, ob dieser überhaupt anwesend ist oder gegebenenfalls auch über ein Abwesenheitsdokument verfügt. Ist dies der Fall, geht die Genehmigungsanforderung zusätzlich an den 2. definierten Genehmigenden gemäß Stammdokument. In bestimmten Fällen, beispielsweise wenn lediglich ein Abwesenheitsdokument für "Home Office" o. ä. angelegt wurde, ist dieses Verhalten allerdings störend, da die Genehmigung in solchen Fällen dennoch vom 1. definierten Genehmigenden ausgesprochen werden soll. Der Mechanismus prüft zukünftig das Feld "anwesend" und ob dies eine alphanumerische 1

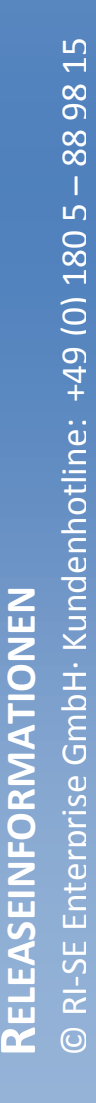

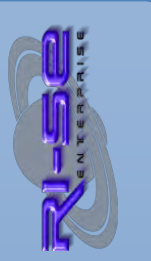

enthält. Ist dies der Fall, wird das gefundene Abwesenheitsdokument des 1. Genehmigenden nicht als solches interpretiert und er erhält als einziger die Genehmigungsanforderung für das neue Abwesenheitsdokument des jeweiligen Mitarbeiters. Das Feld "anwesend", welches mit einer alphanumerischen 1 via @Formel gesetzt werden kann, wird zukünftig auch für weitere Mechanismen innerhalb der Applikation Verwendung finden.

#### **UKS 8.4.57**

#### Individueller Platzhalter "%bis\_folgetag\_clever%"

In Ausnahmefällen konnte es vorkommen, dass bei Verwendung des vorgenannten Platzhalters im Abwesenheitstext der richtige "nächste Arbeitstag" nicht korrekt ermittelt werden konnte. Dies trat immer dann auf, wenn während des Abwesenheitszeitfensters ein Feiertag vorhanden war und im Feiertagsdokument mehrere Feiertagsprofile zugewiesen wurden. Das Problem konnte nachgestellt und behoben werden.

#### **UKS 8.4.60**

#### **Diverse interne Verbesserungen**

In den Versionen 8.4.58 bis 8.4.60 sind zahlreiche interne Verbesserungen vorgenommen worden die insbesondere auf die Performance und die Benutzerfreundlichkeit der Applikation abzielen.

**\*.ics-Kalenderdatei für Fremdkalender (Outlook, Google, Thunderbird usw.) kann erzeugt und per E-Mail verschickt werden** Wenn Sie Ihren persönlichen Kalender nicht innerhalb einer Notes/Domino-Infrastruktur nutzen, sondern in einem Drittsystem wie beispielsweise Outlook, Exchange, Thunderbird, Google oder ähnlichem, ist eine native Übertragung der Abwesenheitsdokumente in diesen Kalender durch UKS natürlich nicht möglich. Stattdessen wurde eine Funktion implementiert, die automatisch eine ICS-Kalenderdatei erzeugt und an eine beliebige E-Mail-Adresse gesendet werden kann. Da diese ICS-Dateien standardisiert sind, lässt sich der Termin mit einem einfachen Doppelklick in jeden beliebigen Kalender importieren. Somit ist es nicht erforderlich, die Abwesenheitsdokumente manuell in Ihren persönlichen Kalender einzutragen. Die Funktion kann pro Mitarbeiter im Stammdokument von UKS ein- oder abgeschaltet werden. Die Datei wird immer dann

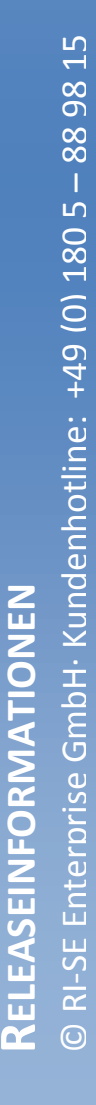

versendet, wenn ein Abwesenheitsdokument gespeichert wird. Sollten Sie die Kalenderdatei auch für Abwesenheitsdokumente benötigen, die bereits existieren, ist dies ebenfalls möglich. Eine entsprechende Schaltfläche wurde in die Maske implementiert.